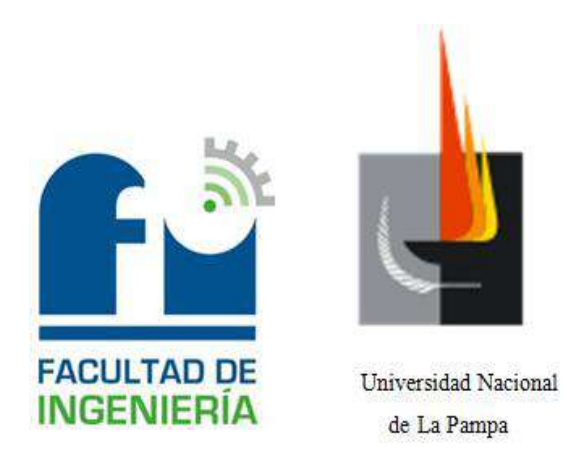

# **INGENIERÍA ELECTROMECÁNICA**

Práctica Profesional Supervisada:

# **Diseño, implementación y control de una Planta Térmica**

Alumno: DARACT, César Cristian

Tutor por la Facultad: Mg. CISTAC, Griselda Isabel

Tutor por la Empresa: Ing. MANDRILE, Daniel Alberto

Diciembre de 2014

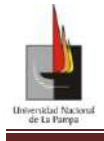

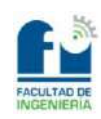

# Indice

<span id="page-1-0"></span>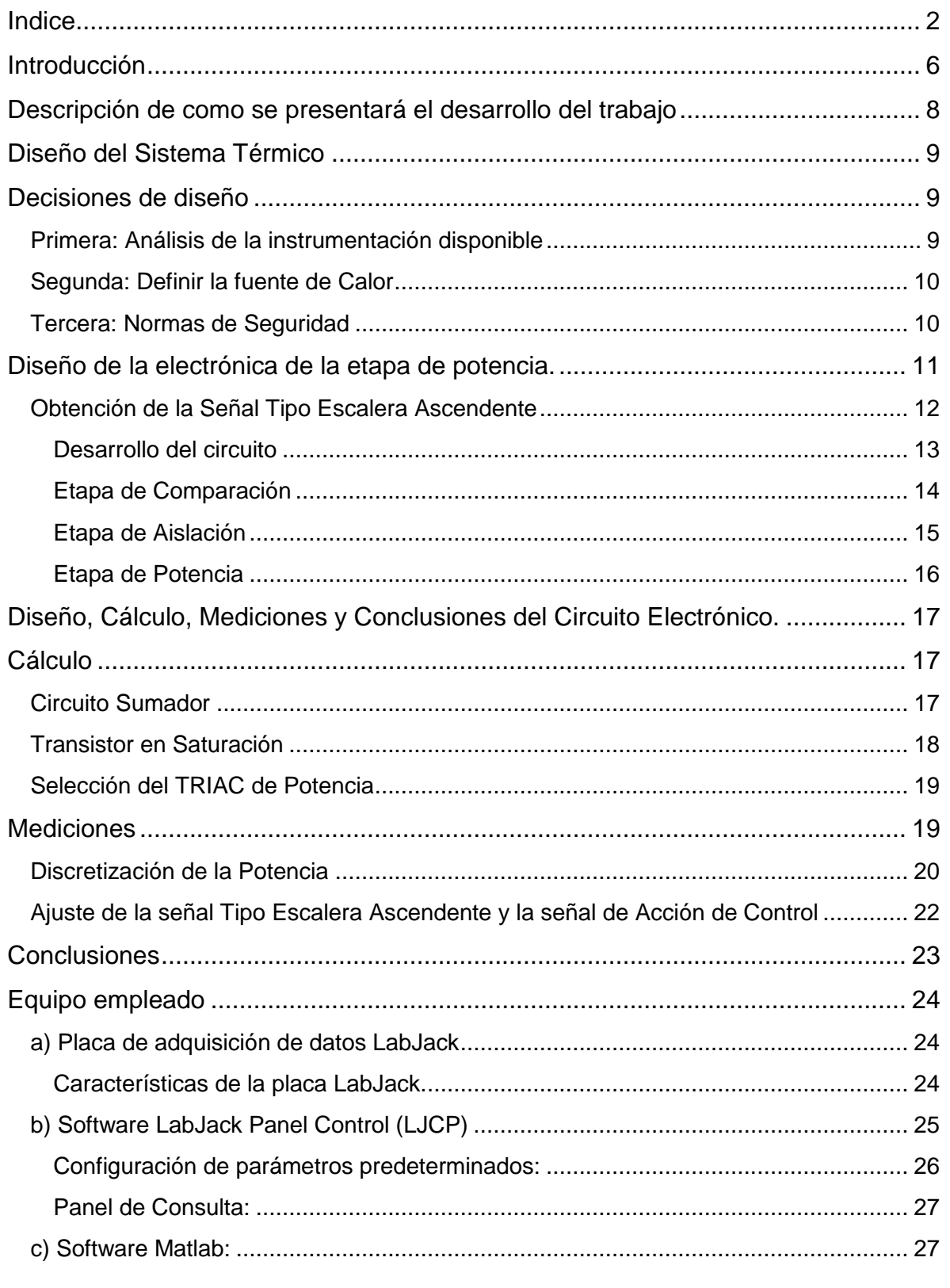

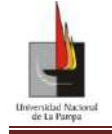

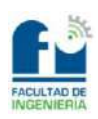

Proyecto Final: Diseño, implementación y control de una Planta Térmica.

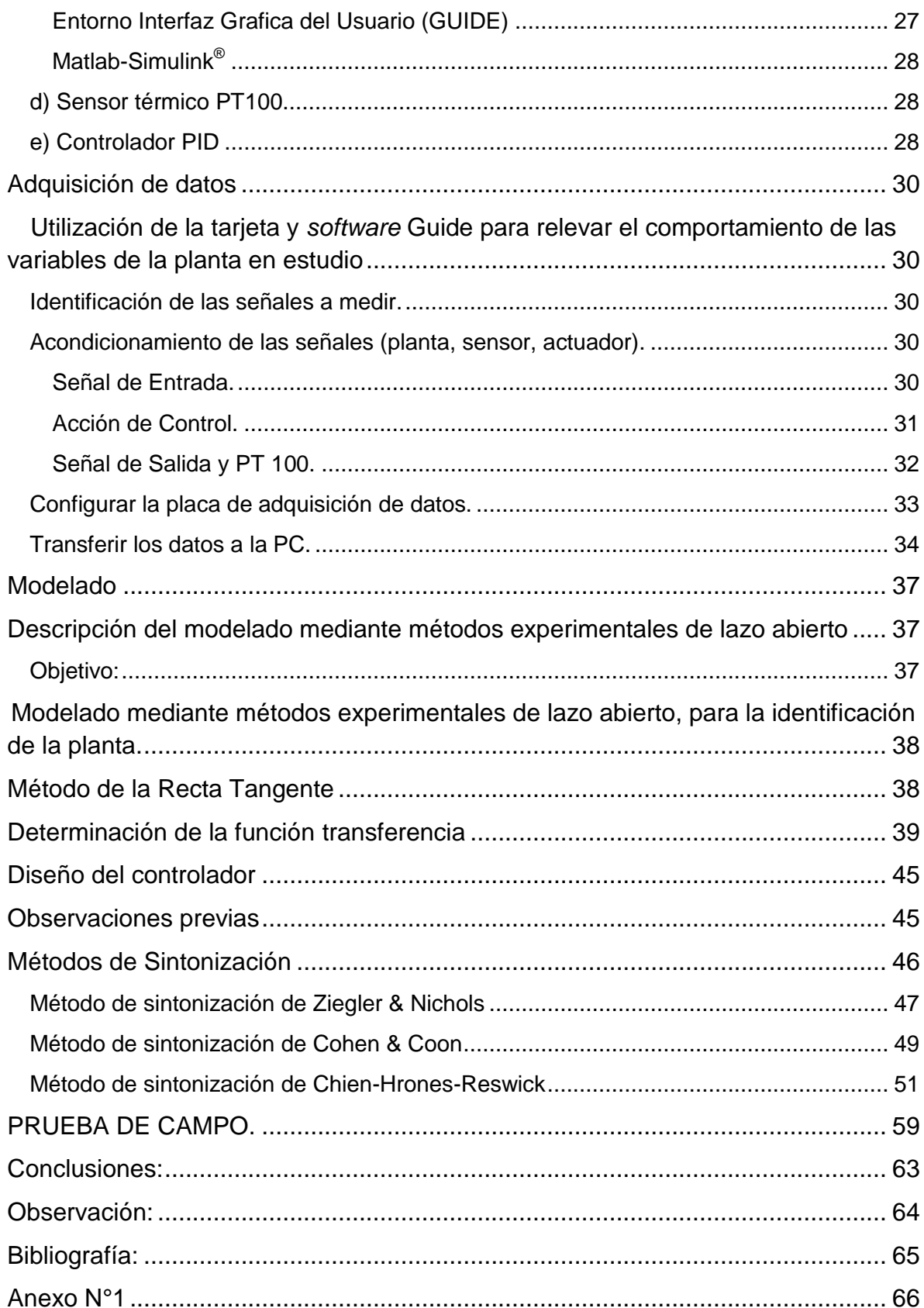

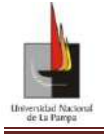

Proyecto Final: Diseño, implementación y control de una Planta Térmica.

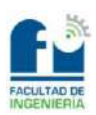

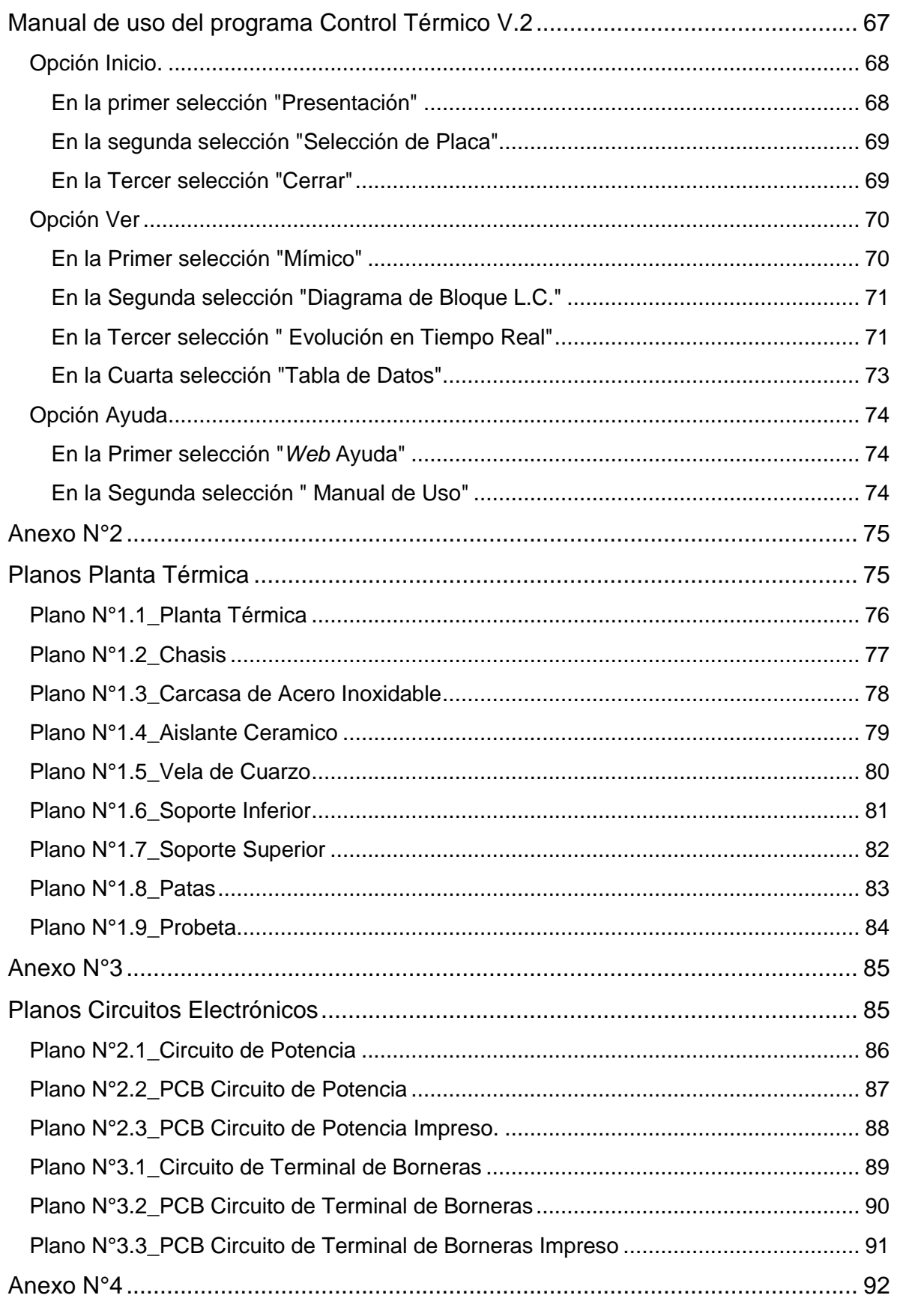

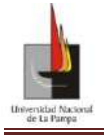

Proyecto Final: Diseño, implementación y control de una Planta Térmica.

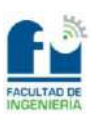

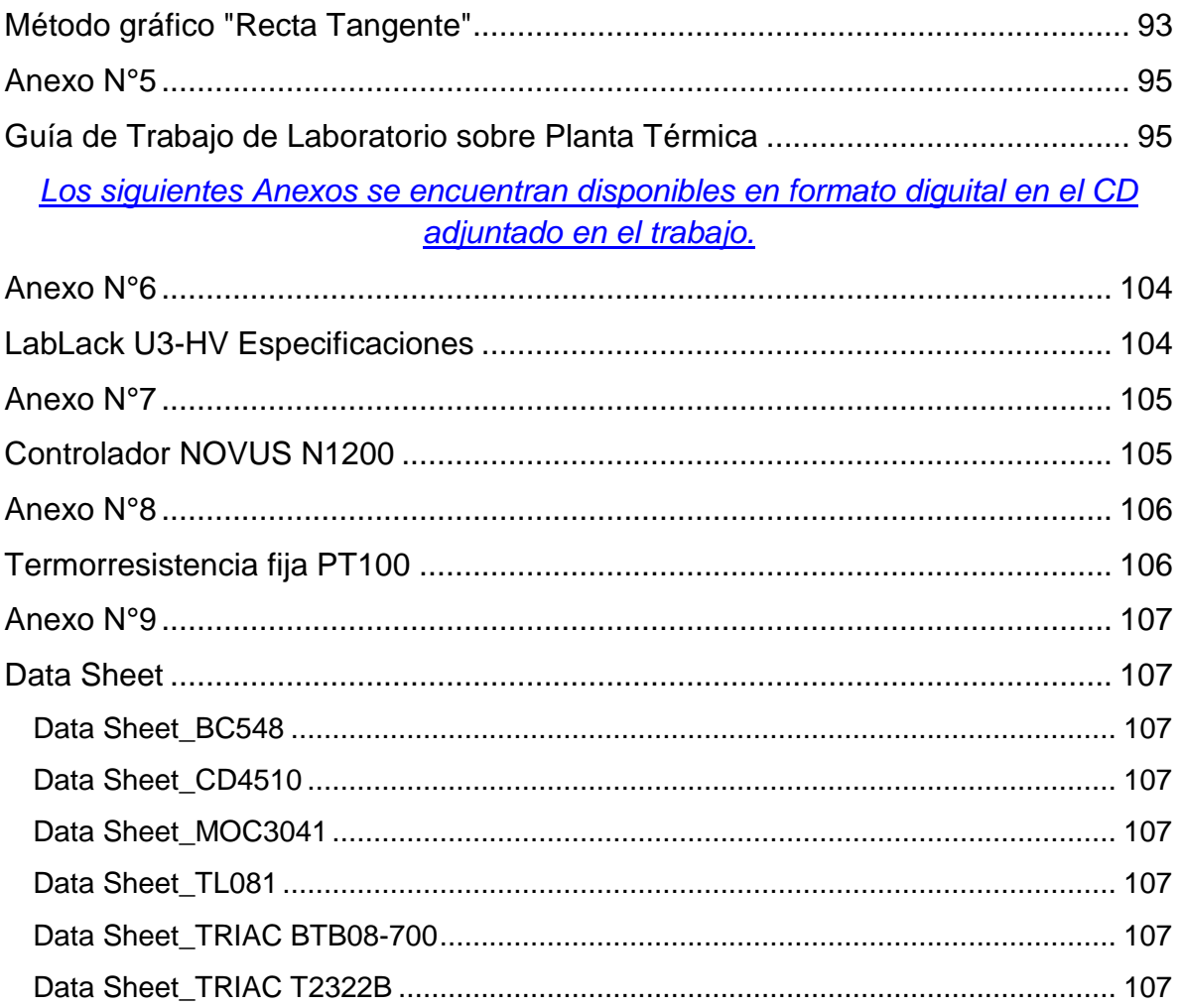

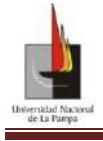

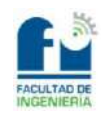

# Introducción

<span id="page-5-0"></span>En el presente trabajo se presentará el diseño, control e implementación de un sistema térmico de bajo costo. El objetivo del mismo es mantener la temperatura de un líquido (agua en este caso) a un valor constante calentándolo por medio de resistencias eléctricas (no sumergidas).

El sistema de control a implementar será utilizado: en las prácticas de los Talleres que se llevan a cabo en el ámbito del proyecto ACoMSiCon<sup>1</sup> y en trabajos de laboratorios de la asignatura Teoría de Control Clásico. El tipo de experiencias que se pueden realizar con el sistema térmico permitirá a su vez utilizarlo cuando estudiantes de secundario visiten la Institución, como medio para introducirlos en la disciplina del control automático presentándoles un lazo de control con instrumentación industrial. El disponer de este sistema térmico posibilitará que los estudiantes puedan comprender el funcionamiento de un sistema de control. Al realizar las experiencias de laboratorio podrán observar cómo se llega a un valor esperado identificado como " $y_{(s)}$ " (Figura N°1) que en este caso representa la temperatura; al ingresar el valor deseado en la entrada "r  $_{(s)}$ " (temperatura de referencia) y observar la evolución temporal de la temperatura del líquido (respuesta del sistema) mediante el programa "Control térmico V.2" (que será explicado en el Anexo N°1), visualizando en distintas pantallas como el sistema va realizando el control de modo de llegar al valor esperado.

En la Figura N°1 se presenta el lazo de control a diseñar e implementar representado por bloques, donde se identificarán a continuación los elementos que lo componen.

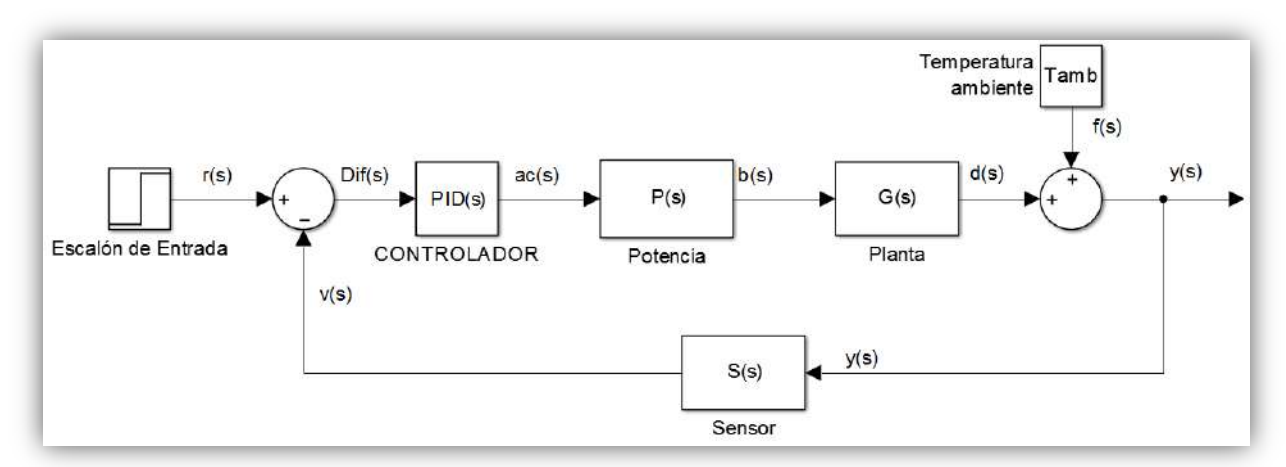

**Figura N°1:** Lazo de Control representado con el algebra de bloques, del sistema térmico en estudio.

 $\overline{a}$ <sup>1</sup> Aprendizajes Comprensivos Mediados por Sistemas de Primer y Segundo Orden para Utilizar en **Control** 

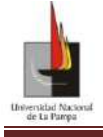

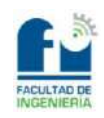

El primer elemento a la izquierda identificado como "Escalón de Entrada" corresponde a los valores ingresados por el usuario (en este caso una tensión asociada a la temperatura deseada que debe tener el líquido del sistema térmico), de modo que la salida del sistema alcance el valor preestablecido (deseado). El segundo elemento de la izquierda es un operador matemático y se puede considerar como uno de los elementos más importantes dentro de la estructura, dado que del resultado de esta operación se obtiene el valor  $\text{Dif}_{(s)}$  (diferencia entre la tensión de referencia " $r_{(s)}$ " y la tensión de salida del sensor " $v_{(s)}$ "). El  $\text{Dif}_{(s)}$  da una magnitud que indica el error (cuán lejos se está del valor deseado). Esta señal ingresa (en este caso) al componente denominado "PID" (que las siglas corresponden a Proporcional-Integrador-Derivativo) o también llamado controlador. En particular en este lazo se utilizará el controlador industrial Novus N1200; que se encuentra disponible en la Facultad para realizar prácticas de Teoría de Control Clásico, dándonos la posibilidad de utilizarlo en nuestro diseño.

El elemento siguiente al controlador es el denominado potencia " $P_{(s)}$ " el mismo será diseñado e implementado en este proyecto. La señal de salida del controlador es la señal de control; tal es así que en la literatura se la llama "acción de control". Esta señal se ubica en el rango de algunas decenas de miliamperios o decena de voltios dependiendo el tipo de salida prefijada en el controlador. Dado que estos valores son muy chicos para desarrollar la potencia que demanda el bloque " $G_{(s)}$ " se debe diseñar la etapa de potencia. El bloque " $G_{(s)}$ " representa a la planta, que es el sistema físico en el proceso de calefaccionamiento del fluido en estudio. El calentamiento se llevará a cabo por medio de resistencias eléctricas y se medirá la temperatura del líquido por medio de una termoresistencia denominada PT100 (otro instrumento de uso industrial que se encontraba disponible en la Facultad).

El elemento siguiente a describir, es el más conocido al hablar de sistemas de control automático, el sensor. Dicho elemento es el encargado de transformar la gran mayoría de variables físicas en valores tangibles, útiles y fáciles de ser leídos y transformados en valores eléctricos. Estas variables físicas muchas veces son imposibles de ver a simple vista o de darles un valor ordinal sin el uso de un sensor. En este caso en particular que se trabaja con cambios de temperaturas es parte vital el uso de un sensor térmico (en este caso la PT100) para saber a qué valor de temperatura se encuentra el fluido en estudio. Como se puede ver en el diagrama Figura N°1 el valor de salida del sensor es el que ingresa directamente al comparador (operador matemático) que nos da la señal  $\text{Diff}_{(s)}$ .

Para poder evaluar el comportamiento de la Planta Térmica, es necesario medir la variable  $y_{(s)}$  que nos da el valor al que se encuentra el sistema. En el caso particular que el sistema se encuentre en el estado estacionario y presente error nulo a la referencia (en el lazo de control), el valor medido en  $y_{(s)}$  es el mismo que el ingresado en la entrada del lazo.

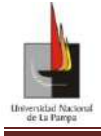

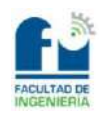

## <span id="page-7-0"></span>**Descripción de como se presentará el desarrollo del trabajo**

Presentado el lazo de control proseguiremos con la descripción de los elementos que fueron diseñados específicamente y que hemos identificados como "la Planta y la Etapa de Potencia". A continuación se presentará la descripción de los elementos restantes del lazo como así de los equipos y *software* utilizado.

Una vez presentado el equipamiento disponible, se describirán los métodos utilizados para determinar los modelos matemáticos que describen la dinámica del sistema físico. Con el sistema ya modelado (modelo matemático del sistema físico) se proseguirá con lo que se conoce como sintonización del controlador (PID) para obtener la salida deseada. Para sintonizar el PID se aplicarán distintas técnicas y se presentarán los resultados obtenidos y las conclusiones.

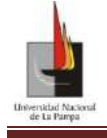

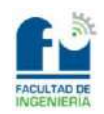

# Diseño del Sistema Térmico

#### <span id="page-8-0"></span>*Introducción*

La elección de controlar este tipo de proceso se debió a que es un sistema usado comúnmente en la mayoría de las industrias y no hay que limitarse al calentamiento de un fluido como el del agua (en nuestro caso), sino que también está presente por ejemplo en el complejo sistema de destilado o refinación del petróleo para obtener los diferentes derivados, o en la producción farmacéutica y alimenticia.

Se diseñará e implementará lo que se ha denominado como Planta Térmica (que será controlada utilizando las técnicas de control clásico) la cual será utilizada por los estudiantes que se encuentren:

> Cursando Teoría de Control Clásico donde podrán comparar los resultados obtenidos en las simulaciones realizadas en el *software* Matlab-Simulink®2 con el comportamiento físico de dicha planta (obtenido de los trabajos realizados en el laboratorio) logrando de este modo una mejor integración entre la teoría y la práctica

> Realizando los talleres que se llevarán a cabo en el marco del proyecto ACoMSiCon ya sea con estudiantes de los primeros años de la Facultad o con estudiantes secundarios.

## <span id="page-8-1"></span>**Decisiones de diseño**

Para el diseño de la planta térmica se afrontaron varias decisiones: la **primera** fue adaptar la Planta a instrumentación industrial para poder armar el sistema térmico, la **segunda** fue decidir la fuente de calor más adecuada para lograr llevar nuestro fluido en estudio (agua por simplicidad) a diferentes temperaturas y la **tercera** cumplir con las normas de Seguridad e Higiene.

#### <span id="page-8-2"></span>**Primera: Análisis de la instrumentación disponible**

Los instrumentos industriales utilizados definieron la implementación de la estructura de control, debido a las características de los mismos. El que requirió mayor atención para su adaptación fue el termoresistor (PT100) pues cuenta con una vaina de 30 cm de longitud que debe estar completamente inmersa dentro del recinto de modo de poder medir la temperatura del líquido. Esto fue uno de los condicionamientos a la hora de definir el recipiente adecuado, que debía contener al fluido y al elemento sensor. Para ello se optó por utilizar el cilindro de un amortiguador de un automotor, consiguiendo así lo que llamaremos probeta.

j

<sup>&</sup>lt;sup>2</sup>Matlab and Simulink are registered trademarks of The Math Works, Inc. See www.mathworks.com/trademarks for a list of additional trademarks. The Math Works products are protected by one or more U.S. patents.

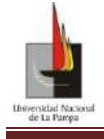

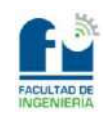

Para lograr una buena sujeción de la PT100 a la probeta se empleó una tapa de polietileno negra, que cuenta con un agujero roscado en su centro donde encastra perfectamente el acople de 1/2" del Cabezal. De esta forma se logró que la vaina que contiene al elemento sensor (Platino) tenga una mejor lectura de la temperatura, dado que queda sumergida en el centro de la masa de agua, logrando una transferencia de calor por conducción más uniforme.

#### <span id="page-9-0"></span>**Segunda: Definir la fuente de Calor**

Definida la probeta se debía determinar la forma más adecuada de calentarla, con lo cual se realizaron diversas pruebas. Una de ellas fue la de calentar la probeta por medio de una parrilla eléctrica, la cual se descartó por el insumo de tiempo y lo poco efectiva, ya que ésta sólo concentra el foco de calor en la base de la probeta. También al tener presente las normas de Seguridad se observó que se tornaba compleja la sujeción del elemento sensor y la probeta, por lo que se descartó el uso de dicha parrilla eléctrica. De la experiencia anterior se concluyó no concentrar el foco de calor y encontrar una mejor forma de sujetar la probeta. Teniendo en cuenta lo anteriormente mencionado se decidió que lo mejor era la forma alargada y cilíndrica como se observa en la Figura N°2, y el uso de dos resistencias calefactoras recubiertas con tubos de cuarzo (resistencias de cuarzo de las estufas hogareñas). Las mismas son conectadas en serie y su potencia es regulada por medio de un circuito electrónico. La conexión eléctrica serie de las resistencias no fue la única opción analizada, se realizaron distintos ensayos concluyéndose que dicha conexión era la adecuada teniendo presente los requerimientos de potencia.

La planta se encuentra recubierta por un tubo de acero inoxidable que logra un mejor aprovechamiento de la energía irradiada al confinar las resistencias y la probeta (como se puede ver en la Figura N°2). A su vez esta cubierta logra una mayor protección contra posibles contactos directos con las resistencias, evitando roturas de las mismas o quemaduras a personas.

#### <span id="page-9-1"></span>**Tercera: Normas de Seguridad**

Analizando el sistema de control se deben encontrar los posibles elementos que pueden considerarse "peligrosos" durante el desarrollo de las actividades prácticas. En el control de temperatura los elementos a los que se debe prestar atención son: el agua dentro de la probeta y la electricidad que circula por las resistencias para calefaccionar la probeta. Para evitar que haya contacto directo entre las resistencias y la probeta con el agua se optó por armar una estructura con un caño estructural de 2" que recubre a la probeta y evite el contacto con las resistencias, y a su vez posibilite que la probeta pueda ser retirada fácilmente de la estructura para ser llenada y/o vaciada. En la Figura N°2 se muestra la planta térmica y las partes que la componen: la estructura donde se encuentran alojadas las resistencias, la probeta y la cubierta de acero inoxidable para protección de las resistencias y evitar el contacto directo con ellas por parte de los usuarios u otro elemento.

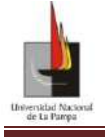

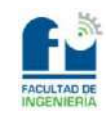

Proyecto Final: Diseño, implementación y control de una Planta Térmica.

En cuanto a las protecciones eléctricas, la planta térmica (maqueta) cuenta con una conexión de puesta a tierra que está vinculada con todas las partes metálicas de la misma. Como las prácticas se desarrollarán en los laboratorios de la Facultad éstos ya cuentan con las protecciones eléctricas correspondientes.

A partir de las decisiones mencionadas anteriormente se presentarán ahora las características principales de la planta que conforman la misma:

- Dos resistencias calefactoras que entregan una potencia máxima aproximada de 173 W
- Tensión de alimentación 110Vac
- $\bullet$  Probeta con una capacidad 350cm<sup>3</sup> de agua.

En la Figura N°2 se puede observar a la izquierda la representación gráfica de la planta diseñada y a la derecha la foto del sistema construido. Para ver más datos técnicos se adjuntan en el Anexo N°2 los planos correspondientes a la planta.

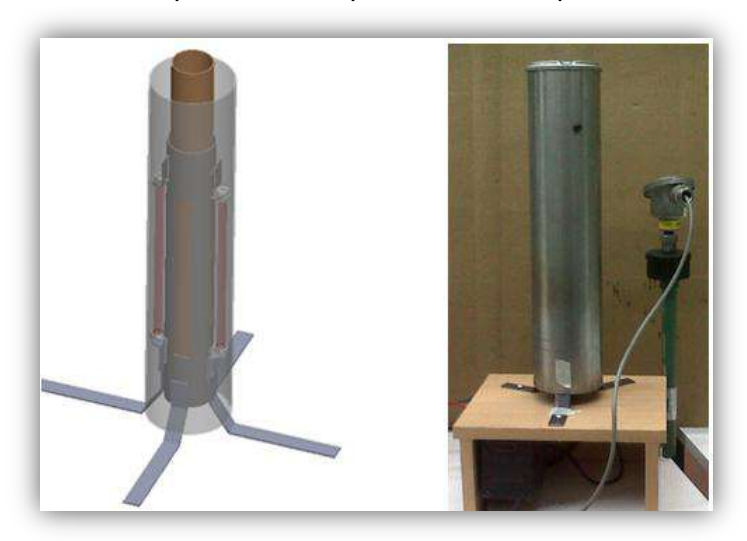

**Figura N°2:** A la izquierda Planta Térmica diseñada para el proyecto, a la derecha Planta Térmica real construida.

Con la Planta ya diseñada y al analizar las características técnicas del controlador, se observó que éste debe trabajar con niveles bajos de corriente y tensión en el orden de los miliamperios o decenas de voltios. Estas señales son de muy baja potencia para controlar la Planta, la cual desarrolla una potencia máxima aproximada de 173W por lo que es necesario el diseño de una etapa adecuada para el control de la potencia.

## <span id="page-10-0"></span>**Diseño de la electrónica de la etapa de potencia.**

En la Figura N°1 donde se presenta el lazo de control, tenemos los elementos PID(s) (controlador) y  $P_{(S)}$  (potencia). El PID<sub>(s)</sub> es un controlador industrial que permite modificar y llevar al sistema a distintos puntos de trabajo (es decir a las distintas temperaturas deseadas del agua). Esto se logra modificando los parámetros " $k_c$ ,  $t_i$  y  $t_d$ " del controlador, denominados como parámetros de sintonía (los cuales serán explicados más adelante).

DARACT, César Cristian **11** - **107**

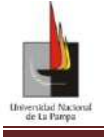

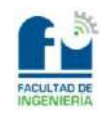

Proyecto Final: Diseño, implementación y control de una Planta Térmica.

En el diseño del circuito de potencia sé implementó el control mediante ciclos enteros, que da la posibilidad de controlar la potencia de forma discreta en intervalos del 10%.

El circuito puede dividirse en cuatro partes bien definidas: siendo la primera la generación de la señal de referencia (señal tipo escalera ascendente), la segunda de control (comparación), la tercera de aislación y la cuarta de potencia propiamente dicha.

#### <span id="page-11-0"></span>**Obtención de la Señal Tipo Escalera Ascendente**

El control de la potencia utiliza el denominado control por ciclos enteros, el cual consiste en dejar pasar ciclos enteros de tensión de la red eléctrica.

La potencia se calcula según la ecuación (1)

$$
P = \frac{1}{T_m} \int_0^{T_m} V_{(t)} \cdot I_{(t)} \cdot dt \tag{1}
$$

donde  $V_{(t)} e I_{(t)}$  son los ciclos enteros a lo largo del periodo T<sub>m</sub>, que llegan a las resistencias calefactoras.

Para lograr los intervalos del 10% de potencia se genera la señal tipo escalera, la cual es comparada con la señal del controlador que da como resultado una nueva señal que ingresa al octoacoplador (elemento que se explicará luego en la etapa de aislación) que realiza la conmutación de los ciclos enteros.

La señal tipo escalera se genera al utilizar un contador DC4510 y un operacional del integrado TL084 en la configuración sumador como se muestra en la Figura N° 3.

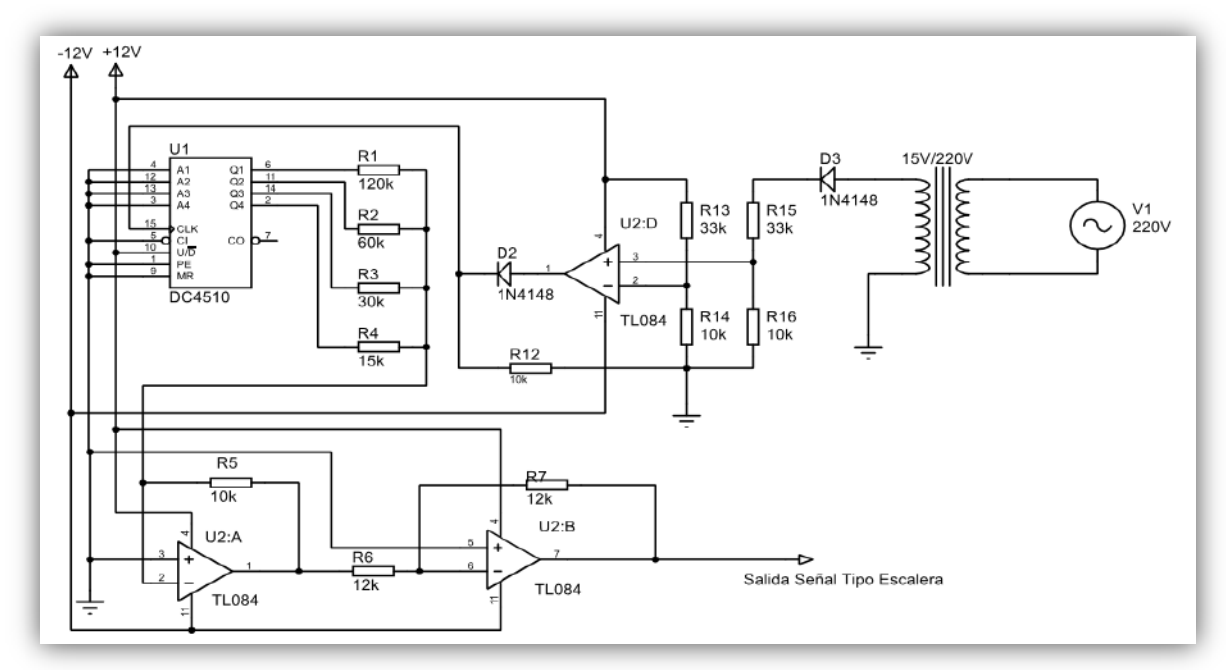

**Figura N°3:** Esquema del circuito electrónico que genera la señal tipo escalera

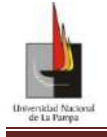

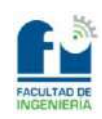

#### <span id="page-12-0"></span>**Desarrollo del circuito**

En la Figura N°3 por medio de un trasformador de 220/15Vac se reduce la tensión haciéndose una rectificación de media onda. Esta tensión ingresa al operacional U2:D y es comparada con una tensión de referencia de 2.8V constante, generando así una señal cuadrada de ±12V pico a pico a la salida de dicho operacional.

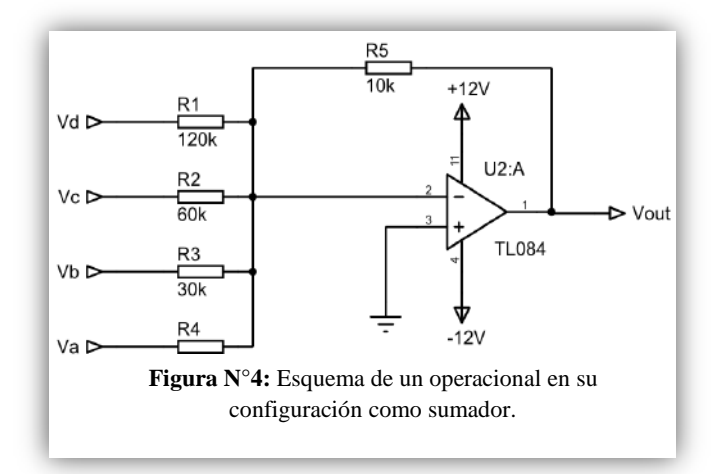

Dado que el rango de

tensiones para el *clock* del DC4510 es de 0-15V como máximo, es necesario colocar un diodo a la entrada para recortar los valores negativos, lográndose de esta manera una señal adecuada.

Obtenida esta señal y configurando el contador (como contador en ascenso comenzando en cero), se obtienen las salidas  $Q_1$ ,  $Q_2$ ,  $Q_3$  y  $Q_4$  en código BCD.

Cada salida del contador es asignada a una de las entradas del operacional U2:A en la configuración sumador ( $Q_1$  a  $V_d$ ,..., $Q_4$  a  $V_a$ ) ver Figura N°4. Las resistencias se calcularon de forma tal que éstas tengan el mismo orden en peso que los números en el código BCD. De éste modo se logra que a medida que el conteo avanza de uno en uno, la tensión a la salida del operacional U2:A (Figura N°4) cambie en saltos discretos de 1V. De esta manera se obtiene la señal tipo escalera, como se muestra en la Figura N°5.

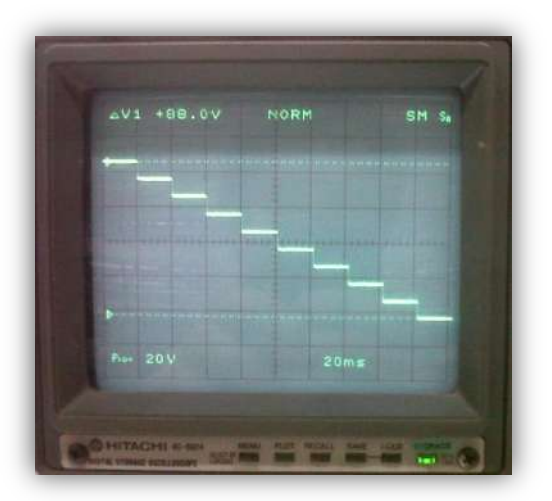

**Figura N°5:** Señal tipo escalera descendente de 5Hz. Imagen sacada de la pantalla del osciloscopio del laboratorio.

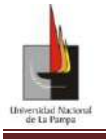

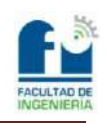

Observando la figura anterior la señal tipo escalera es descendente y no es la señal deseada, si no una que está invertida. Por lo que se deberá utilizar un operacional (U2:B Figura N°3) como inversor (con ganancia unitaria) para obtener así la señal de la Figura N°6.

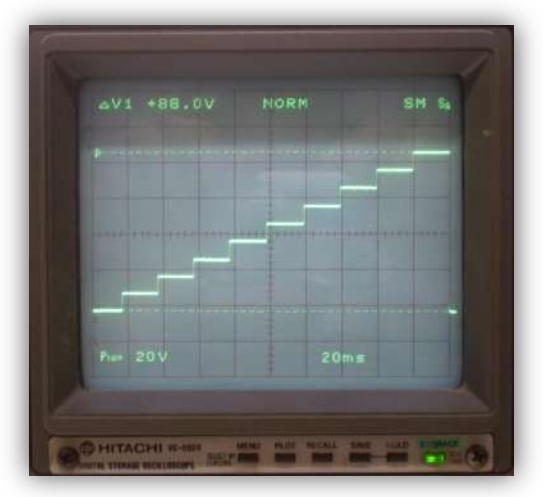

**Figura N°6:** Señal tipo escalera ascendente de 5Hz. Imagen sacada de la pantalla del osciloscopio del laboratorio.

#### <span id="page-13-0"></span>**Etapa de Comparación**

Se llama etapa de comparación dado que compara dos señales, una que es la señal de control que entrega directamente el controlador y otra señal que es la generada por el circuito. La señal generada internamente es una señal tipo escalera de 5Hz que consta de 10 escalones de 1V y 0.02s de duración cada uno, en la Figura N°6 se observa la señal tipo escalera descrita.

En la Figura N°7 se presenta cómo se realiza la comparación de la señal que proviene del controlador con la señal obtenida anteriormente. Esta comparación la hace el operacional U2:C, dando a la salida una onda cuadrada donde su periodo depende de la señal tipo escalera y la forma de onda depende del valor de la acción de control.

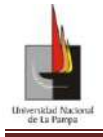

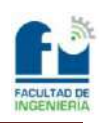

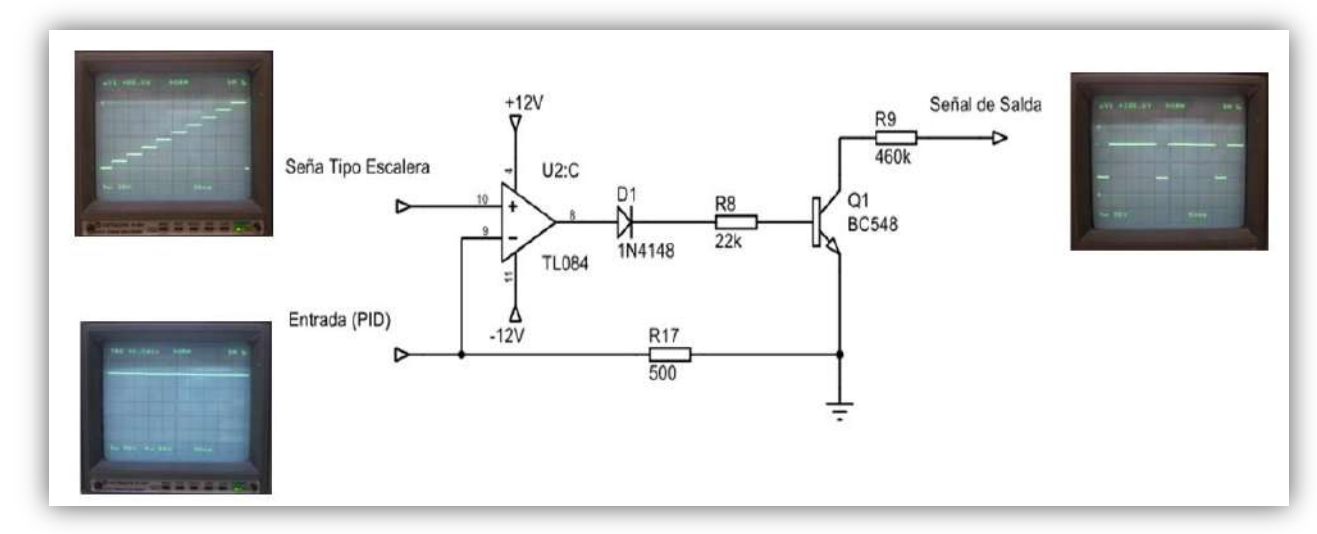

**Figura N°7:** Circuito de la etapa de Control donde se realiza la comparación de dos señales por medio de un operacional.

#### <span id="page-14-0"></span>**Etapa de Aislación**

La salida del operacional U2:C pude dar como máximo 2.8mA (según el *DataSheet* que se encuentra en el Anexo N°9), y no es suficiente para alimentar al led emisor del MOC3041. Por lo que se necesitará que el transistor  $Q_1$  se encuentre operando en su zona de saturación, de modo de lograr entregar la potencia necesaria para que active el led emisor del circuito integrado como se puede observar en la Figura N°8. Dicho integrado, es un optoacoplador (compuesto por un led emisor de infrarrojos y un triac) cuya entrada de activación está conectada a un semiconductor receptor de infrarrojos (fototriac). Este circuito integrado constituye la parte de aislamiento entre la etapa de potencia y el circuito de control. Mediante este circuito el único contacto entre ambos circuitos es un haz de luz. Esto se traduce en una resistencia de aislamiento entre los dos circuitos del orden de miles de MΩ.

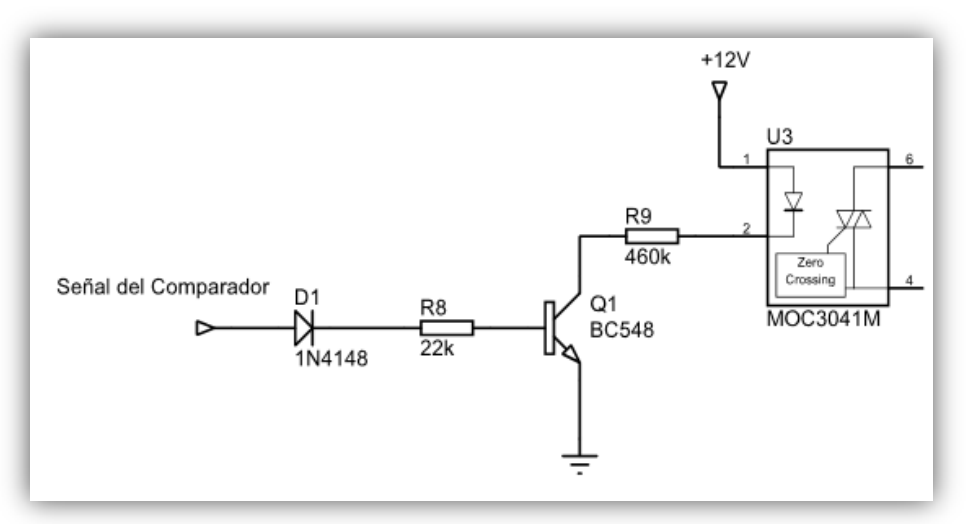

**Figura N°8:** Esquema de la Etapa de Aislación.

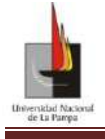

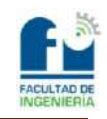

Al realizar el aislamiento de esta forma se aumenta la fiabilidad del circuito, pues los posibles fallos eléctricos en la parte de potencia donde está la carga, no afectarán a la parte de control, ni la de seguridad.

#### <span id="page-15-0"></span>**Etapa de Potencia**

Esta es la última etapa y una de las partes que puede considerarse de mayor riesgo eléctrico en este proyecto, dado el valor de tensión con que se trabaja que es de 110V. Por tal motivo las prácticas de laboratorio se realizan en los laboratorios de la Facultad, no siendo necesarias medidas extras de seguridad debido a que estos cuentan con las protecciones eléctricas adecuadas. En caso de realizar ensayos fuera del establecimiento se deberá contar con un interruptor diferencial de al menos 30mA de sensibilidad y una llave termomagnética

La salida de triac del optoacoplador (pines 4 y 6) se utiliza para controlar el disparo de un triac de mayor potencia denominado  $U_4$  en la Figura N°9, que a su vez activa la carga. En este caso se trata de las dos resistencias calefactoras conectadas en serie que desarrollan una potencia de unos 173W a una tensión de 110V. La alimentación de tensión de la parte de potencia se realizó por medio de un transformador conectado a la red.

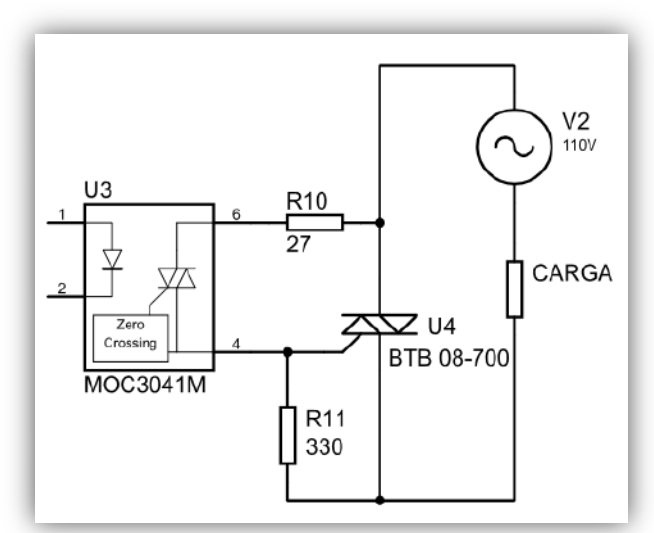

**Figura N°9:** Etapa de potencia, donde la tensión de alimentación de 110Vac proviene de un transformador conectado a la red pública.

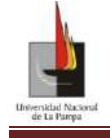

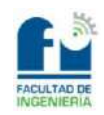

# <span id="page-16-0"></span>Diseño, Cálculo, Mediciones y Conclusiones del Circuito Electrónico.

# **Cálculo**

#### <span id="page-16-2"></span><span id="page-16-1"></span>**Circuito Sumador**

En el circuito de la Figura N°4 el operacional está en su configuración como sumador y se deben calcular los valores de las resistencias. Dado que se quiere lograr que las tensiones de entrada  $V_a$ ,  $V_b$ ,  $V_c$  y  $V_d$  (que son todas de 12V) representen el código BCD, se deben dar a las resistencias un orden de peso igual al de dicho código, desde el valor más significativo  $(R_4)$  al menos significativo  $(R_1)$ 

Siendo los valores los siguientes:

$$
R_1 = R \tag{2}
$$

$$
R_2 = \frac{R}{2} \tag{3}
$$

$$
R_3 = \frac{R}{4} \tag{4}
$$

$$
R_4 = \frac{R}{8} \tag{5}
$$

Al utilizar un contador decimal, la cuenta mayor sería 9 y en el siguiente pulso del *clock* vuelve nuevamente a cero. El cálculo de las resistencias se hizo para el caso en que el contador llega a 9 siendo su representación en base binaria  $(1010<sub>2</sub>)$ . Esto quiere decir que sólo  $V_a$  y  $V_c$  son las entradas activas.

De la Figura N°4 del circuito sumador se obtiene el valor  $V_{out}$  en función de las entradas, con la ecuación (6).

$$
V_{out} = -1 \left( V_a \frac{8. R_5}{R} + V_b \frac{4. R_5}{R} + V_c \frac{2. R_5}{R} + V_d \frac{R_5}{R} \right)
$$
(6)

y como  $V_b = V_d = 0$ V,  $V_a = V_c = V = 12V$ , al reemplazar y sacar factor común V se obtiene,

$$
V_{out} = -V\left(\frac{8.R_5}{R} + \frac{2.R_5}{R}\right)
$$
 (7)

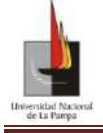

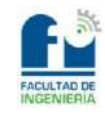

Proyecto Final: Diseño, implementación y control de una Planta Térmica.

con la ecuación (7) y las condiciones anteriores,  $V = 12V$ ,  $V_{out} = 10V$  que corresponde al valor máximo de la señal tipo escalera y que los términos  $V_b$ y  $V_d$  son cero, queda la ecuación (8)

$$
10V = -12V\left(\frac{8.R_5}{R} + \frac{2.R_5}{R}\right)
$$
 (8)

al resolver queda

$$
R = 12R_5 \tag{9}
$$

A partir de ésta relación, se adoptaron los siguientes valores para las resistencias, teniendo en cuenta los valores comerciales de la serie E12.

$$
R = 120k\Omega \tag{10}
$$

$$
R_5 = 10k\Omega\tag{11}
$$

#### <span id="page-17-0"></span>**Transistor en Saturación**

En el circuito de la Figura N°8 que corresponde a la alimentación del diodo led del octoacoplador, se debe calcular el valor de las resistencias para que el transistor BC548 opere en modo saturación. Para que el mismo trabaje en la zona de saturación tenemos que garantizar un  $V_{CE}$  < 0.7V y un  $I_c$  <  $\beta$ . $I_B$ .

Dadas las características de los componentes a partir de los *DataSheet* adjuntos en el Anexo N°9, se obtuvieron los siguientes valores.

Para el Led Emisor:

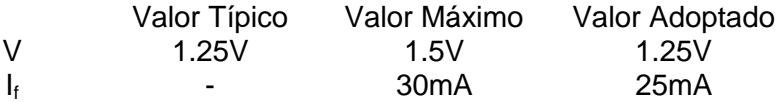

Para el Transistor se adoptó un  $\beta$ =100 y V<sub>BE</sub>= 0.7V.

Las ecuaciones siguientes describen la polarización por emisor de un transistor NPN, y determinan el valor de las resistencias.

$$
V_{cc} = V_{LED} + R_9. I_C + V_{CE}
$$
\n(12)

$$
V_{BB} = V_D + R_8 \cdot I_B + V_{BE} \tag{13}
$$

donde:

$$
V_{\text{ce}} = 12V
$$
\n
$$
V_{\text{BB}} = 12V
$$
\n
$$
V_{\text{BB}} = 12V
$$
\n
$$
V_{\text{L}} = I_f = 25mA
$$
\n
$$
V_{\text{LED}} = V = 1.25V
$$

de la ecuación (12) se obtiene el valor de R<sub>9</sub> al suponer V<sub>CE</sub>=0, dado que el transistor entre en la zona de saturación al ser  $V_{CE}$ <0,7V. Quedando entonces la ecuación (14)

$$
R_9 = \frac{V_{cc} - V_{LED}}{I_f} = \frac{12V - 1.25V}{25mA} = 43k\Omega
$$
\n(14)

siendo el valor normalizado para R<sub>9</sub>= 47kΩ (dado la serie E12).

Para determinar el valor de R<sub>8</sub>, y teniendo en cuenta que  $I_c/\beta < I_B$  se toma un  $I_B = 2I_C/\beta$  que al reemplazar en la ecuación (13) queda

$$
R_8 = \frac{V_{BB} - V_D - V_{BE}}{2. I_C} \cdot \beta = 100 \cdot \frac{12V - 0.7V - 0.7V}{2 \cdot 25mA} = 21.2k\Omega
$$
 (15)

siendo el valor normalizado para R<sub>8</sub>= 22kΩ.

#### <span id="page-18-0"></span>**Selección del TRIAC de Potencia**

El octoacoplador seleccionado tiene un límite de corriente de hasta 1Amper y al ensayar la planta a su máxima potencia por unos segundos, se midió que consume una corriente de  $I_{\text{Cara}}$ =1.56Aac. Por lo tanto es necesario utilizar un triac de potencia capaz de soportar una tensión de 110Vac (tensión a la cual trabajan las resistencias calefactoras de la planta) y una corriente de 1.56Aac.

Para la selección del TRIAC se utilizaron los manuales de los fabricantes de componentes electrónicos como Motorola, Texas Instrument, National entre otros. De los componentes disponibles en el Laboratorio de Electrónica y de la selección por su hoja de datos (ver Anexo N°9) se tienen los siguientes componentes: el TRIAC T2322B que cumple con las especificaciones, el cual puede trabajar con una corriente de 2.5A y una tensión de 200V y el TRIAC BTB 08-700, que cumple ampliamente las especificaciones y supera en gran medida las características necesarias, siendo capaz de soportar una corriente de 8A y una tensión de 700V. Siendo este último el utilizado, dada su disponibilidad en el laboratorio de electrónica.

#### **Mediciones**

<span id="page-18-1"></span>En este apartado se explicarán y expondrán las mediciones que se han realizado en el circuito electrónico para corroborar lo calculado. Pues a lo largo de lo expuesto se ha explicado el diseño del circuito, se han presentado algunas mediciones pero no se ha hecho referencia a si éstas cumplen con lo calculado y lo esperado para un correcto funcionamiento del circuito.

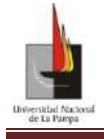

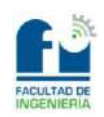

#### <span id="page-19-0"></span>**Discretización de la Potencia**

El primer parámetro que se midió para corroborar lo calculado con lo obtenido fueron los valores discretizados de la potencia. Se podría pensar que ésta debería ser la última medición a realizar pero se decidió que fuera la primera pues al tener un incremento de 1V de tensión, da cierta libertad a la hora de hacer ajustes en el circuito.

Para obtener los valores de potencia correspondientes a cada porcentaje se reemplazó la señal de entrada a la placa de potencia (señal de salida del controlador) por un potenciómetro (que entrega los mismos valores de tensión) y se efectuaron las mediciones comenzando por los valores más bajos, ya que al aumentar la temperatura cambia el valor óhmico de las resistencias calefactoras.

Los valores medidos se presentan en la segunda columna a la cuarta de la Tabla N°1. Para determinar los valores de potencia de la última columna se tuvo en cuenta la variación en el período útil.

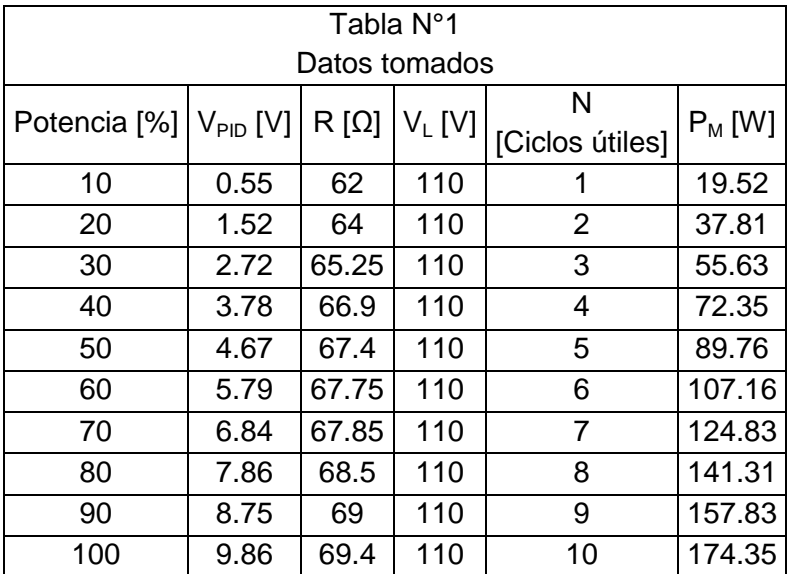

**Tabla N°1:** Datos de la placa de Control de potencia.

Dado que el control por ciclo completo se compone de N ciclos de conducción dentro de un número entero de ciclos M, se puede controlar la potencia media que llega a la carga regulando el cociente entre ciclos de conducción/ número de ciclos (N/M). Debido a que M es un valor fijo, siendo este de 10 ciclos enteros, el tiempo total o período para el control de potencia es  $T_m$ =200ms, con lo cual la potencia se controla mediante N. Al ser N el número de ciclos enteros útiles y sólo poder tomar valores enteros entre 0 y 10 (ya que no puede ser mayor que el número de ciclos enteros M), para el control de la potencia media queda que el periodo útil es T<sub>u</sub>=N.20ms.

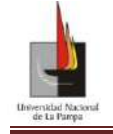

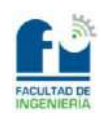

Para calcular la potencia media queda, la ecuación (16):

$$
P = \frac{1}{T_m} \int_0^{T_m} V_{(t)} \cdot I_{(t)} \cdot dt = \frac{1}{T_m} \left( \int_0^{T_u} V_{(t)} \cdot I_{(t)} \cdot dt + \int_{T_u}^{T_m - T_u} V_{(t)} \cdot I_{(t)} \cdot dt \right)
$$
(16)

donde la corriente "  $I_{(t)}$ " ecuación (17) y la tensión "  $V_{(t)}$ " ecuación (18) están en función del tiempo y "  $w$ " es la frecuencia natural de la red

$$
I_{(t)} = \hat{\iota}.\sin(wt) \tag{17}
$$

$$
V_{(t)} = \hat{v}.\sin(wt) \tag{18}
$$

dado que siempre la integral del segundo término es cero y al reemplazar (17) y (18) en (16) queda

$$
P = \frac{1}{T_m} \cdot \hat{\iota} \cdot \hat{\mathcal{v}} \cdot \int_0^{T_u} \sin^2(wt) \cdot dt \tag{19}
$$

al resolver la integral queda la ecuación (20)

$$
P = \frac{T_u}{2. T_m} \cdot \hat{\iota} \cdot \hat{v}
$$
 (20)

Si tenemos en cuenta los valores eficaces la potencia depende del valor del cociente N/M. Dado que la resistencia varía con la temperatura conviene expresarlo en función de la resistencia y queda la ecuación (21):

$$
P_M = \frac{N.20ms}{200ms} \cdot \frac{V_{ef}^2}{R} = \frac{N.V_{ef}^2}{10.R}
$$
 (21)

siendo ésta la potencia medida que da como resultado el control de potencia.

Los resultados obtenidos en la Tabla N°1 son comparados con los cálculos teóricos que corresponden a los distintos porcentajes de la potencia máxima, (siendo la potencia máxima medida de P $_{\text{Max.M}}$ =172.69W) los cuales se presenta en la Tabla N°2.

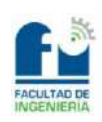

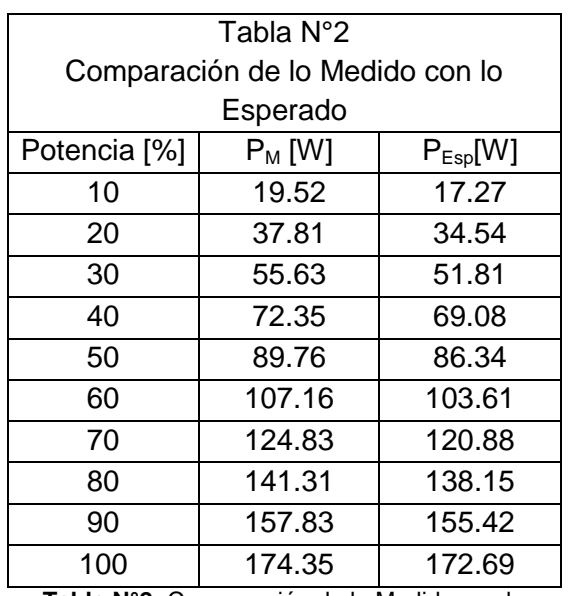

**Tabla N°2:** Comparación de lo Medido con lo Esperada.

#### <span id="page-21-0"></span>**Ajuste de la señal Tipo Escalera Ascendente y la señal de Acción de Control**

Otros parámetros que se debieron medir fueron los valores que se considerarán como cero a la entrada de la etapa de comparación. El valor mínimo alcanzado por el controlador Novus N1200 en su salida es de  $V_{ac} \cong 0.0174V$  (tensión de la acción de control) y el mínimo valor obtenido por la señal tipo escalera es de  $V_{STE} \cong 0.012V$ . Como estas dos tensiones tienen una diferencia (negativa) siempre vamos a tener una potencia del 10% (a la salida del comparador Figura N°7) cuando la señal de la acción de control es mínima. Dado que es necesario tener potencia cero cuando la señal de la acción de control es mínima, se realizó al circuito electrónico una modificación para lograr una tensión constante que desplace la señal tipo escalera hacía arriba logrando así potencia cero cuando la acción de control es mínima. Esto se logró al modificar la configuración del operacional U2:B (que estaba sólo como inversor) al que se le agregó la tensión constante antes mencionada quedando éste como sumador (Figura N°10).

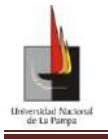

Universidad Nacional de La Pampa- Facultad de Ingeniería. Proyecto Final: Diseño, implementación y control de una Planta Térmica.

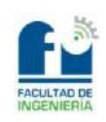

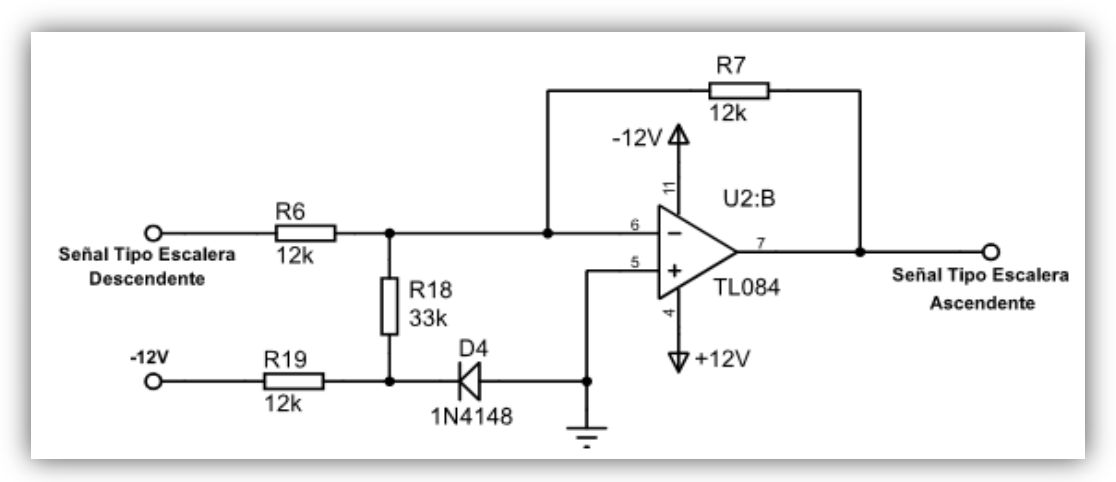

**Figura N°10:** Esquema modificado del operacional U2:B quedando como sumador

# <span id="page-22-0"></span>**Conclusiones**

El sistema implementado no es un sistema continuo de modo que no permite aplicar las técnicas de control clásico directamente. Pero se pueden aplicar dichas técnicas, dado que el sistema térmico tiene un comportamiento muy lento en comparación con la capacidad de cambiar de un valor de potencia a otro que tiene el circuito. Si bien el control de potencia tiene un retardo a la conexión que está dado por el tiempo en que tarda la señal en pasar por cero (para que el triac de potencia conmute) éste tiempo no es significativo. De los ensayos se obtuvo que el sistema tarda aproximadamente unos 20s en cambiar un grado y el control de potencia tarda unos 20ms en cambiar (que es el tiempo del período) entre un valor de potencia a otro. Con lo cual es válida la simplificación propuesta. Para mejorar la precisión se podría pensar en aumentar los ciclos útiles N, logrando que su comportamiento se asemeje mejor a uno continuo, pero también se debería aumentar M (ya que N no puede ser mayor que M) con lo cual los ciclos ociosos (M-N) también aumentarían y los sobrepicos térmicos serían mayores por cada M ciclos.

Otra ventaja de aplicar esta forma de controlar la potencia, teniendo en cuenta consumos mayores "del orden de kilo Watt" es que la conmutación de la potencia se realiza cuando la corriente cruza por cero con lo cual el estrés térmico que genera es mucho menor que con otros métodos como por ejemplo el PWM y el control por ángulo de fase. También con este control se debe tener en cuenta que sólo se generan armónicos que son inferiores al fundamental lo cual ocasiona interferencias electromagnéticas menores que los métodos anteriores.

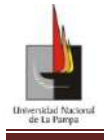

Universidad Nacional de La Pampa- Facultad de Ingeniería. Proyecto Final: Diseño, implementación y control de una Planta Térmica.

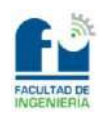

# Equipo empleado

<span id="page-23-0"></span>En esta sección se detallará el equipo utilizado tanto para modelar la planta, como para llevar a cabo las experiencias de laboratorio.

El mismo está conformado por:

#### **a) Placa de adquisición de datos LabJack**

<span id="page-23-1"></span>Se utilizó la placa de adquisición de datos LabJack U3-HV con su *Software* LabJack y se detallará a continuación su comunicación con el *software* Matlab-Simulink® .

#### **Características de la placa LabJack.**

#### <span id="page-23-2"></span>*Descripción del hardware*

La U3-HV cuenta con 3 áreas de E / S (Entradas / Salidas) diferentes:

- USB de comunicación.
- $\bullet$  Bornera de 7mm<sup>2</sup> en los laterales.
- DB 15 en la cara inferior.

En la cara superior de la placa adquisidora de datos se encuentra el conector USB tipo B. Dicho conector está a cargo de la alimentación y la comunicación entre la PC y los datos adquiridos por la placa.

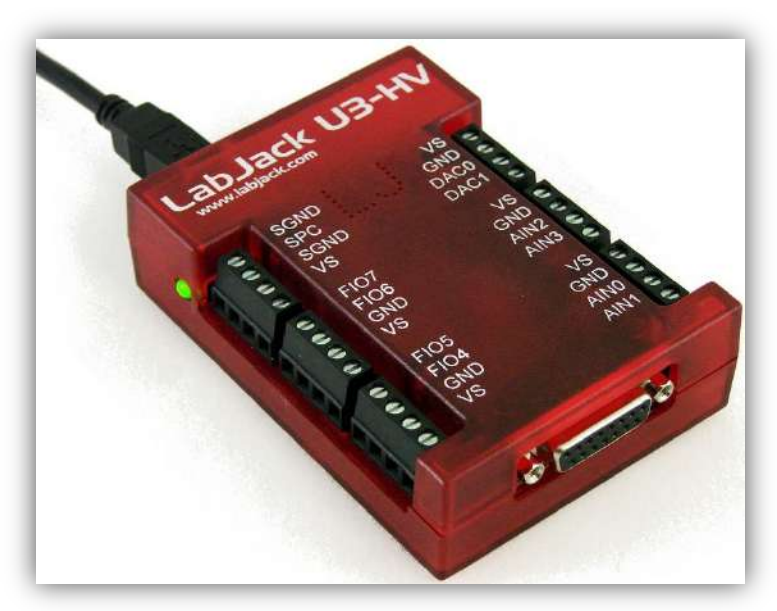

**Figura N°11:** Esquema de la Placa LabJack U3-HV

En la Figura N°11 se puede observar que en los laterales de la placa se encuentran los terminales de conexión para las salidas analógicas y 8 E/S flexibles (E/S digitales, entradas analógicas, temporizadores o contadores). Los terminales están dispuestos en

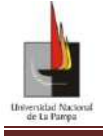

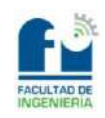

bloques de 4, donde cada bloque consta de Vs (salidas de tensión de 5V), GND, y dos E/S. También cuenta con un LED de estado situado en el lateral izquierdo de la placa.

En la cara inferior de la placa se tiene un conector tipo D-Sub llamado DB15, que tiene 8 líneas EIO y 4 líneas de CIO. Las líneas EIO o FIO son configurables en E/S digitales, entradas analógicas, temporizadores o contadores, mientras que el CIO sólo son E/S digital.

Todas las E/S digitales de la U3\_HV tienen 3 posibles estados: entrada (*input)*, salida de estado lógico alto (*output-high*) y salida de estado lógico bajo (*output-low*). Cada terminal de E/S puede ser configurado individualmente. Cuando se configura como salida digital de alto nivel (*Pull-Up*), el terminal es conectado internamente con una fuente de 3.3volts en serie con una resistencia de 100kΩ. Cuando se configura como salida digital de bajo nivel (*Pull Down*), el terminal es conectado internamente a masa (GND) en serie con una resistencia de 100kΩ. En la siguiente Figura N°12 se pueden ver las distintas conexiones.

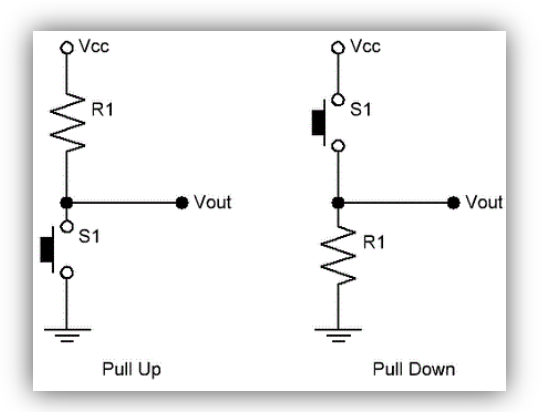

**Figura N°12**: Conexiones internas de la placa dependiendo de la configuración, a la izquierda conexión *Pull Up* para salidas digitales de alto nivel, a la derecha conexión *Pull Down* salida digital de bajo nivel

El resto de la información técnica de la placa U3-HV se presenta en el Anexo N°4

#### <span id="page-24-0"></span>**b) Software LabJack Panel Control (LJCP)**

La aplicación Panel de control LABJACK (LJCP) se encarga de la configuración y prueba del *hardware* de la serie UD. Al hacer "*click"* en *Find Devices* o presionar F3 se ejecuta el programa y reconoce los dispositivos conectados a la PC. En este caso se selecciona el dispositivo USB-1 de la U3 como se ve en la Figura N°13 y se ingresa a "*Config. IO Defaults"* (configuración por defecto) donde se verifican los parámetros de fábrica.

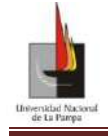

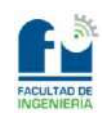

Proyecto Final: Diseño, implementación y control de una Planta Térmica.

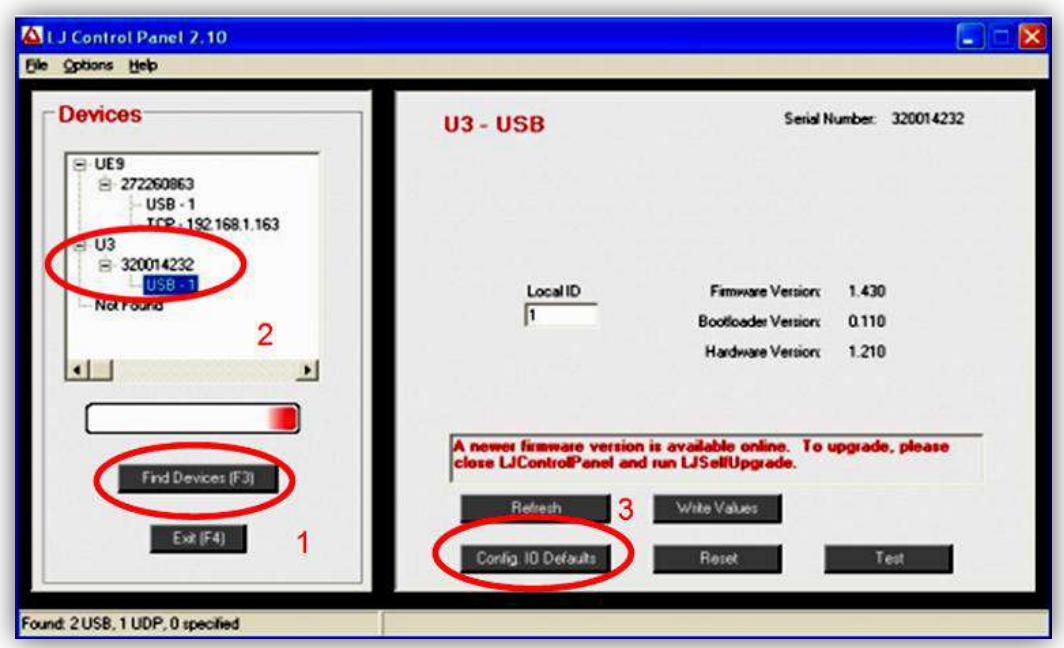

**Figura N°13:** LJControlPanel Ventana Principal

#### **Configuración de parámetros predeterminados:**

<span id="page-25-0"></span>Esta opción proporciona control sobre la condición del dispositivo en el encendido o el restablecimiento. En la Figura N° 14 se muestra la U3-HV con la configuración de arranque por defecto, lo que significa que AIN0-AIN3 están configuradas como entradas analógicas, FIO4 a CIO3 configuradas como entradas digitales, las salidas analógicas están configuradas con voltaje mínimo (cerca de 0) y los temporizadores, contadores y *watchdog* deshabilitados.

| Analog Input                                                                                                    | <b>Digital Direction</b>                                                                                                    | <b>Digital State</b>                                                                                                    | Timer/Counter                                                                                                    |                                                                  |
|----------------------------------------------------------------------------------------------------|----------------------------------------------------------------------------------------------------|----------------------------------------------------------------------------------------------------|----------------------------------------------------------------------------------------------------|------------------------------------------------------------------|
| FIO<br>VVVLLLL<br>v<br>01 02 03 04 05 06 07<br>00<br>EIO<br>ГГГГ<br>mг<br>02 03 04 05 06 07<br>O1<br>$^{00}$<br>Checked = Analog<br>Unchecked = Digital | <b>FIO</b><br><b>FFFFFFFFF</b><br>00 01 02 03 04 05 06 07<br><b>EIO</b><br>$\Gamma$<br><b>FFFF</b><br><b>FFF</b><br>04 05 06 07<br>02<br>O3<br>00<br>01<br>CIO<br>ГГГГ<br>00 01 02 03 | <b>FIO</b><br><b>FFFFFFFF</b><br>00 01 02 03 04 05 06 07<br>EIO<br><b>EFFFFFFF</b><br>02<br>03 04 05 06 07<br>$00 -$<br>$^{01}$<br>CIO<br>ГГГГ<br>00 01 02 03 | <b>TimerClockBase</b><br>PinOffset<br># Timers<br>싁<br>÷<br>48 MHz<br>Î0<br>$\overline{\phantom{a}}$<br>4<br>Mode<br>SYSTIMERLOW<br>Timer <sub>0</sub><br>łα<br>$\rightarrow$<br>SYSTIMERLOW<br>Timer 1<br>lo.<br>$\mathbf{w}$<br>Counter 0 Enable<br>Counter 1   Enable | <b>TimerClock</b><br>Divisor<br>$\div$<br>10<br>Value.<br>÷<br>÷ |
| <b>Analog Outputs</b><br>÷<br>DAC0 0.0248<br>$\div$<br>DAC1 0.0174                                                                                      | Checked = Output<br>Watchdog<br><b>On Timeout</b><br>Enable<br>Watchdog<br><b>F</b> Reset<br><b>F</b> Set DIO state<br><b>Timeout Period</b>                                          | Checked = High<br><b>Backward Compatibility</b><br>- Disable Timer /<br><b>Counter Offset Errors</b>                                                          | Write Factory Values<br>Write Values                                                                                                    |                                                                  |

**Figura N°14:** LJControlPanel U3 Configurar valores predeterminados Ventana

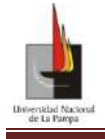

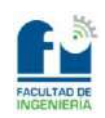

### **Panel de Consulta:**

<span id="page-26-0"></span>Se cuenta con un panel de testeo de la placa donde se pueden verificar los puertos; en la Figura N°15 se muestra la ventana de prueba para la U3. Esta ventana escribe y lee continuamente cada un segundo en la LABJACK. Cualquier configuración realizada en esta pantalla no se escribe en la memoria *ROM*. Estos ajustes sólo afectan a la condición actual del dispositivo, no a la condición de re-inicialización.

| Flexible I/O<br><b>FIO</b><br><b>Channels</b> | AIN DI DO  |             |            | Voltage /<br>State       |    | <b>Neg. Channel</b>      | E10<br><b>Channels</b> |            |            | AIN DI DO   | Voltage /<br>State       | <b>Neg. Channel</b>                                                           |
|-----------------------------------------------|------------|-------------|------------|--------------------------|----|--------------------------|------------------------|------------|------------|-------------|--------------------------|-------------------------------------------------------------------------------|
| AIND                                          |            | $G$ $C$ $C$ |            | 0.410                    | SE |                          | <b>EID0</b>            | c          | $\sigma$   | $\epsilon$  | $\overline{V}$           |                                                                               |
| AIN1                                          |            | $G$ $C$ $C$ |            | 0.299                    | SE |                          | EI01                   |            |            | $C \cdot C$ | $\overline{\mathbf{v}}$  |                                                                               |
| AIN <sub>2</sub>                              | $\sqrt{2}$ | $\sim$      | $\epsilon$ | 0.281                    | SE |                          | <b>EID2</b>            | r          | $\sqrt{2}$ | $\epsilon$  | $\overline{\mathcal{L}}$ |                                                                               |
| AIN <sub>3</sub>                              | $\sqrt{2}$ | C           | $\sqrt{2}$ | 0.283                    | SE | $\overline{\phantom{a}}$ | EI03                   | c          | $\sigma$   | $\sqrt{2}$  | W                        |                                                                               |
| FI04                                          |            | $C$ $C$     |            | 環                        |    |                          | EI04                   | c          |            | $G$ $C$     | <b>R</b>                 |                                                                               |
| FIO5                                          | $\sim$     | $\epsilon$  | $\epsilon$ | P                        |    |                          | <b>EIO5</b>            | $\sqrt{2}$ | $\sqrt{2}$ | $\epsilon$  | v                        |                                                                               |
| <b>FID6</b>                                   |            | $\sigma$    | c          | P                        |    |                          | <b>EID6</b>            | c          | $\sigma$   | $\epsilon$  | $\overline{\phantom{a}}$ |                                                                               |
| FIO7                                          |            | $C$ $G$ $C$ |            | $\overline{\mathcal{L}}$ |    |                          | <b>EID7</b>            |            |            | $C$ $G$ $C$ | $\overline{\nu}$         |                                                                               |
| <b>Timers and Counters</b>                    |            |             |            |                          |    |                          |                        |            |            | Voltage     |                          | <b>Degrees</b> C                                                              |
|                                               | Value      |             |            | Scaled                   |    | Reset                    | Vreg (Stored) 3.427    |            |            |             |                          | 26,410<br>Temp                                                                |
| Timer D                                       |            |             | ÷<br>苦     |                          |    |                          | Vieg [Measured] 3.467  |            |            |             |                          | <b>CIO Lines</b>                                                              |
| Timer 1                                       |            |             |            |                          |    | $\sqrt{2}$               | <b>Analog Outputs</b>  |            |            |             |                          | <b>Direction</b>                                                              |
| Counter <sub>0</sub>                          |            |             |            |                          |    | <b>To</b>                | DAC0                   |            |            |             |                          | <b>IS</b><br>г<br>$\Omega$ 3<br><b>GO</b><br>02<br>01                         |
| Counter 1                                     |            |             |            |                          |    |                          | 0.000                  | ÷          |            |             |                          | Checked = Output                                                              |
|                                               |            |             |            | Config                   |    |                          | <b>REF (Stored)</b>    |            |            | Enable      |                          | State                                                                         |
|                                               |            |             |            |                          |    |                          | 3.893                  | ÷          |            | DAC1        |                          | $\overline{\mathbf{v}}$<br>≂<br>$\sim$<br>v<br>02.03<br>GO.<br>B <sub>1</sub> |
| <b>Last Error</b>                             |            |             |            |                          |    |                          |                        |            |            |             |                          | Checked = High                                                                |

**Figura N°15:** [LJControlPanel U3 ventana de prueba.](http://labjack.com/sites/default/files/2010/05/u3ug-1.1-ljcp3.png)

#### <span id="page-26-2"></span><span id="page-26-1"></span>**c) Software Matlab:**

### **Entorno Interfaz Grafica del Usuario (GUIDE)**

Con esta aplicación del *software* Matlab Simulink® , se creó el entorno gráfico para la representación gráfica utilizada para modelar la planta en primera instancia y para visualizar después las variables de interés una vez diseñado el lazo de control.

GUIDE es una herramienta que brinda la posibilidad de realizar y ejecutar programas de simulación hechos acorde a cada proyecto en particular y utilizar las ventajas que ofrece Matlab® . Esta herramienta consta de un entorno que puede considerarse sencillo para la programación visual, pues no se requieren conocimientos específicos de programación. En el entorno se dispone de 14 elementos gráficos que permiten realizar una amplia gama de entornos de simulación. Esta herramienta de Matlab<sup>®</sup> tiene características muy similares a los programas visuales como Visual Basic o Visual C++.

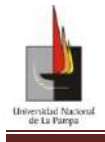

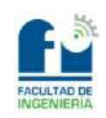

# **Matlab-Simulink®**

<span id="page-27-0"></span>Con el software Matlab-Simulink® se implementaron las funciones transferencias obtenidas por los distintos métodos experimentales para poder simular su comportamiento. Estas herramientas de simulación fueron de gran ayuda para verificar lo simulado (modelo obtenido de la planta) con el proceso físico y luego para determinar los parámetros del controlador PID.

#### <span id="page-27-1"></span>**d) Sensor térmico PT100.**

Una PT100 es un tipo particular de RTD (dispositivo termo resistor) donde el elemento sensor está fabricado de platino y su resistencia varía en función de la temperatura. A 0°C tiene una resistencia de 100Ω y al aumentar su temperatura aumenta su resistencia eléctrica con un coeficiente de variación del orden de 0.00385 Ω/°C. En el Anexo N°8 se podrán ver las características de la PT100.

Generalmente las PT100 industriales se encuentran encapsuladas dentro de un tubo de acero inoxidable u otro material (vaina), donde en un extremo está el elemento sensible (sonda de alambre de platino) y en el otro (dentro del cabezal DIM B) está el transmisor TRW-420 con los terminales de conexión como se puede observar en la Figura N°16. El transmisor trabaja según la norma 4-20mA para el rango de temperaturas de 0-100°C, el cual debe ser alimentado por una fuente de 24Vdc.

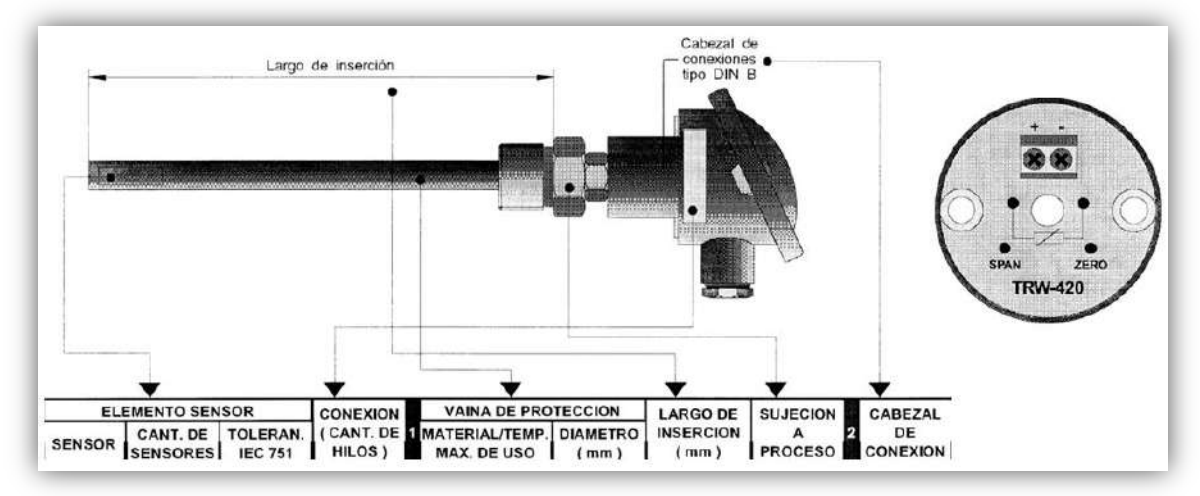

**Figura N°16:** En la imagen de la izquierda esta el Sensor Industrial PT100 ya armado con todas sus partes componentes. A la derecha está el Transmisor TRW-420 con conexión de 2 hilos que se encuentra dentro del cabezal DIN B.

### <span id="page-27-2"></span>**e) Controlador PID**

El controlador utilizado es un N1200 de NOVUS Figura N°17, que acepta la mayoría de los sensores y señales utilizadas en la industria. A su vez proporciona los principales tipos de salida necesarias para la actuación en los diversos procesos.

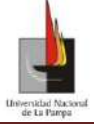

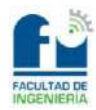

El controlador posee un teclado frontal para la configuración de los siguientes

parámetros: el tipo de entrada o de salida, alarmas, calibración, seguridad y los parámetros propios para el control, banda proporcional (Pb), tasa integral (ir) y tiempo derivativo (dt).

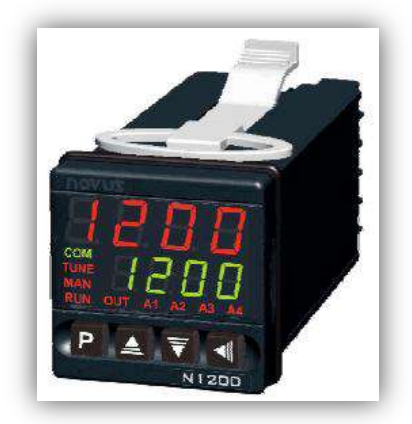

**Figura N°17:** Controlador N1200 NUVUS. Imagen sacada del catalogo de Novus.

#### *A continuación se detallaran sus principales características:*

#### *Características:*

- Entrada universal multisensor.
- Autosintonía de los parámetros PID.
- Hasta 4 alarmas temporizadas de 0 a 6500segundos.
- Entrada de *setpoint* remoto 4-20mA, *Soft-Start* programable (0 a 9999segundos).
- Entrada digital con funciones de:
	- o Selección de control automático/manual.
	- o Enciende/Apaga salida.
	- o Selección de *setpoint* remoto.
	- o Interrumpe ejecución del programa de rampas y mesetas.
- Actualización de la salida de control hasta 20ms.
- Salida 4-20mA aislada, carga máxima de 550Ω.
- Consumo máximo 9VA.
- Alimentación 220V. 50Hz.

La información del controlador se encuentra en el Anexo N°7 o la página del fabricante http://www.novusautomation.com/site/default.asp.

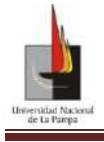

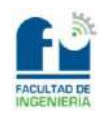

# Adquisición de datos

### <span id="page-29-1"></span><span id="page-29-0"></span>**Utilización de la tarjeta y** *software* **Guide para relevar el comportamiento de las variables de la planta en estudio**

Para obtener la función transferencia del sistema se abordarán distintas técnicas experimentales, las cuales se basan en disponer de la evolución del sistema ante un cambio en la señal de entrada (cambio tipo escalón). Dado que los fenómenos físicos (como la radiación, convección y conducción del calor) involucrados en el proceso del sistema no se pueden observar a simple vista, se utilizará la tarjeta adquiridora de datos y un *software* adecuado para el almacenamiento y representación de los datos relevados. Por lo tanto para la adquisición y transferencia de datos fue necesario en esta etapa seguir los siguientes pasos:

- Identificar las señales a medir.
- Acondicionar las señales.
- Configurar la placa de adquisición de datos.
- Transferir los datos a la PC.

#### <span id="page-29-2"></span>**Identificación de las señales a medir.**

Para determinar el comportamiento de la planta es necesario sensar:

- **Señal de entrada (***SetPoint***)**, valor de referencia elegido (temperatura deseada del líquido) dentro de un rango porcentual que representa el valor a el cual la planta evolucione.
- **Acción de control,** señal de salida del controlador Novus N1200.
- **Señal de salida**, señal que representa la evolución de la planta (temperatura del líquido que debe coincidir con la temperatura deseada).

#### <span id="page-29-3"></span>**Acondicionamiento de las señales (planta, sensor, actuador).**

Dado que la placa de adquisición de datos sólo puede recibir señales de tensión dentro de los rangos especificados (ver Anexo N°6), es necesario que las señales se encuentren dentro de dichos valores y para ello deben ser acondicionadas. En el acondicionamiento de señales se debe tener en cuenta la forma de la señal y la fuente.

#### **Señal de Entrada.**

<span id="page-29-4"></span>El valor deseado al cual queremos que llegue la planta puede ser cualquier valor de temperatura que va de 0 a 100ºC, pero el controlador Novus N1200 tiene un rango de 0 a 5V en su entrada de *SetPoint* remoto. Por lo tanto es necesario adaptar las señales; si bien los valores de temperatura serán ingresados por el programa Control Térmico V.2 (que será explicado en el Anexo N°1), el acondicionamiento de señal se logra en el propio

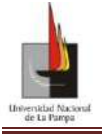

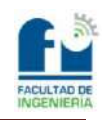

Proyecto Final: Diseño, implementación y control de una Planta Térmica.

programa donde se tiene en cuenta que por cada grado centígrado corresponde una tensión de 0.05V de salida por el puerto DAC1 de la placa LabJack U3-HV. A continuación se presentan las líneas de código para la conversión y la configuración de la placa adquiridora de datos.

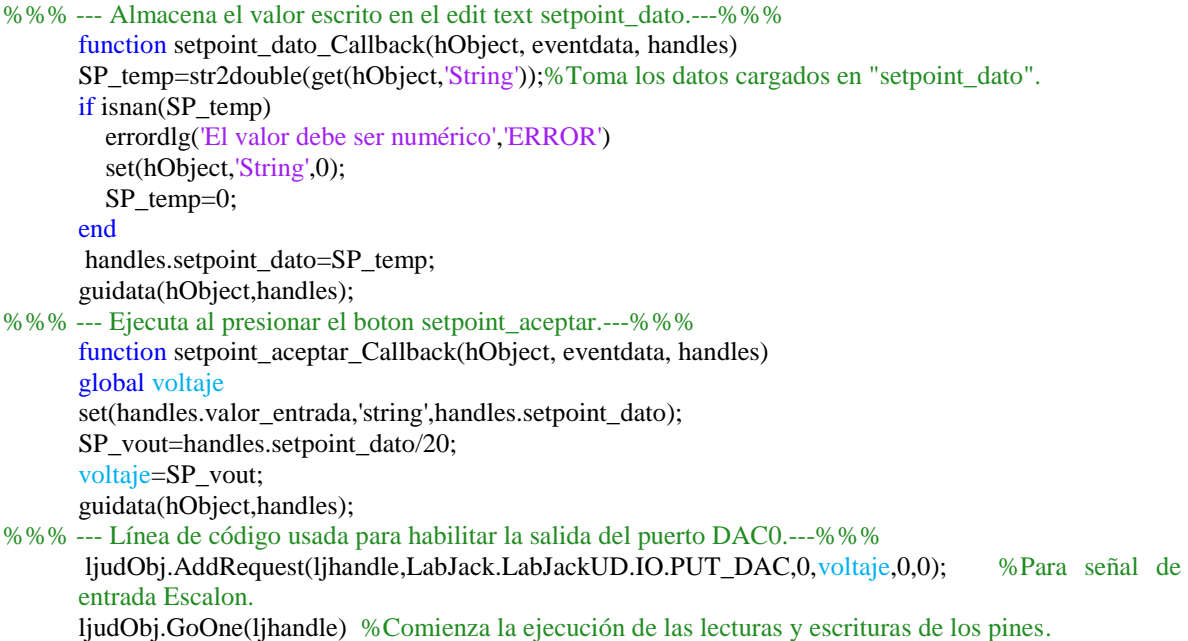

#### **Acción de Control.**

<span id="page-30-0"></span>La señal proveniente del controlador es de una fuente de corriente que trabaja según la norma 0-20mA y la entrada de señal de la etapa de comparación (del circuito de potencia) lo hace en el rango de 0-10V. Para que sean compatibles se colocó un resistor de 500Ω en la salida del controlador, en la Figura N°18 se presenta la conexión. Se debe tener presente que el agregar la resistencia no modifica la corriente de salida del controlador (ya que esta sale de una fuente de corriente) pero esta carga no tiene que superar los 550Ω (dato del fabricante) o se saturará el transistor.

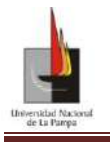

Universidad Nacional de La Pampa- Facultad de Ingeniería. Proyecto Final: Diseño, implementación y control de una Planta Térmica.

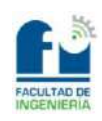

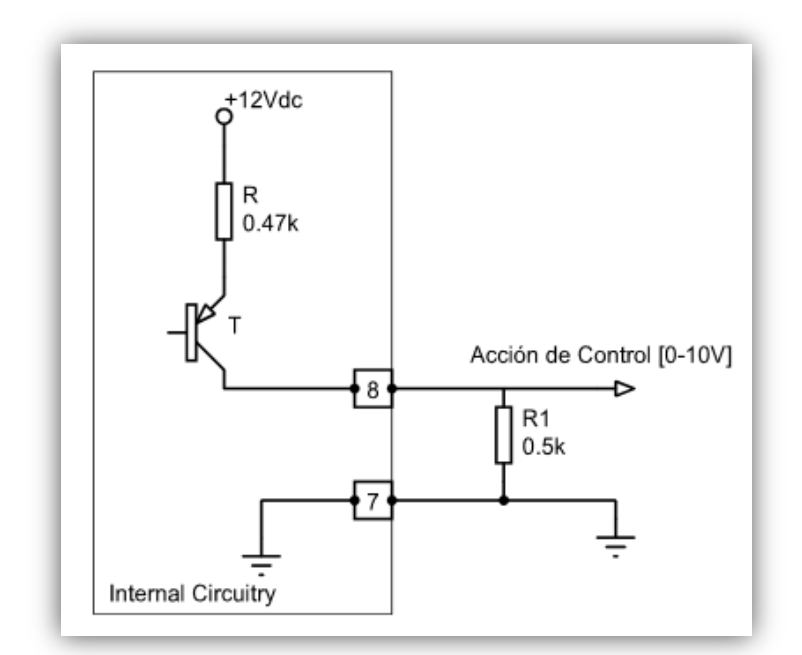

<span id="page-31-0"></span>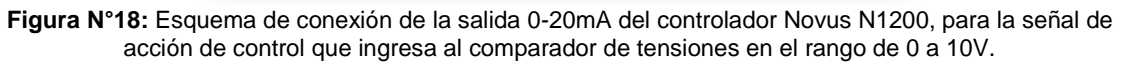

#### **Señal de Salida y PT 100.**

Para conocer el valor de temperatura a la cual la planta está operando se utiliza una termoresistencia industrial PT100, con el transductor de 4-20mA que corresponde al rango de temperaturas de 0-100ºC. Dicho conversor cuenta con calibración por *span* y cero, con un error de ±0.5%. Esta señal es tomada como salida por la placa adquiridora de datos, pero para que esto sea posible es necesario convertirla en señal de tensión (nuevamente se incorpora un resistor de 250Ω de forma similar a lo que se hizo con la señal de la acción de control). De este modo se trabaja en el rango de 1-5V. En la Figura N°19 se puede observar que el resistor es colocado en serie con el termoresistor.

Una vez ingresados los datos a la PC éstos son nuevamente transformados a valores de grados centígrados y mostrados por el programa Control Térmico V.2.

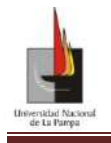

Universidad Nacional de La Pampa- Facultad de Ingeniería. Proyecto Final: Diseño, implementación y control de una Planta Térmica.

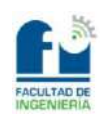

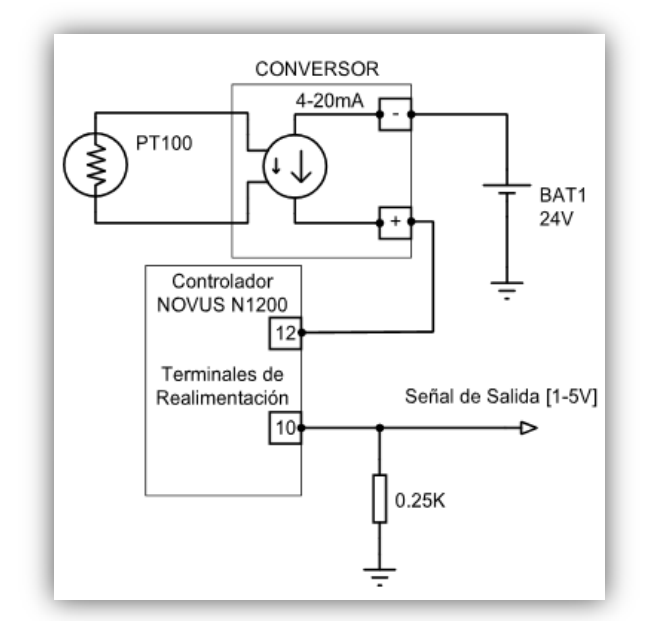

**Figura N°19:** Esquema de conexión de la realimentación de 4-20mA del controlador Novus N1200, conexión del termorecistor variable PT100 y salida de señal de [1-5V] asía la placa adquiridora de datos.

En la realimentación del lazo de control la señal es de corriente según la norma 4-20mA (que proviene del conversor de la termoresistencia) y es ingresada al controlador Novus N1200. En este caso no hace falta ningún tipo de acondicionamiento de señal, sólo hay que configurar los parámetros del controlador para que éste trabaje con la misma norma que la PT100.

#### <span id="page-32-0"></span>**Configurar la placa de adquisición de datos.**

Para lograr la configuración y comunicación de la placa LabJack con Matlab<sup>®</sup> es necesario crear un archivo con extensión ".m". A continuación se muestran las líneas de programa que genera la comunicación de la placa vs Matlab®.

```
NET.addAssembly('C:\WINDOWS\assembly\GAC_MSIL\LJUDDotNet\3.42.0.0_9d6c10990859501
6\LJUDDotNet.dll');
```

```
ljudObj= LabJack.LabJackUD.LJUD;
```

```
try 
   switch (1)
     case(handles.LabJackU6==1)
      [ljerror,ljhandle]
ljudObj.OpenLabJack(LabJack.LabJackUD.DEVICE.U6,LabJack.LabJackUD.CONNECTION.USB,'
0',true, 0);
     case(handles.LabJackU3==1)
      [ljerror,ljhandle]
ljudObj.OpenLabJack(LabJack.LabJackUD.DEVICE.U3,LabJack.LabJackUD.CONNECTION.USB,'
0',true,0);
   end
   ljudObj.ePut(ljhandle,LabJack.LabJackUD.IO.PIN_CONFIGURATION_RESET,0,0,0);
```
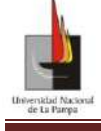

Proyecto Final: Diseño, implementación y control de una Planta Térmica.

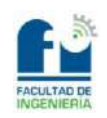

En la primera línea se indica la dirección donde se encuentra el archivo LJUDDotNet.dll para que sea ensamblado, de esta forma Matlab<sup>®</sup> usa los códigos y datos de archivo para poder interactuar con la placa. La línea siguiente asigna un objeto a otro para hacer más legible el programa.

En la función *switch* se da la opción de abrir la comunicación de la placa U3-HV o la U6 con Matlab<sup>®</sup>. A partir de esta línea ya se tiene control sobre la placa seleccionada. Una vez realizada la comunicación con la placa por medio de la última línea mostrada de programa se restablecen los valores de fábrica o los pre-configurados (mediante el *software* LJControlPanel).

Como parte de la configuración de la placa se debe determinar qué pines son de salida analógica y cuáles de entrada analógica. Para que la placa identifique qué puertos son los utilizados, se utiliza la estructura ljudObje.AddRequest() donde se define si es analógico o digital y qué puerto es. En las siguientes líneas de programa se muestra la configuración de los puertos usados para este proyecto.

ljudObj.AddRequest(ljhandle,LabJack.LabJackUD.IO.GET\_AIN,1,0,0,0); %Para señal de salida PT100.

ljudObj.AddRequest(ljhandle,LabJack.LabJackUD.IO.GET\_AIN,2,0,0,0); %Para señal de control.

ljudObj.AddRequest(ljhandle,LabJack.LabJackUD.IO.PUT\_DAC,0,voltaje,0,0); %Para señal de entrada Escalon.

En las dos primeras líneas se están habilitando dos entradas analógicas que son las utilizadas para medir las variables, tales como: señal de salida (temperatura dentro del recinto) y la señal de control (salida del controlador). Se cuenta también con la habilitación del pin denominado DAC que es la salida analógica, señal que es utilizada para usar la función disponible del controlador de *SetPoint* remoto (señal de entrada de la planta).

#### <span id="page-33-0"></span>**Transferir los datos a la PC.**

La transferencia de datos es realizada por medio de la placa adquiridora de datos LabJack U3-HV que por medio de dos estructuras (código que se presenta al final del párrafo) logra realizar la adquisición de los datos. La primer estructura es la que realiza la lectura de los pines y los almacena en la memoria del programa. Parte de esa estructura se presenta más adelante bajo el titulo %%%---Datos tomados por la LabJack---%%%. La memoria del programa puede considerarse volátil dado que si los datos no son guardados por la segunda estructura, presentada bajo el titulo %%%---Datos Almacenados en "dato.txt"--- %%%, los valores leídos no podrán ser accedidos. Esta segunda estructura crea un archivo .txt y almacena los datos en él. Esto es debido a que las matrices (es un arreglo de cuatro columnas donde cada columna corresponde a cada variable a medir) no son guardadas en el *Workspace* de Matlab® . Al estar los datos almacenados en un archivo ".txt" éstos pueden ser accedidos y leídos por cualquier editor de texto y trasferidos para su análisis y estudio.

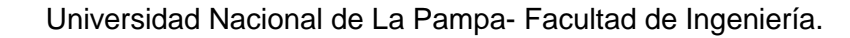

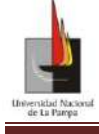

Proyecto Final: Diseño, implementación y control de una Planta Térmica.

#### %%%---Datos tomados por la LabJack---%%%

[ljerror,dblValue1]=ljudObj.GetResult(ljhandle,LabJack.LabJackUD.IO.GET\_AIN,1,0);%valores de Salida (Señal de la PT100). [ljerror,dblValue2]=ljudObj.GetResult(ljhandle,LabJack.LabJackUD.IO.GET\_AIN,2,0);%valores de Acción de Control.  $if n == 1$ tiempo=[toc];%tiempo(n)=toc; v\_Escalon=voltaje; %Valores de entrada de la DAC(Señal escalon). v\_PT100=dblValue1; v\_Ac\_Control=dblValue2; ...

%%%---Datos Almacenados en "dato.txt"---%%%

diary Dato\_Control\_Térmico.txt %Nombre del archivo generado "dato.txt". diary on format long %Lo ponga para poder tener una mejor presicion de los datos al %guardar ya que si no me guarda en el dato.txt los numeros mostrados en %Comman Window, quedandome los datos truncados y los reales q necesito. disp(' TIEMPO SETPOINT SALIDA ACCION DE CONTROL') datos %Para que me guarde los datos tiene que estar sin ";". diary off ...

Los datos transferidos corresponden a valores de tensión, en la tabla N°3 se pueden ver a modo de ejemplo algunos valores tomados en una de las experiencias realizadas en el laboratorio. Para su posterior análisis los datos son transformados a sus valores correspondientes de temperatura y tiempo.

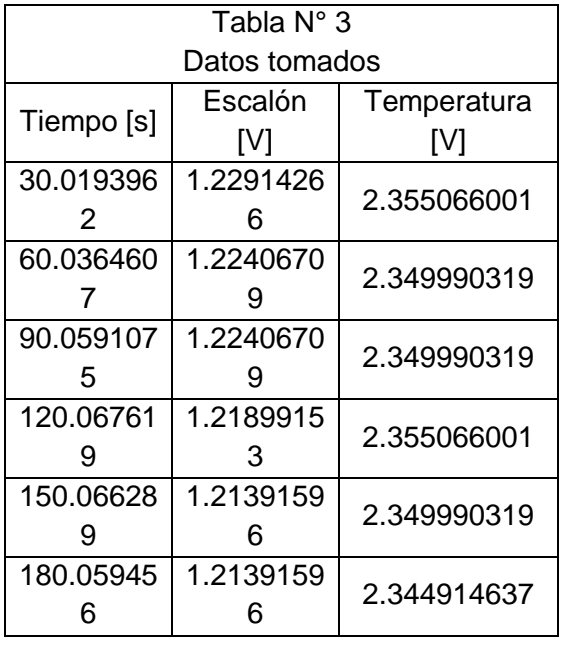

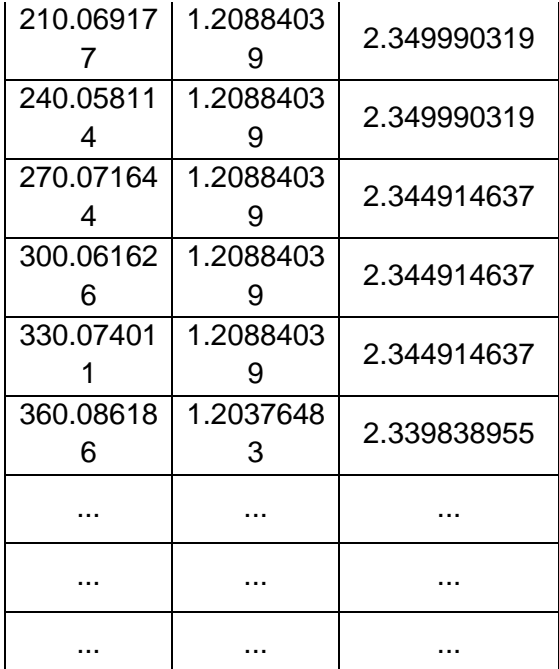

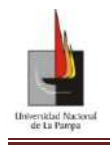

Universidad Nacional de La Pampa- Facultad de Ingeniería. Proyecto Final: Diseño, implementación y control de una Planta Térmica.

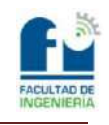

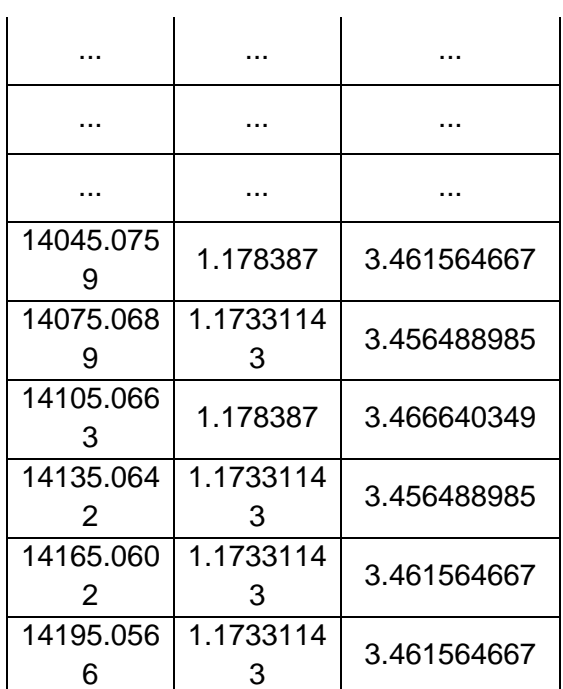

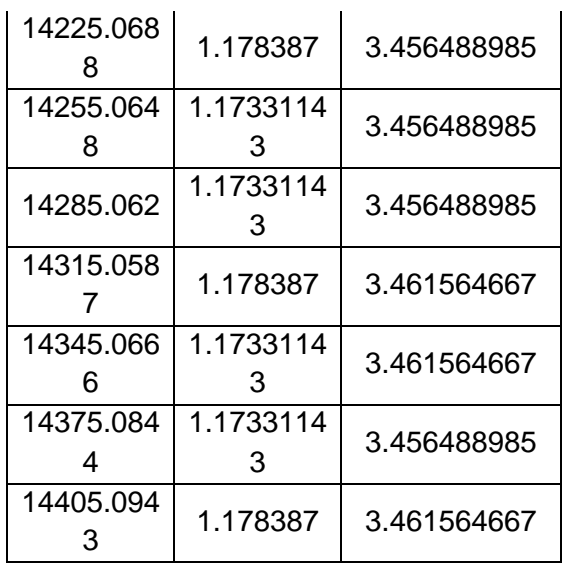

**Tabla N°3:** Datos transferidos por la placa a la PC. Tabla reducida.
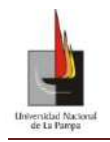

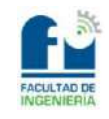

# Modelado

## **Descripción del modelado mediante métodos experimentales de lazo abierto**

#### **Objetivo:**

Antes de explicar cómo se modeló la planta mediante métodos experimentales de lazo abierto, tengamos presente que en la industria alimenticia, química o térmica es muy frecuente la utilización de procesos a temperaturas constantes o en escalonamiento de temperaturas. Entre ellas se puede mencionar el proceso de macerado o curvas de maceración para la elaboración de la cerveza. Durante el proceso de fabricación de la cerveza, es muy importante controlar las temperaturas de las curvas de maceración dado que éstas determinan la clase de cerveza. Puesto que la cerveza se realiza a partir de la malta (cebada que ha sido malteada para obtener los azúcares y aromáticos), la cual es molida y mezclada con agua a 30-40 ºC, (donde se inicia el proceso de maceración) para luego ser llevada a 45-50 ºC donde se forman los componentes aromáticos y luego de los 60 a 75 ºC donde se va transformando la fécula en maltosa y dextrinas (azúcares). Estas temperaturas describen una de las curvas de maceración que determinan una clase de cerveza.

En el proceso antes descrito es necesario llegar a las distintas temperaturas y mantenerlas durante todo el proceso. En este proyecto los estudiantes verán cómo se puede llevar, desde una temperatura inicial a una deseada y mantenerla constante el tiempo necesario que el proceso demande (como podría ser la elaboración de la cerveza) utilizando instrumentos que se encuentran en la industria.

Las prácticas a desarrollar permitirán no sólo relacionar los conceptos estado transitorio y estacionario, en el dominio temporal y de Laplace, sino que también se los está introduciendo en la instrumentación industrial y sus aplicaciones.

Los procesos industriales tienen como objetivo obtener el mejor rendimiento y eficiencia, por lo tanto se busca implementar sistemas de control que cumplan estos objetivos. En todo proceso es necesario conocer su dinámica y respuestas ante un estado o valor definido y para ello se necesitan conocer las ecuaciones matemáticas que lo describen de modo de obtener un modelo, del cual podremos extraer el máximo de sus características. Para obtener las ecuaciones matemáticas que determinan la física del proceso, se pueden aplicar las leyes físicas al mismo obteniéndose de este modo sus ecuaciones diferenciales o mediante ensayos experimentales de la planta, en este caso se utilizaran las técnicas conocidas como método de lazo abierto.

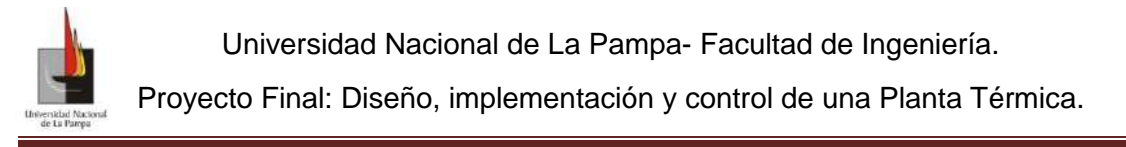

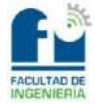

## **Modelado mediante métodos experimentales de lazo abierto, para la identificación de la planta.**

Los métodos de sintonización de PID se obtienen a partir de los parámetros del modelo matemático que representa la dinámica de un sistema físico. En ese caso se propone la utilización de los métodos experimentales para obtener un modelo que represente la planta a controlar.

Los modelos más empleados son los de primer orden o segundo orden, siendo el primero con el que se modelará el sistema. Por lo que su función trasferencia se representará por la ecuación (22):

La función transferencia es de primer orden con tiempo muerto.

$$
G_{(S)} = \frac{k_p \cdot e^{-t_m S}}{\tau \cdot S + 1}
$$
 (22)

Dentro de los métodos experimentales usualmente utilizados se encuentran: Método de los Dos Puntos y Método de la recta tangente. Dichos métodos determinan modelos de primer orden más tiempo muerto a partir de la curva de reacción del sistema en estudio. En nuestra planta se decidió usar "El Método de la Recta Tangente" pues fue el que mejor modeló la planta en estudio.

### **Método de la Recta Tangente**

El primer método propuesto para la determinación de un modelo de primer orden más tiempo muerto, a partir de la respuesta de un sistema fue presentado por Ziegler y Nichols. Este método trata de obtener la curva de reacción del proceso ante una entrada tipo escalón. La respuesta al escalón genera una evolución del sistema tal que puede ser representada gráficamente por una curva con forma de S. A partir de la curva en S se traza una recta tangente en el punto de inflexión como se ve en la Figura N°20. Este método gráfico, determina el tiempo muerto aparente (tm) y la pendiente (R) que es la relación entre ganancia y el tiempo de establecimiento  $(\tau)$ . Para modelar el proceso por una función trasferencia de primer orden con tiempo muerto se deben obtener los parámetros kp, tm y  $\tau$  de la Figura N°20. La forma de obtener dichos valores se realizó según Alfaro. (Alfaro Ruiz, 2005)

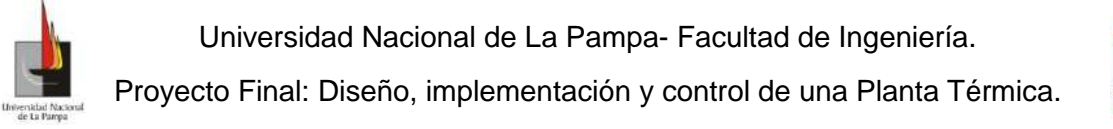

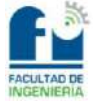

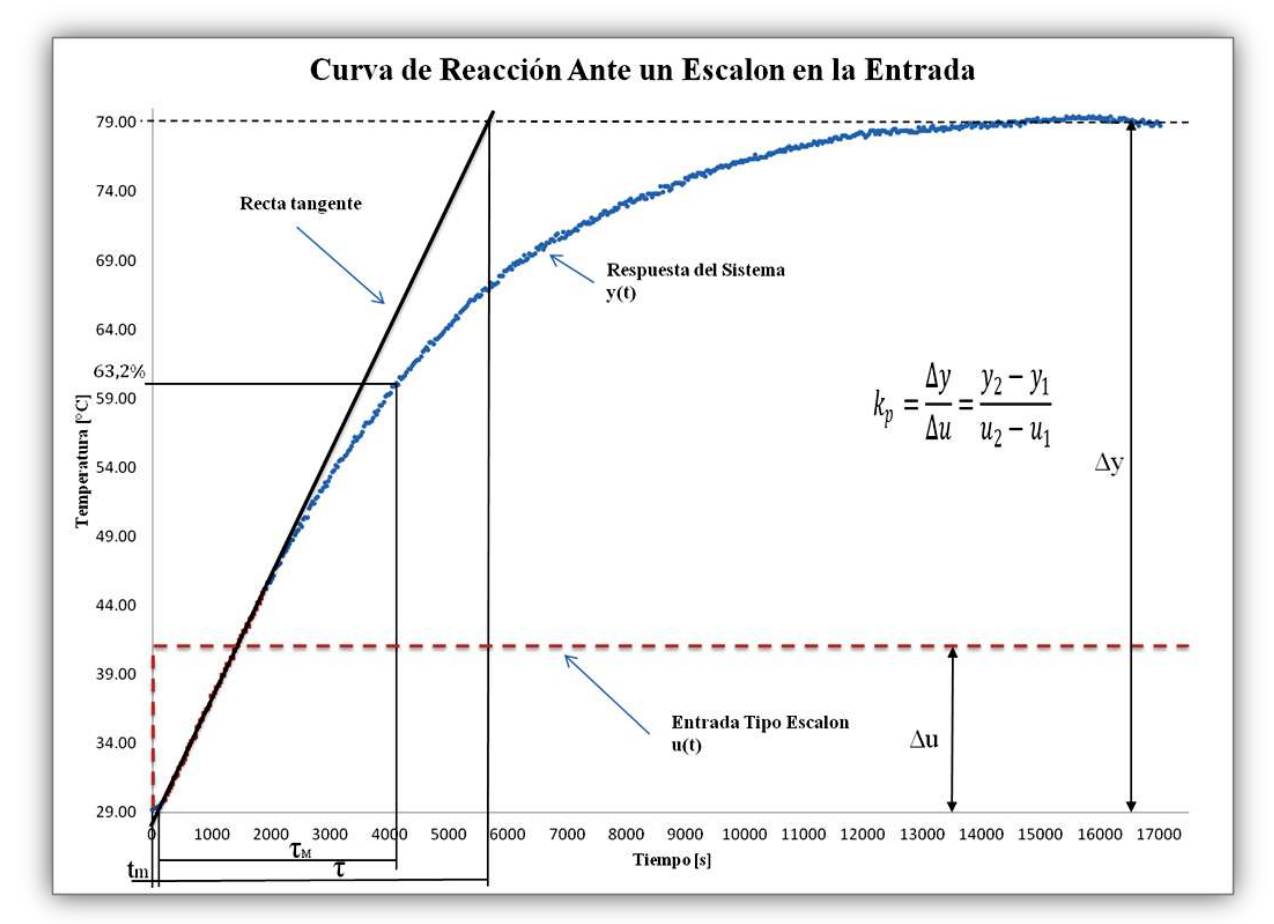

**Figura N°20:** Método de la Recta Tangente sobre la curva de reacción del sistema

Partiendo de lo propuesto por Ziegler y Nichols, Miller propone una modificación al método en cuanto a la obtención del parámetro  $\tau$  el cual lo calcula como el tiempo requerido para que la respuesta alcance el 63.2% del cambio total a partir del tiempo muerto ( $t_m$ ). En la Figura N°20 se puede observar el  $\tau_M$  propuesto por Miller.

Dado que el método se plantea de forma gráfica para la obtención del modelo matemático que responde a la dinámica del sistema, se debe tener presente que es una primera aproximación al modelado de la planta en estudio.

### **Determinación de la función transferencia**

Una vez terminado el diseño de la planta y hechas las pruebas experimentales para corroborar los resultados esperados (tales como: consumo de potencia, tiempo promedio que tarda en calentar y demás mediciones), se procede a la identificación de la planta.

Para poder obtener un modelo que represente matemáticamente el proceso, es necesario contar con información que describa el comportamiento dinámico del sistema.

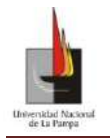

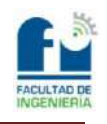

Para ello se le realizó a la planta distintas pruebas, que consistieron en llevar la planta de un estado estable a otro estado estable superior y obtener los valores de la evolución de la salida ante un cambio tipo escalón en la entrada . En la Figura N°21 se presenta el esquema en bloque del ensayo.

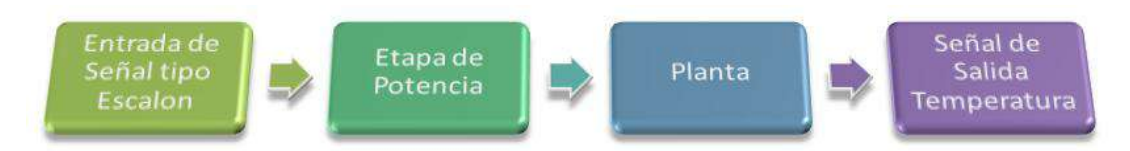

**Figura N°21:** Diagrama en bloque del ensayo a la planta térmica

A partir de las pruebas realizadas se obtuvo la información que posibilitará determinar el modelo matemático que mejor se ajusta al sistema real. De la información tabulada se obtiene la curva de respuesta del sistema. Una vez graficados dichos valores (Figura N°22) se procedió a calcular los valores " $k_p$ ,  $t_m$ ,  $\tau$ " detallados en el punto anterior.

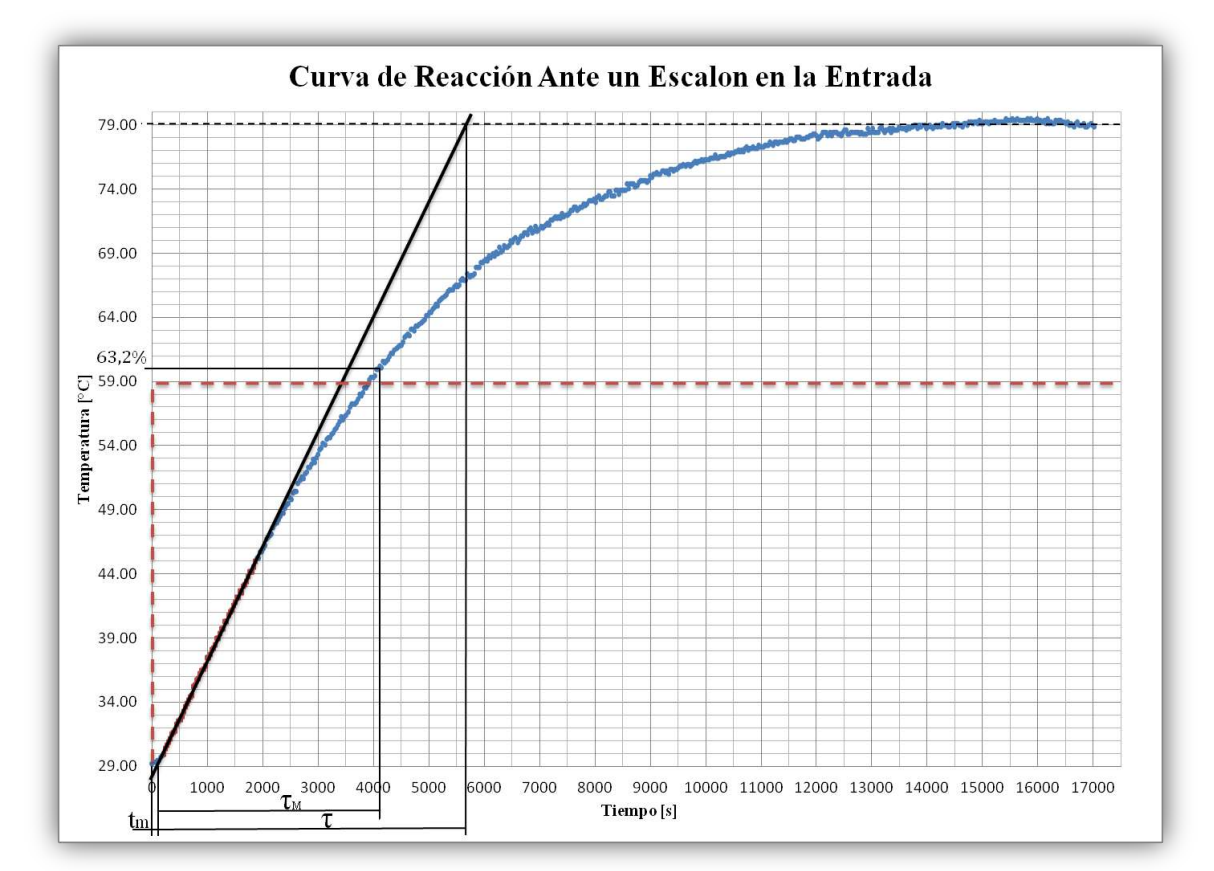

**Figura N°22:** Aplicación del Métodos de la Recta Tangente de Ziegler & Nichols y del método modificado por Miller a los valores de la evolución del sistema ante un escalón de entrada del 30% de potencia

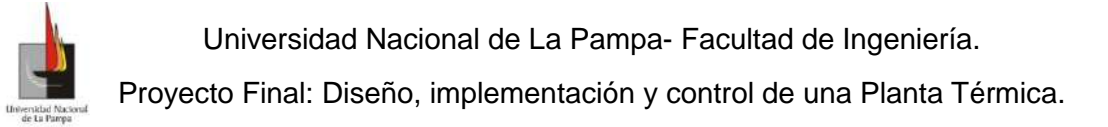

El procedimiento que se realizó para obtener los parámetros antes mencionados se puede dividir en dos etapas: **En la primera** se traza la recta tangente en el punto considerado como punto de inflexión y se extiende la recta hasta que cruce los 29°C del valor inicial y los 79°C del valor final (son valores de temperatura promedios). **En la segunda,** con la recta ya trazada y siguiendo los procedimiento propuestos por Ziegler & Nichols, y Miller, se obtienen los valores de  $t_m$ ,  $\tau$ ,  $\tau_M$  correspondientes a cada método. Para determinar el valor de la ganancia (que se obtiene como el cociente entre la variación de la entrada " $\Delta u$ " y de la evolución del sistema " $\Delta y$ "), Kp queda la ecuación (22)

$$
k_p = \frac{\Delta y}{\Delta u} = \frac{y_2 - y_1}{u_2 - u_1}
$$
 (22)

los valores obtenidos son

$$
k_p = \frac{79.05 - 29.31}{3 - 0} = 16.58 \left[ \frac{^{\circ}C}{V} \right]
$$
 (23)

$$
t_m = 130 \text{ [s]}
$$

donde el  $\tau$  de Ziegler & Nichols se lo denominará  $\tau_{Z\&N}$ 

$$
\tau_{Z\&N} = 5583.3 [s] \tag{25}
$$

y el  $\tau$  de Miller se lo denominará  $\tau_M$ 

$$
\tau_M = 4125.15[s] \tag{26}
$$

Dado que el procedimiento para obtener los parámetros que caracterizan a la función transferencia de primer orden con tiempo muerto es un método grafico, en el Anexo N°4 se adjuntan las gráficas a las que se les realizó el procedimiento antes mencionado. Se puede ver en dicho Anexo los valores obtenidos.

A partir de los valores calculados se obtienen los siguientes modelos de primer orden con tiempo muerto o retardo.

$$
G_{Z\&N(S)} = \frac{16.58 * e^{-130 * S}}{5583.3 * S + 1}
$$
 (27)

$$
G_{M(S)} = \frac{16.58 * e^{-130 * S}}{4125.15 * S + 1}
$$
 (28)

Se debe tener presente que las mediciones se realizaron al ingresar un escalón de un delta de 30% de potencia y esto equivale a un aumento de 3V en la entrada. Esto se debe tener en cuenta puesto que en la Figura N°22 se observa un incremento de 30 que representa al valor porcentual de la potencia, y la ganancia se calcula con el valor de tensión en la ecuación (23).

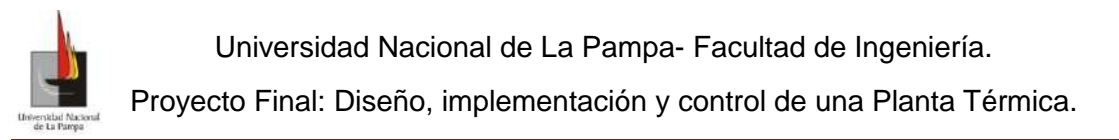

Si bien el esquema de la Figura N°21 sirvió como introducción para explicar de forma clara y sistemática el procedimiento del ensayo, no se identifican claramente los elementos del lazo de control que están involucrados en el modelado. Para una mejor interpretación de los elementos que modelan el método propuesto, se muestra en la Figura N°23 el lazo de control diseñado con el álgebra de bloques. Dicho lazo se abre a la salida del controlador, en este punto (que es por donde ingresaría la acción de control al sistema) se aplica el escalón de entrada para que el sistema evolucione y se estabilice, así de esta forma se obtienen los datos que grafican la evolución de la planta.

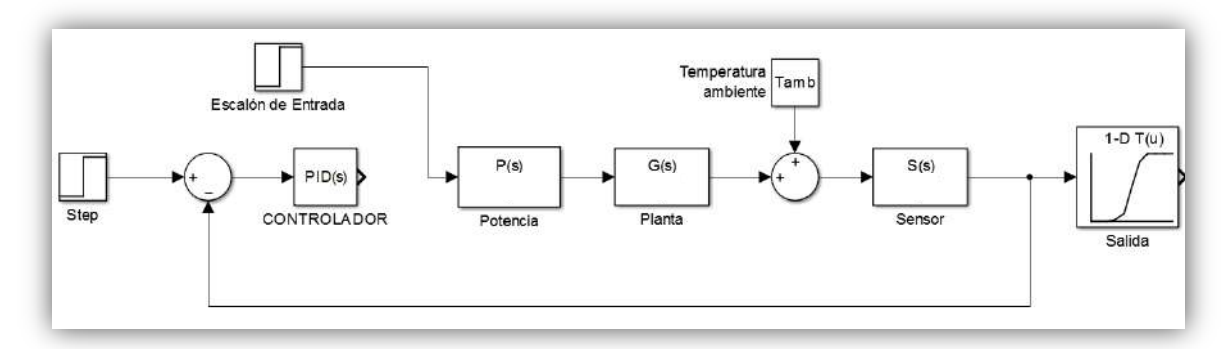

**Figura N°23:** Diagrama en bloques de como se llevo a cabo las mediciones para obtener la curva de reacción del sistema en estudio.

Al realizar las experiencias en la planta para obtener el modelado de la forma expuesta en el esquema de conexión Figura N°23, es fácil observar que los elementos involucrados en el modelado para este caso son: Potencia "P(s)", Planta "G(s)", Temperatura ambiente "Tamb" y Sensor "S(s)".

Al realizar las diferentes experiencias se obtuvieron distintos valores de las temperaturas de la planta. Esos valores de salida deben poder obtenerse cuando se ingresen los valores adecuados de entrada al modelo. Por ello es necesario saber si el modelo matemático obtenido representa a la planta. Con lo cual para comparar las funciones transferencias obtenidas anteriormente con la curva de reacción del sistema, se utilizó el *software* Matlab-Simulink® donde se creó un archivo ".m" con el nombre de "Laboratorio 14.m" que se puede ver debajo, donde se hace la comparación de los métodos con la curva real del sistema.

#### %Laboratorio\_14

% % Mediciones del día 25/06/2014 % % Horario inicio: 10:35 % % cantidad muestreada= 572 % % tiempo de muestreo= 30s % % t(amb)=24.0°C % % V(línea)=110Vac % % V(PT100)=24Vdc % %  $V(PID)=3V(30%)$ % % Con Camisa

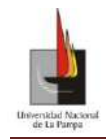

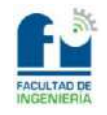

% % Volumen:350ml de agua a calentar % % hora fin= 15:27

%%%%%%%%%%%%%%%Acondicionamiento de los datos%%%%%%%%%%%%%%

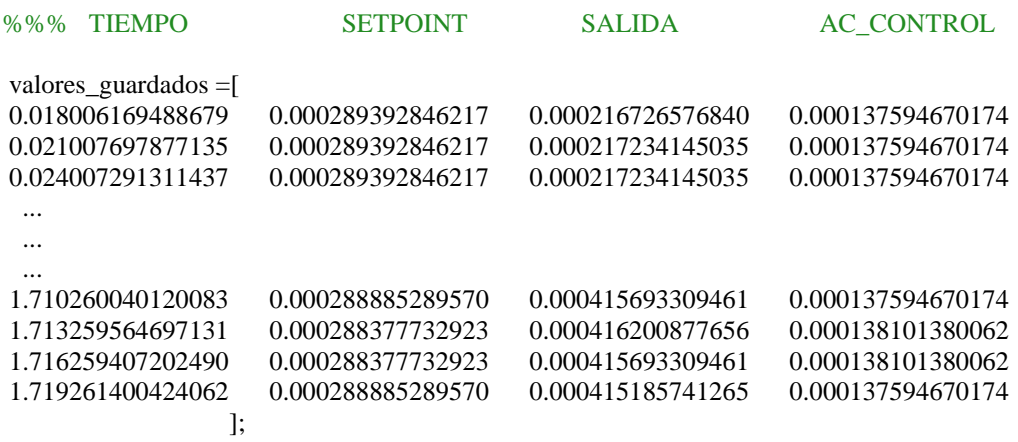

datos=valores\_guardados\*10000; temperatura=(25\*(datos(:,3)-1)-29.309)\*(100/50); %En porcentaje. tiempo=datos $(:,1);$  %En segundos. hold off; hold on;

%%%%%%%%%%%%%%%Grafica los Modelos obtenidos%%%%%%%%%%%%%% k=16.58056105; escalon=3; tm=130;

%%%Ziegler&Nichols tao=5583.3; step(escalon\*tf(k,[tao 1],'inputdelay',tm) \*(100/(escalon\*k))) %En porcentaje.

#### %%%MIller

```
tao=4125.15;
```
step(escalon\*tf(k,[tao 1],'inputdelay',tm)\*(100/(escalon\*k))) %En porcentaje.

```
%%%%%%%%%%%%%%%Grafica los valores medidos%%%%%%%%%%%%%%%
plot(tiempo,temperatura,'.','MarkerEdgecolor','k','MarkerSize',5);
title('Cueva de Reacción & Curvas Modeladas');
xlabel('Tiempo[s]');
xlim([0 20000]);
ylabel('Temperatura [°C]');
ylim([-1 52]);
grid on;
legend('Ziegler & Nichols','Miller','Respuesta del Sistema');
```
El resultado de la ejecución de este programa se presenta en la Figura N°24, donde se grafican las curvas de Ziegler & Nichols, Miller y la curva real del sistema.

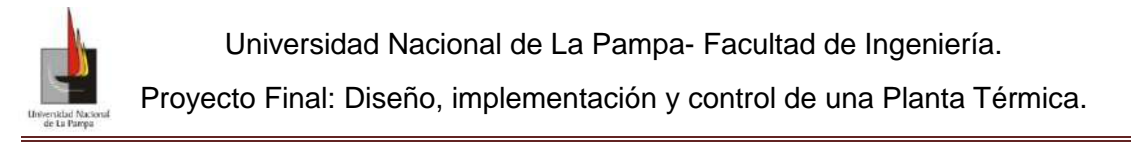

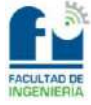

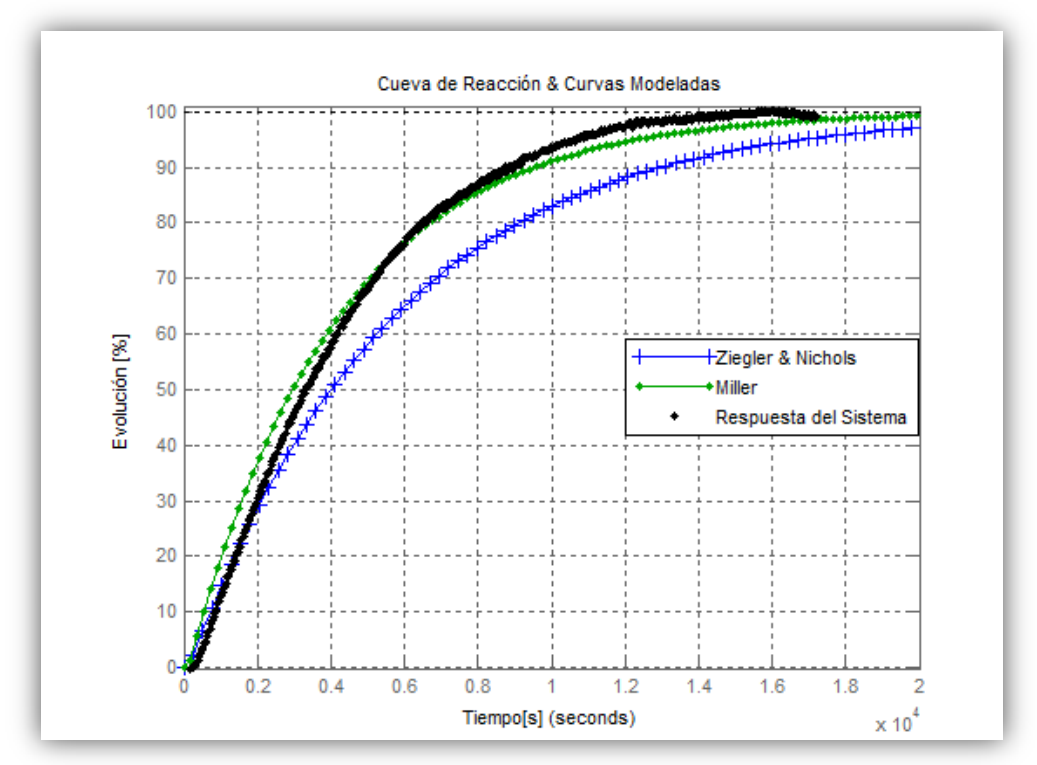

**Figura N°24:** Comparación de los modelos propuestos con la curva de reacción del sistema.

Del análisis de las curvas se puede decir que el modelado que mejor se ajusta a la realidad es el propuesto por Miller. Este modelo es el que se utilizará de ahora en adelante para realizar las simulaciones y diseñar el controlador.

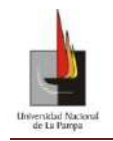

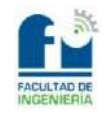

# Diseño del controlador

### **Observaciones previas**

Antes de explicar las técnicas utilizadas y exponer los resultados alcanzados, se presentarán algunas precauciones para tener en cuenta al momento de utilizar la simulación como herramienta de diseño y verificación. La simulación podría hacerse desde el punto de vista ideal, es decir suponiendo que se cuenta con todos los recursos sin limitaciones (energía para calefaccionar y/o sistemas de enfriamiento) que en el sistema físico (la planta real) en estudio no existe. Si bien esta propuesta para realizar la simulación puede ser de mucha ayuda en un principio para entender y ver la relación que hay entre los distintos elementos del lazo, no es lo más adecuado para determinar los parámetros de sintonía para el controlador. Por lo tanto para utilizar correctamente la simulación que representa el modelo hay que adecuarla teniendo presente los valores límites de los elementos que van a conformar el lazo.

Es necesario además aclarar antes de sintonizar los parámetros del controlador dentro del lazo de control (LDC) dos puntos: **El primero** es que el controlador opera con la norma 0-20mA en su salida y que se ha convertido a tensión en el rango de 0-10Vdc, siendo dicha señal la que ingresa al circuito de potencia. Esta conversión genera una ganancia de 1/2 en el camino directo del LDC. **El segundo** es que en el modelado ya se consideró la temperatura ambiente y se modeló como una perturbación, por lo que en el LDC final también habrá una perturbación que se referirá a la temperatura ambiente (pero con una pequeña consideración a tener en cuenta). Esta temperatura será el incremento o decremento de la temperatura ambiente respecto a la cual fue realizado el ensayo de laboratorio (donde se obtuvo el modelo matemático de la curva de reacción del sistema). En el ensayo de laboratorio presentado anteriormente con el nombre "*Laboratorio\_14.m*", se puede observar la temperatura ambiente a la cual se realizaron las mediciones, por lo tanto el LDC queda como el de la Figura N°25.

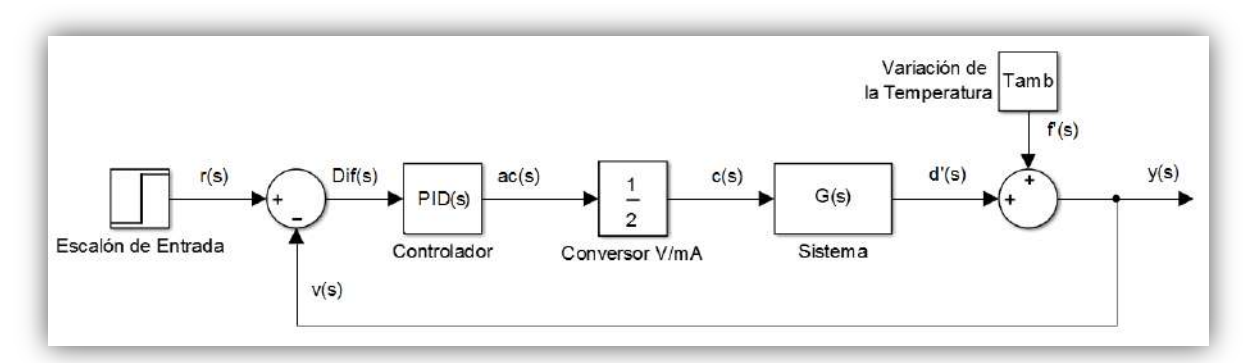

**Figura N°25:** Lazo de control usado para la determinar los parámetros de sintonización.

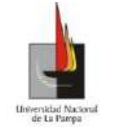

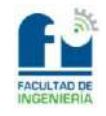

Del LDC de la Figura N°25 se puede observar que la función transferencia a la cual se le aplicarán las técnicas de sintonización es la siguiente.

$$
G_{P(S)} = \frac{8.29 * e^{-130 * S}}{4125.15 * S + 1}
$$
 (29)

Donde dicha función trasferencia es el resultado de multiplicar la ganancia de 1/2 que genera el conversor V/mA por la función trasferencia  $G_{(s)}$  (función obtenida mediante el modelado).Identificada la función transferencia final, se procederá a explicar las distintas técnicas a utilizar y se expondrán los resultados obtenidos.

## **Métodos de Sintonización**

Dado que en la mayoría de los procesos industriales la sintonización se realiza en el lugar y no se cuenta con el tiempo suficiente como para realizar varios ensayos, ni se cuenta con un laboratorio adecuado(por laboratorio adecuado se quiere hacer referencia al lugar físico donde se cuenta de una atmósfera de trabajo controlada y donde se pueden medir todas las variables físicas de interés), se trabajará con las técnicas de sintonización utilizadas en la industria y se tomarán los resultados obtenidos como base de partida para llegar a las especificaciones asociadas al sobrepico y al tiempo de establecimiento deseados. Estas especificaciones son, lograr el menor sobrepico posible y el menor tiempo de evolución del sistema térmico; cuando éste pasa del estado estacionario de los 40°C a los 70°C en este caso en particular.

*Los métodos propuestos para este trabajo son.*

- Método de sintonización de Ziegler & Nichols
- Método de sintonización de Cohen & Coon
- Método de sintonización de Chien-Hrones-Reswick

Los valores que se obtendrán de la aplicación de cada método serán simulados en el *software* Matlab Simulink® , programa que se utiliza para ver la evolución y variación de las variables de interés. Para la simulación en el *Software* Matlab Simulink® se creó el LDC (el presentado en la Figura N°25) utilizando el algebra de bloques.

Para el diseño del PID a implementar en la simulación se utilizó el siguiente modelo matemático

$$
G_{PID(S)} = K_c * \left(1 + \frac{1}{T_i * S} + T_d * S\right)
$$
\n(30)

donde los parámetros  $K_c$ ,  $T_i$  y  $T_d$ , corresponden:  $K_c$  es la acción proporcional del compensador en [°C/V],  $T_i$  es la acción integral en [s] y  $T_d$  es la acción derivativa en [s]. Estos parámetros son determinados para que el sistema a controlar responda

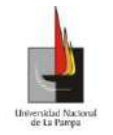

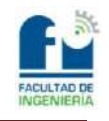

(evolucione) de acuerdo a los condiciones deseadas de sobrepico y tiempo de establecimiento. Dado que son tres los parámetros a variar, las posibles combinaciones son demasiadas para lograr la evolución deseada del sistema a controlar. Es por eso que se usan técnicas de sintonización.

Si se trabaja matemáticamente la ecuación anterior, se llega a la siguiente expresión

$$
G_{PID(S)} = \frac{K_c * (T_d * S^2 + S + T_i^{-1})}{S}
$$
 (31)

que nos permite utilizar el álgebra de bloques para así simular la ecuación (31) e introducirla en el lazo de control.

De la ecuación(31) queda el esquema de la Figura N°26, donde los elementos sombreados corresponden a los parámetros de sintonización. Los elementos restantes corresponden a: los bloques derivador, sumador, integrador y al elemento de saturación. Siendo el último elemento, el de saturación quien impone las limitaciones físicas del PID industrial que se utiliza en el lazo de control real. Dicho elemento el de saturación es indistinto colocarlo dentro del bloque identificado como PID de la Figura N°25 o fuera del bloque, pero se optó que este esté dentro del bloque del PID para que sea más fácil la comprensión del lazo de control

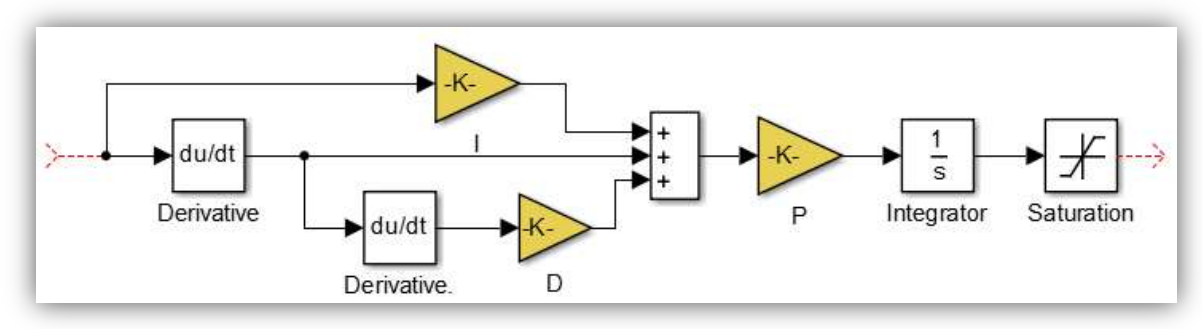

**Figura N°26:** Esquema en algebra de bloque del controlador PID simulado.

### **Método de sintonización de Ziegler & Nichols**

La técnica de sintonización propuesta por Ziegler & Nichols en 1942, consiste en lograr un decaimiento de 1/4 en el desempeño del sistema. Esta estrategia lleva a que el error decaiga la cuarta parte por cada período de oscilación. Si bien el método tiene 73 años desde su publicación en la reunión anual de 1941 de la ASME ( *American Society of Mechanical Engineers*), Ziegler & Nichols fueron los primeros en proponer un método empírico para la sintonización de controladores. Podría pensarse que dado el tiempo transcurrido caería en desuso pero todavía sigue utilizándose como primera etapa de sintonización y a su vez ha sido utilizado como base para mejorar otros métodos de sintonización.

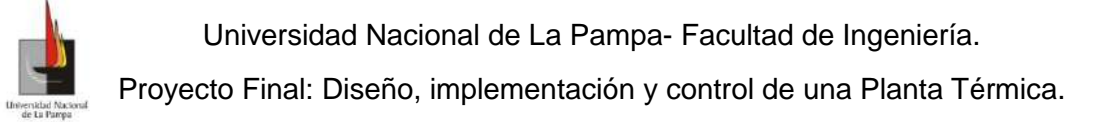

Los parámetros que Ziegler & Nichols proponen para un controlador PID ideal son

$$
K_c = 1.2 \frac{\tau}{k_p * t_m} \quad a \quad K_c = 2.0 \frac{\tau}{k_p * t_m}
$$
 (32)

$$
T_i = 2 * t_m \tag{33}
$$

$$
T_d = 0.5 * t_m \tag{34}
$$

A partir de la planta modelada y siguiendo la técnica propuesta por Ziegler & Nichols se obtienen los siguientes parámetros de sintonización:

$$
K_c = 4.593 \, [\text{mA}^{\circ}\text{C}]
$$
\n
$$
T_i = 260 \, [\text{s}]
$$
\n
$$
T_d = 65 \, [\text{s}]
$$

Antes de ingresar los parámetros obtenidos en el controlador PID (NOVUS N1200) para controlar la planta se utilizó como herramienta de simulación el *software* Matlab Simulink® , para observar la evolución del sistema. También con las simulaciones se corroboró la evolución del sistema propuesta por los autores, la cual sirve como base para realizar una sintonización fina. Por sintonía fina nos referimos a la obtención de un nuevo conjunto de parámetros de sintonía para que la planta evolucione a los valores deseados (es decir cumplir nuestras especificaciones asociadas al sobrepico y al tiempo de establecimiento).

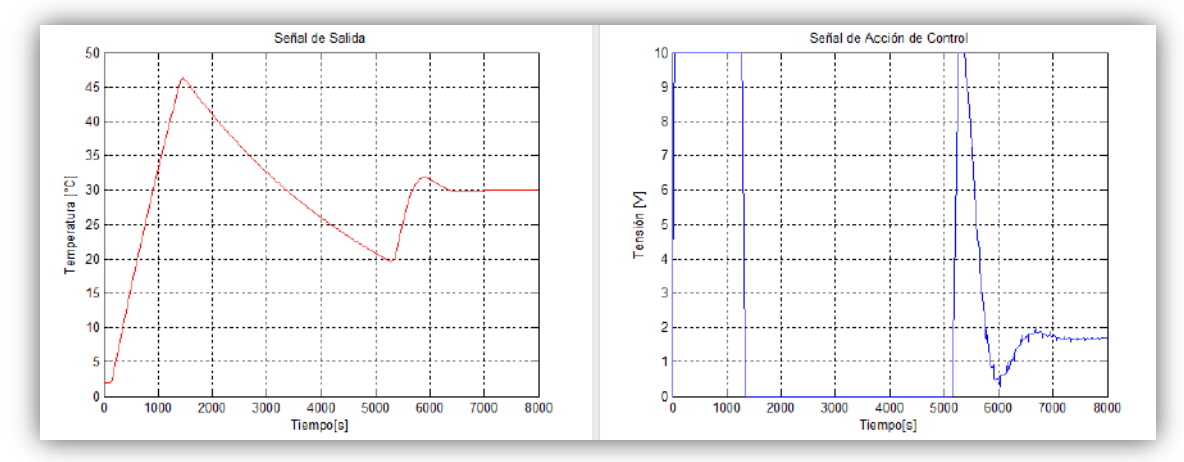

**Figura N°27:** Graficas de las señales obtenidas con los parámetros (kc=4.59 ti=260 td=65) de Ziegler & Nichols, a la izquierda se ve la señal de salida del lazo de control y a la derecha se ve la señal de acción de control.

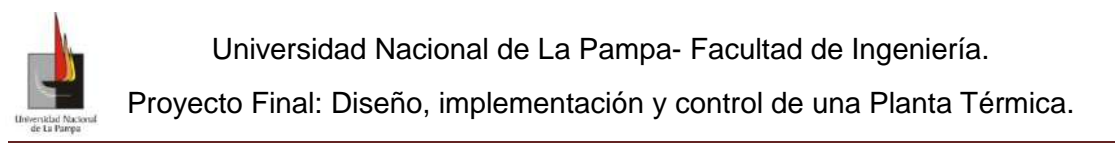

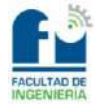

Las gráficas presentadas en la Figura N°27 se obtuvieron mediante la simulación, con los parámetros propuesto por Ziegler & Nichols. Si bien no es la respuesta que se busca, da un punto de partida para llegar a los valores deseados, ésta nos da una primera aproximación del comportamiento del sistema. Para lograr una mejora en la respuesta se deben realizar modificaciones en los parámetros de sintonía. Por lo que se optó primero por seguir la forma de trabajo propuesta en la bibliografía, en donde se propone que primero se varíe la ganancia del controlador y se observe cuanto mejora la respuesta del sistema.

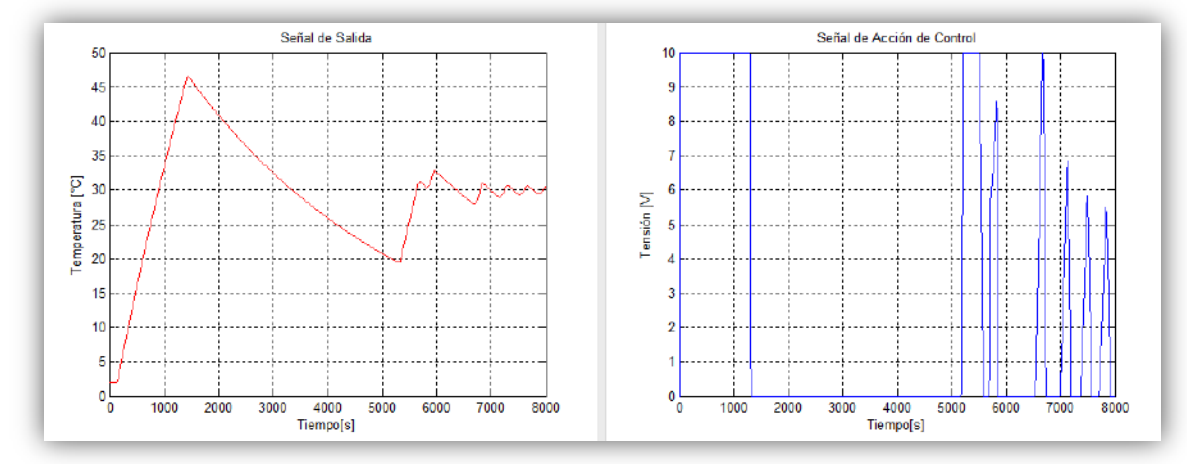

**Figura N°28:** Graficas de las señales obtenidas con los parámetros (kc=13.16 ti=260 td=65) de Ziegler & Nichols, a la izquierda se ve la señal de salida del lazo de control y a la derecha se ve la señal de acción de control.

Las gráficas presentadas en la Figura N°28 son el resultado de un nuevo conjunto de parámetros de sintonía obtenidos al variar sólo la ganancia. Se puede observar que no se logró una mejora significativa en la respuesta del sistema, con lo cual antes de colocar los parámetros de sintonía obtenidos en el controlador, se comparan estos valores con los de las otras técnicas propuestas.

#### **Método de sintonización de Cohen & Coon**

Al estudiar Cohen & Coon el método de sintonización expuesto por Ziegler & Nichols, notaron que no se consideró que el proceso fuera auto regulado; motivo por el cual, Cohen & Coon propusieron en su trabajo presentado en la ASME de 1953 un índice de auto-regulación al que llamaron  $\mu = t_m/\tau$ . Dado que se basaron en el trabajo de Ziegler & Nichols, siguieron el mismo criterio para la respuesta del sistema; es decir, que éste presente una disminución de 1/4 en el desempeño y logrando a su vez un área mínima bajo la curva de reacción del sistema. Al disminuir el área bajo la curva, el sistema insume menos energía para evolucionar y su respuesta es más rápida. Los parámetros de sintonía de Cohen & Coon. son:

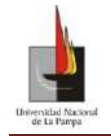

Universidad Nacional de La Pampa- Facultad de Ingeniería.

Proyecto Final: Diseño, implementación y control de una Planta Térmica.

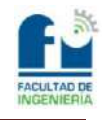

$$
K_c = \frac{\tau}{k_p * t_m} * \left(\frac{4}{3} + \frac{\mu}{4}\right)
$$
\n(35)

$$
T_i = t_m * \left(\frac{32 + 6 * \mu}{13 + 8 * \mu}\right)
$$
 (36)

$$
T_d = t_m * \left(\frac{4}{11 + 2\mu}\right) \tag{37}
$$

El procedimiento es el mismo que el realizado en Ziegler & Nichols es decir a partir de la planta modelada y siguiendo la técnica propuesta por Cohen & Coon se obtienen los siguientes parámetros de sintonización.

$$
K_c = 5.13 \text{ [mA/°C]}
$$
  
 $T_i = 315.77 \text{ [s]}$   
 $T_d = 47 \text{ [s]}$ 

Realizada la simulación, se obtienen las siguientes gráficas Figura N°29, donde se logra una mejor respuesta que la del método de Ziegler & Nichol. La mejora se evidencia en que se logró un decaimiento más rápido de la señal de salida.

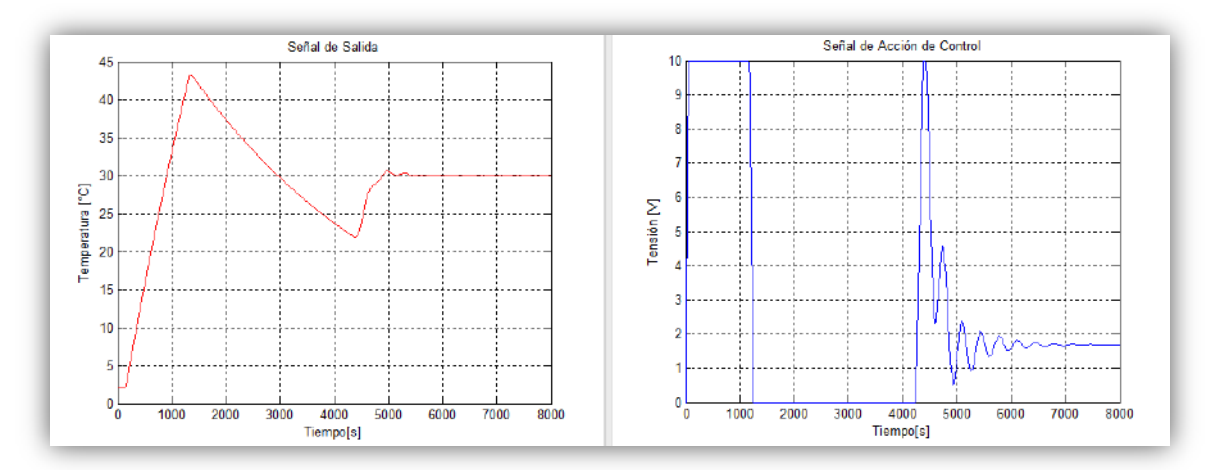

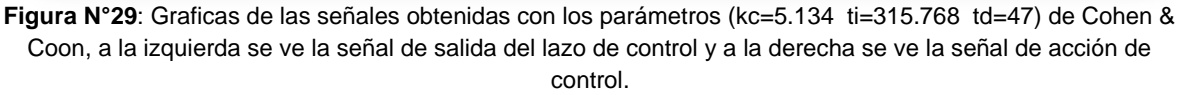

Continuando con el procedimiento llevado a cabo en Ziegler & Nichols se varió la ganancia para lograr una mejora en los parámetros de la variable de salida. El resultado de la simulación se presenta en las gráficas de la Figura N°30, donde puede observarse que no se logró una mejor respuesta en este caso en particular.

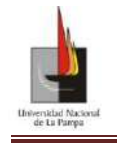

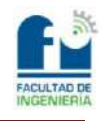

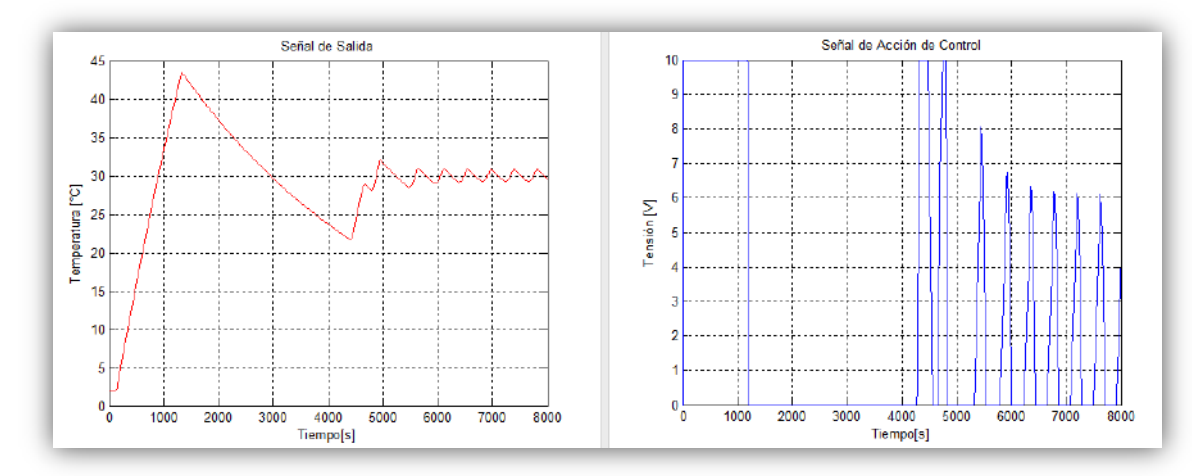

**Figura N°30:** Graficas de las señales obtenidas con los parámetros (kc=13.16 ti=315.768 td=47) de Cohen & Coon, a la izquierda se ve la señal de salida del lazo de control y a la derecha se ve la señal de acción de control.

#### **Método de sintonización de Chien-Hrones-Reswick**

La tercera técnica propuesta es la de Chien-Hrones-Reswick, quienes en 1952 propusieron una nueva serie de parámetros basándose también en lo expuesto por Ziegler & Nichols. La diferencia respecto a Ziegler & Nichols es que éstos buscaban una velocidad de respuesta más rápida; dependiendo si se quería obtener un 20% de sobrepico o una respuesta sin sobrepico. Eso no fue lo único que propusieron sino que además recomendaron distintos valores dependiendo si se busca optimizar ante un cambio en la consigna (valor de referencia o "*SetPoint*") o ante una perturbación. Los parámetros propuestos son:

para 0% de Sobrepico a la Referencia

$$
K_c = 0.6 * \frac{\tau}{k_p * t_m} \tag{38}
$$

$$
T_i = 1 * \tau \tag{39}
$$

$$
T_d = 0.5 \cdot t_m \tag{40}
$$

para 0% de Sobrepico a la Perturbación

$$
K_c = 0.95 * \frac{\tau}{k_p * t_m} \tag{41}
$$

$$
T_i = 2.4 * t_m \tag{42}
$$

$$
T_d = 0.42 \times t_m \tag{43}
$$

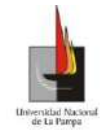

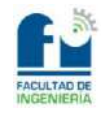

para 20% de Sobrepico a la Referencia

$$
K_c = 0.95 * \frac{\tau}{k_p * t_m} \tag{44}
$$

$$
T_i = 1.4 * \tau \tag{45}
$$

$$
T_d = 0.47 \times t_m \tag{46}
$$

para 20% de Sobrepico a la Perturbación

$$
K_c = 1.2 * \frac{\tau}{k_p * t_m} \tag{47}
$$

$$
T_i = 2 * t_m \tag{48}
$$

$$
T_d = 0.42 \times t_m \tag{49}
$$

Este método propone una serie de parámetros para disminuir el tiempo de respuesta del sistema ante una perturbación, parámetros que no están considerados en los métodos anteriores, con lo que podría pensarse que no es relevante prestarle atención a dichos valores dado que en este trabajo se busca mejorar la respuesta ante un cambio en la consigna (cambio en el valor deseado de temperatura). Pero no hay que olvidarse que la temperatura ambiente se puede asimilar a una perturbación dentro del sistema. Lo que proponen Chien-Hrones-Reswick, es sin importar lo que tarde en estabilizarse el sistema con los parámetros de sintonía para disminuir la perturbación, el enfoque está dado en minimizar el tiempo de respuesta ante una perturbación y no al cambio de consigna. Hay que tener en cuenta que para ver sólo las variaciones ante una perturbación es conveniente primero que el sistema estabilizase, con lo cual el controlador va a tener preestablecido los parámetros de sintonía (para ver el comportamiento ante una perturbación) y cuando el sistema llega a su punto de trabajo, se prueba su reacción ante una perturbación. Esto no invalida que estos parámetros puedan ser usados como punto de partida para mejorar el tiempo de respuesta del sistema ante el cambio de consigna. Dicho esto se simularán los cuatro conjuntos de parámetros propuestos y se los comparará con las demás técnicas.

A partir de la planta modelada y siguiendo la técnica propuesta por Chien-Hrones-Reswick se obtienen los siguientes parámetros de sintonización:

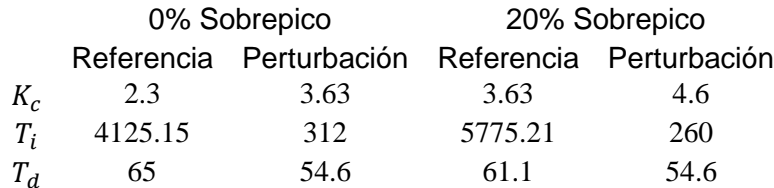

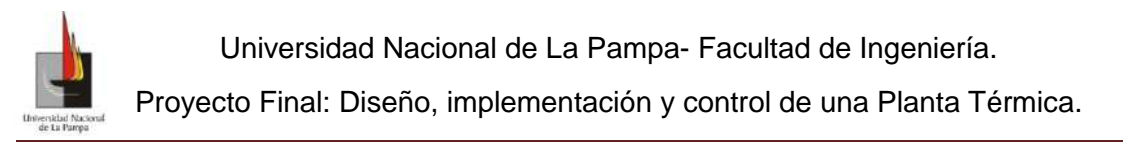

De la simulación para cada serie de parámetros para el controlador se obtuvieron las gráficas presentes en las siguientes figuras (Figura N°31, Figura N°32, Figura N°33 y Figura N°34).

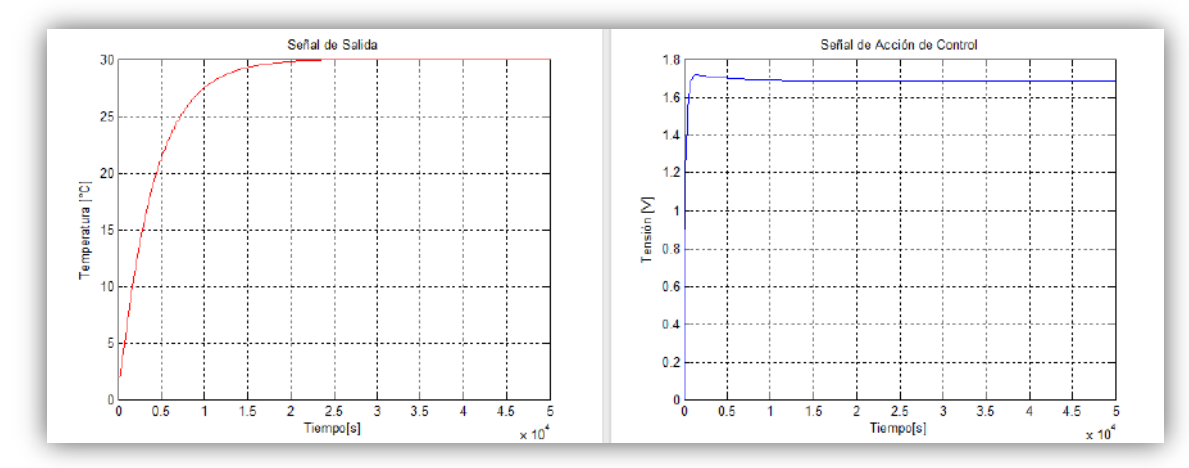

**Figura N°31:** 0% de Sobrepico a la Referencia. Parámetros kc=2.296 ti=4125.15 td=65 de Chien-Hrones-Reswick, a la izquierda se ve la señal de salida del lazo de control y a la derecha se ve la señal de acción de control.

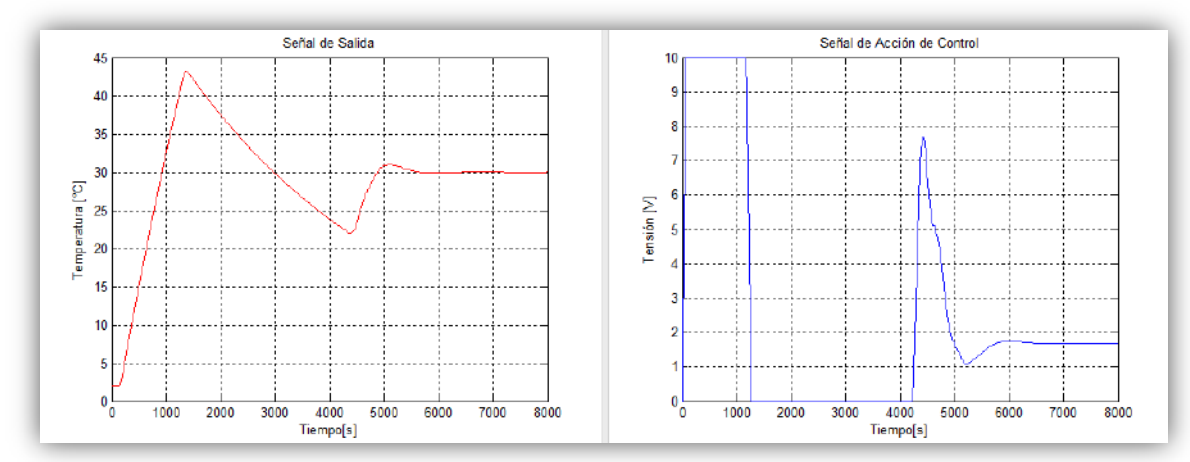

**Figura N°32:** 0% de Sobrepico a la Perturbación. Parámetros kc=3.636 ti=312 td=54.6 de Chien-Hrones-Reswick, a la izquierda se ve la señal de salida del lazo de control y a la derecha se ve la señal de acción de control.

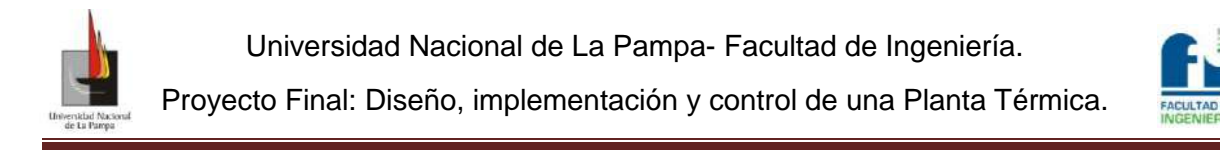

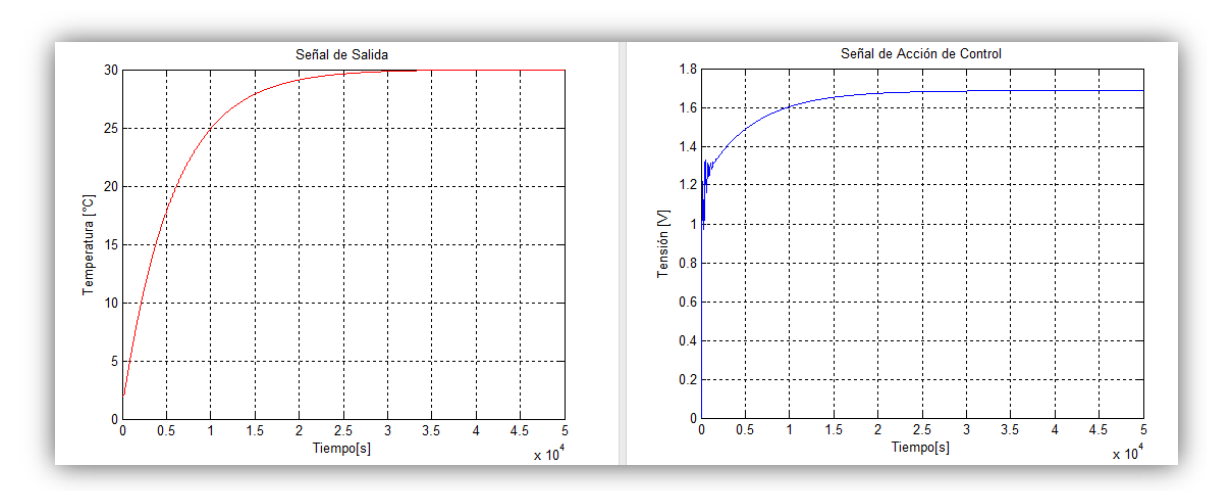

**Figura N°33:** 20% de Sobrepico a la Referencia. Parámetros kc=3.636 ti=5775.21 td=61.1 de Chien-Hrones-Reswick, a la izquierda se ve la señal de salida del lazo de control y a la derecha se ve la señal de acción de control.

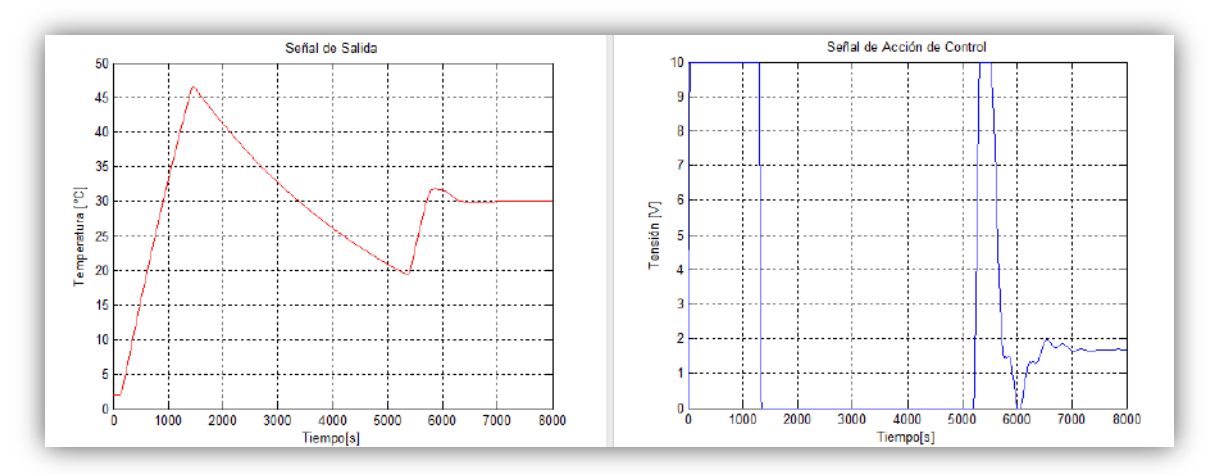

**Figura N°34:** 20% de Sobrepico a la Perturbación. Parámetros kc=4.59 ti=260 td=54.6 de Chien-Hrones-Reswick, a la izquierda se ve la señal de salida del lazo de control y a la derecha se ve la señal de acción de control.

Analizando los valores obtenidos de todos los métodos de sintonización presentados, se observó que al cambiar sólo el parámetro "t<sub>i</sub> (acción integral)" se obtuvo una mejora notable de la respuesta del sistema. Por tal motivo se propuso cambiar el "t<sub>i</sub>" en lugar de " $K_c$  (acción proporcional)" como se había propuesto anteriormente. Cambiando sólo el parámetro "ti" en cada método se obtienen las gráficas presentadas en las (Figura N°35a, b, c, d, e y f).

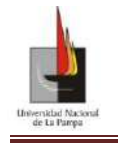

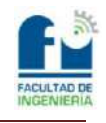

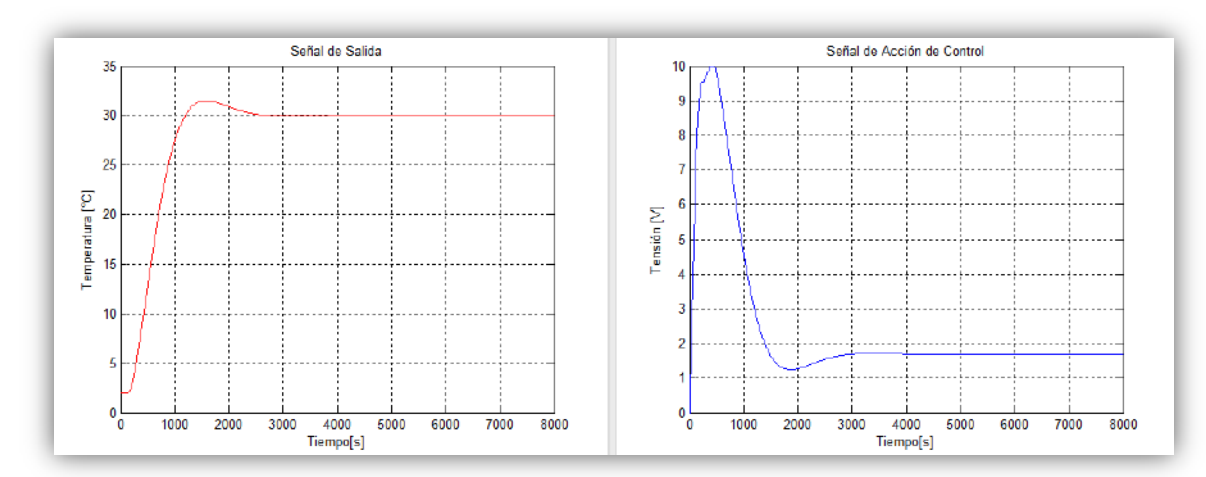

**Figura N°35\_a:** 0% de Sobrepico a la Referencia. Parámetros kc=2.296 ti=545.45 td=65 de Chien-Hrones-Reswick, a la izquierda se ve la señal de salida del lazo de control y a la derecha se ve la señal de acción de control.

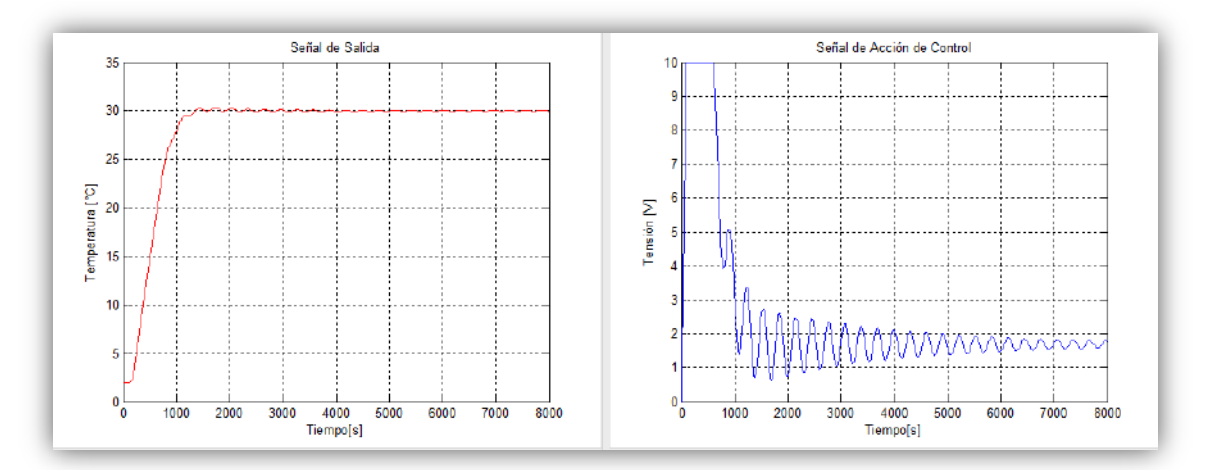

**Figura N°35\_b:** Graficas de las señales obtenidas con los parámetros (kc=4.59 ti=545.45 td=65) de Ziegler & Nichols, a la izquierda se ve la señal de salida del lazo de control y a la derecha se ve la señal de acción de control.

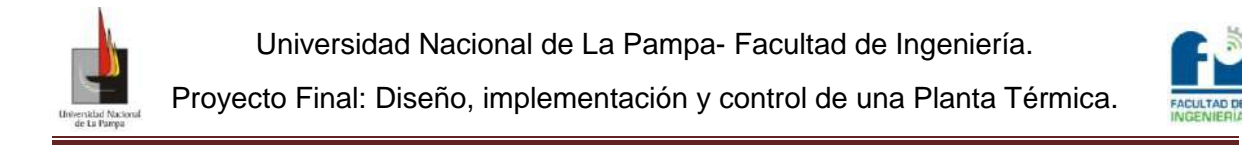

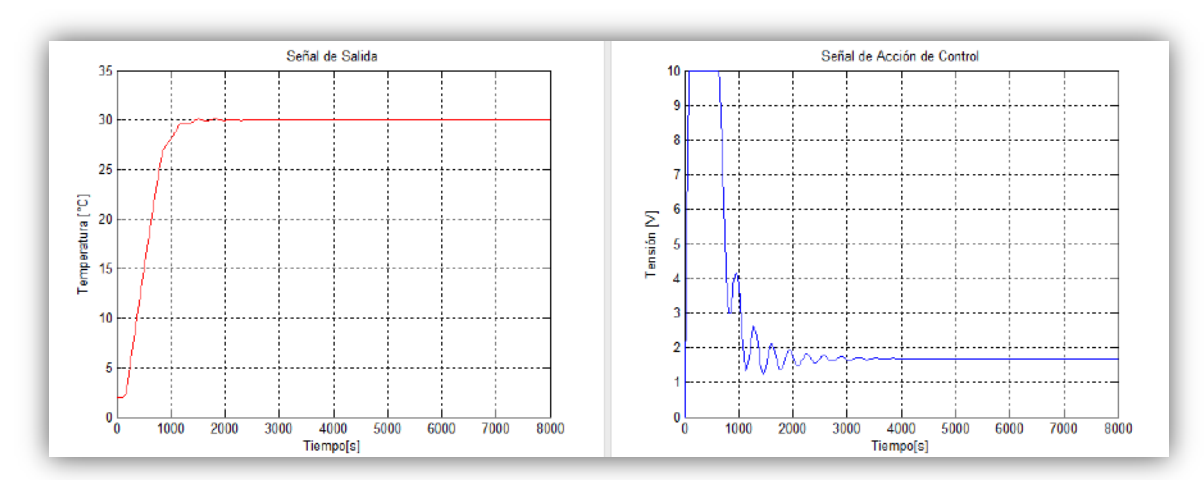

**Figura N°35\_c:** 20% de Sobrepico a la Perturbación. Parámetros kc=4.59 ti=545.45 td=54.6 de Chien-Hrones-Reswick, a la izquierda se ve la señal de salida del lazo de control y a la derecha se ve la señal de acción de control.

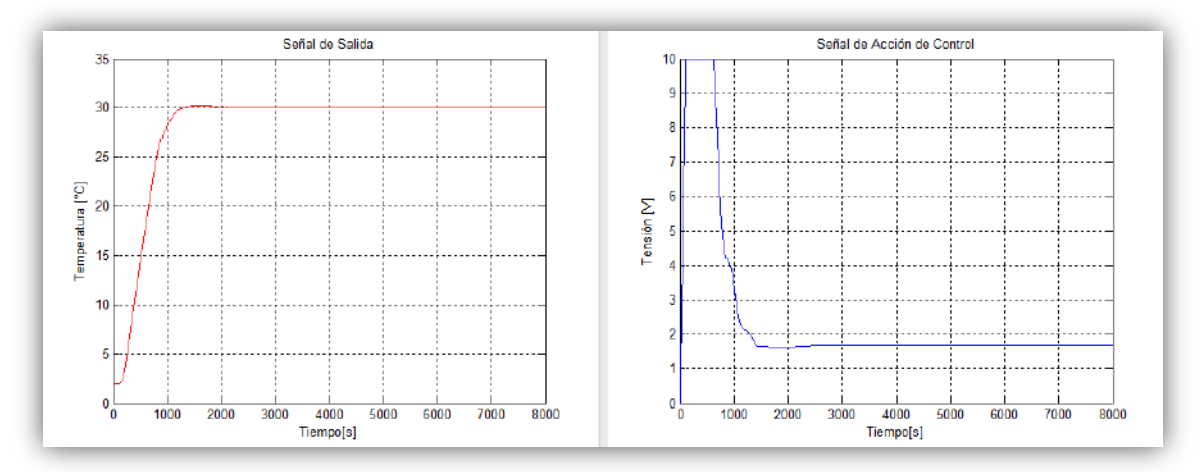

Figura N°35\_d: 0% de Sobrepico a la Perturbación. Parámetros kc=3.636 ti=545.45 td=54.6 de Chien-Hrones-Reswick, a la izquierda se ve la señal de salida del lazo de control y a la derecha se ve la señal de acción de control.

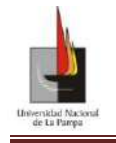

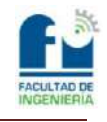

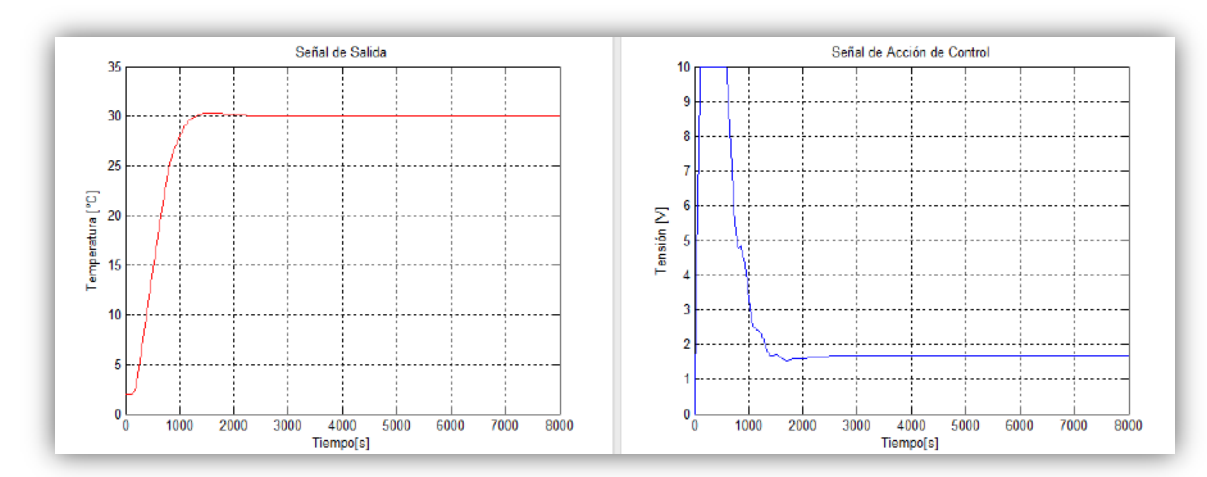

**Figura N°35\_e**: 20% de Sobrepico a la Referencia. Parámetros kc=3.636 ti=545.45 td=61.1 de Chien-Hrones-Reswick, a la izquierda se ve la señal de salida del lazo de control y a la derecha se ve la señal de acción de control.

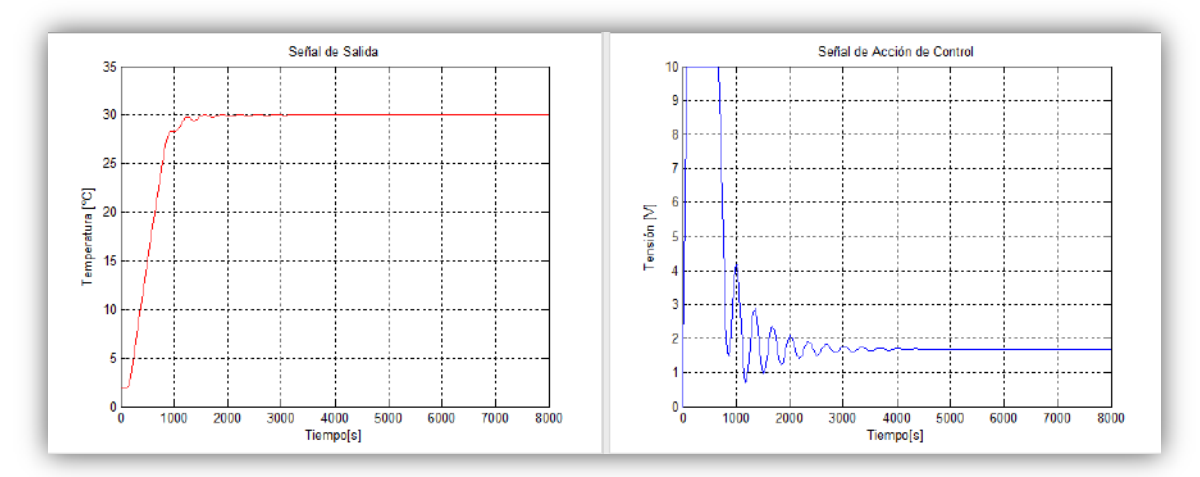

**Figura N°35\_f:** Graficas de las señales obtenidas con los parámetros (kc=5.134 ti=545.45 td=47) de Cohen & Coon, a la izquierda se ve la señal de salida del lazo de control y a la derecha se ve la señal de acción de control.

Observando las gráficas anteriores, se encuentra una gran mejora en el tiempo de establecimiento del sistema al cambiar sólo el término "ti" en cada método. Dado que el valor numérico propuesto para la acción integral es el mismo para cada método "ti=545.45" y que los distintos métodos comparten parámetros con los mismos valores, se puede observar al comparar las gráficas presentadas: en las "Figura N°35a y b" que al aumentar la ganancia  $K_c$  el valor máximo alcanzado por el sistema disminuye, en las "Figuras N°35b y c" se observa que al disminuir el valor del parámetro "t<sub>d</sub> (acción derivativa)" el sistema no presenta oscilaciones sostenidas cuando esté se estabiliza y en las "Figuras N°35c y d" se observa nuevamente que al disminuir el valor de  $K_c$  el sistema comienza a sobrepasar el valor final que se desea alcanzar.

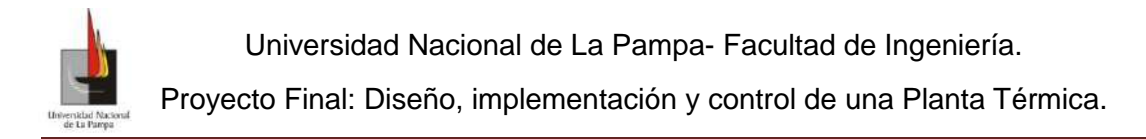

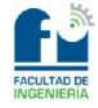

De las observaciones de las gráficas anteriores los parámetros que mejor responden a las condiciones de respuesta buscadas para el sistema mediante la simulación son.

Parámetros de Sintonización N° (50)

 $K_c = 4.59$  [mA/°C]

 $T_i = 545.45$  [s]

 $T_d = 54.6$  [s]

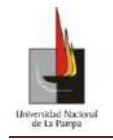

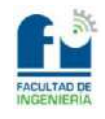

# PRUEBA DE CAMPO.

Con los parámetros obtenidos, se procederá a la realización del ó los ensayos de modo de verificar y comprobar o no los resultados simulados. Cabe destacar que la simulación es sólo una aproximación a la realidad, dado que para diseñar y determinar el lazo de control (Figura N°25) se han realizado aproximaciones; con lo cual los resultados obtenidos de los ensayos es de esperar que tengan una cierta discrepancia con los resultados simulados.

Para la realización de los ensayos se utilizará el controlador Novus N1200 donde los parámetros a ingresar para el control no estarán definidos de la manera en que se calcularon. Los parámetros del controlador se presentan de la siguiente manera: banda proporcional (Pb), tasa integral (ir) y tiempo derivativo (dt) donde la relación con los parámetros calculados es:

$$
Pb = \frac{100}{K_c} \tag{51}
$$

$$
ir = \frac{60}{T_i} \tag{52}
$$

$$
dt = T_d \tag{53}
$$

al reemplazar los valores obtenidos por la simulación en las ecuaciones (51, 52 y 53) quedan los siguientes parámetros de sintonización para el controlador Novus N1200.

$$
Parámetros de sintonización N° \t(54)
$$

$$
Pb = 21.8
$$

$$
ir = 0.11
$$

$$
dt = 54.6
$$

El modelado de la planta térmica y los parámetros de sintonización están determinados para el mismo salto térmico que es de 30°C, por lo que el ensayo se realizará con dicho salto térmico. Teniendo en cuenta lo antes mencionado se optó como temperatura inicial para la realización del ensayo 40°C (temperatura que se encuentra por sobre el promedio de la temperatura ambiente del laboratorio) y como temperatura final 70°C cumpliendo así con el salto térmico.

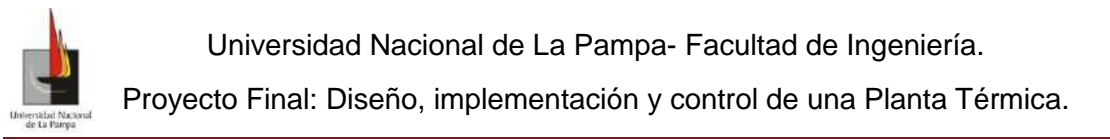

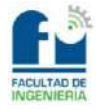

Del programa Control Térmico V.1 se obtuvieron las gráficas presentadas en las "Figuras N°36 a y b" que corresponden a la evolución de la planta térmica con los parámetros de sintonía calculados. De la gráfica presentada en la Figura N°36a se puede observar que el valor máximo alcanzado con respecto al valor final es del orden del 50%, si bien este valor es elevado no se considera relevante dado que el objetivo es llevar a la planta a la temperatura inicial, a partir de la cual se comenzará con el ensayo.

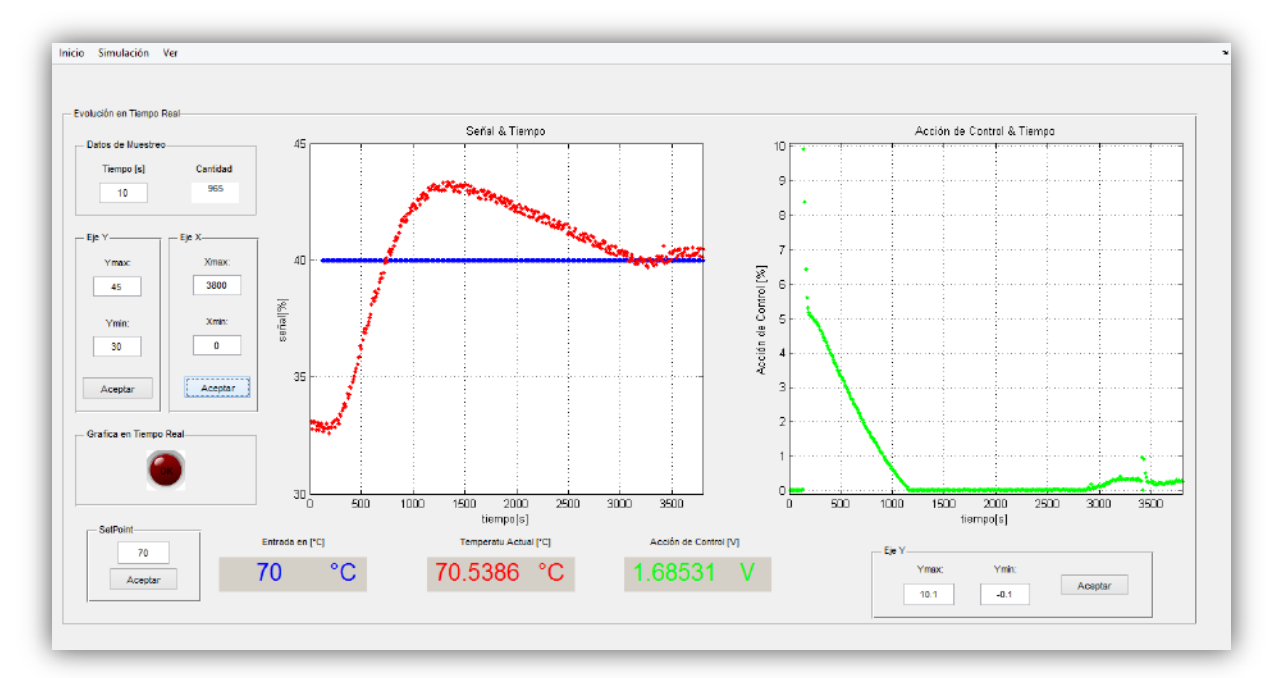

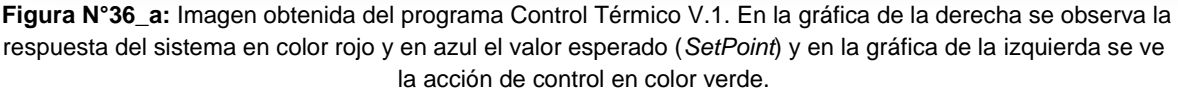

Ya realizado el ensayo con los parámetros de sintonía determinados (parámetros N°54) y en el rango de temperatura especificado (40-70°C); se puede observar en la Figura N°36b que el sistema físico presentó un tiempo de establecimiento de 61 minutos y un valor máximo se excede en un 19.16% con respecto al valor final. Si bien son 6°C para un delta de temperatura de 30°C, éste no es un valor elevado si se compara con la temperatura final.

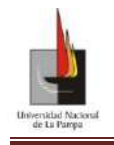

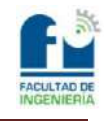

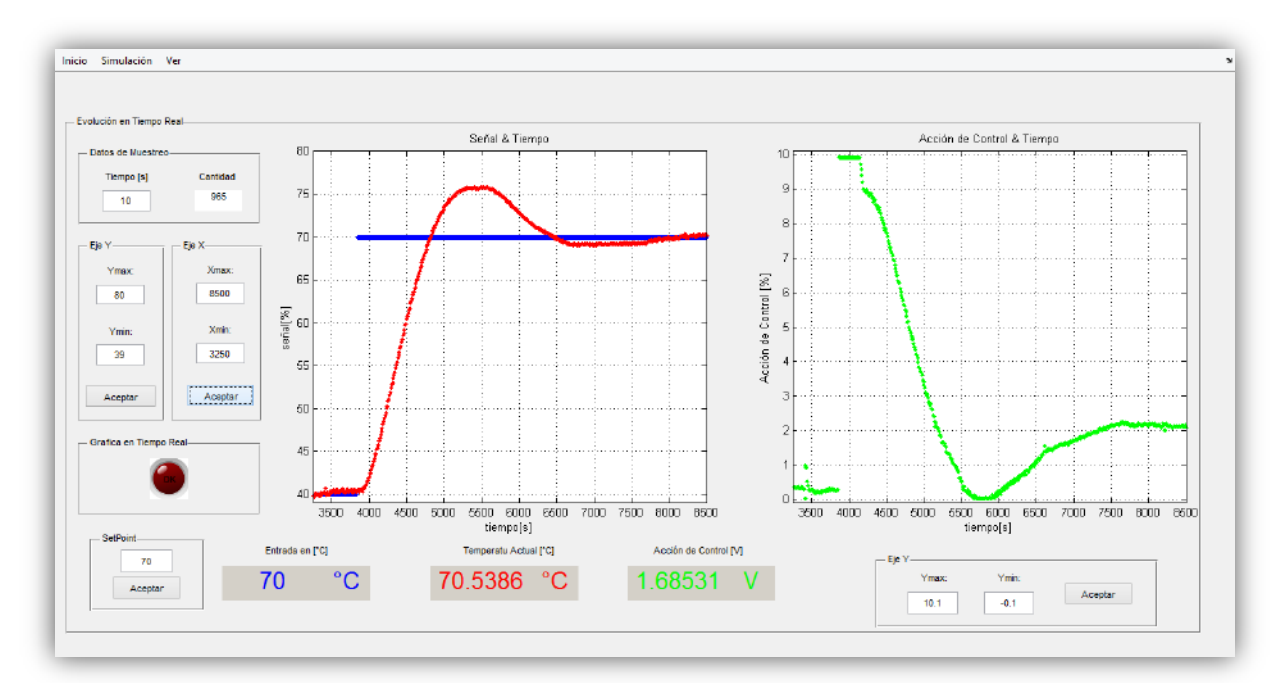

**Figura N°36\_b:** Imagen obtenida del programa Control Térmico V.1. En la gráfica de la derecha se observa la respuesta del sistema en color rojo y en azul el valor esperado (*SetPoint*) y en la gráfica de la izquierda se ve la acción de control en color verde.

Al comparar el resultado obtenido del ensayo con la simulación presentada en la Figura N°35\_c y ver las discrepancias entre ambos se llegó a las siguientes conclusiones: una que habría que ajustar o rever el valor del delta de la temperatura ambiente que esta como una perturbación en el lazo de control (valor puesto en la simulación de + 2°C) y como segunda conclusión ajustar el diseño o los parámetros del controlador (PID).

Teniendo en cuenta lo analizado en las simulaciones presentadas en las "Figura N°35a, b, c, d, e y f" se realizaron otros ensayos, y se comprobó que al aumentar la ganancia  $K_c$  se logró disminuir el valor máximo alcanzado por el sistema, con lo cual se propuso un nuevo conjunto de parámetros de sintonía:

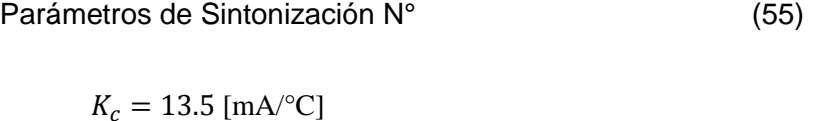

$$
T_i = 545.45 \text{ [s]}
$$

$$
T_d = 54.6 \,\mathrm{[s]}
$$

al reemplazar los valores en las ecuaciones (51, 52 y 53) quedan los siguientes parámetros de sintonización para el controlador Novus N1200

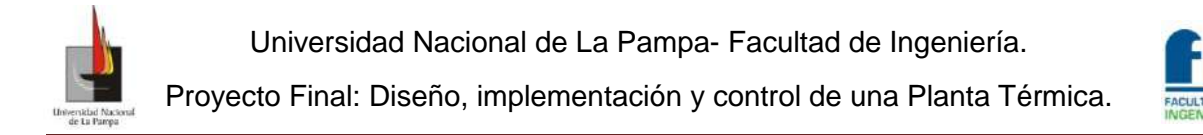

Parámetros de Sintonización N° (56)

 $Pb = 7.4$  $ir = 0.11$  $dt = 54.6$ 

Una vez finalizado el ensayo se obtuvieron las gráficas presentadas en las "Figuras N°36a y b" que corresponden a la evolución de la planta térmica con los nuevos parámetros de sintonía calculados. La gráfica presentada en la "Figura N°36a" corresponde a la primera etapa del ensayo donde se lleva a la planta hasta la temperatura de 40°C que es el valor inicial para realizar el ensayo. Si bien está evolución de la planta (Figura N°36a) no es la que está en estudio se puede observar que respecto a la obtenida en el ensayo anterior ésta presenta una disminución en el tiempo de establecimiento y en el valor máximo alcanzado por el sistema.

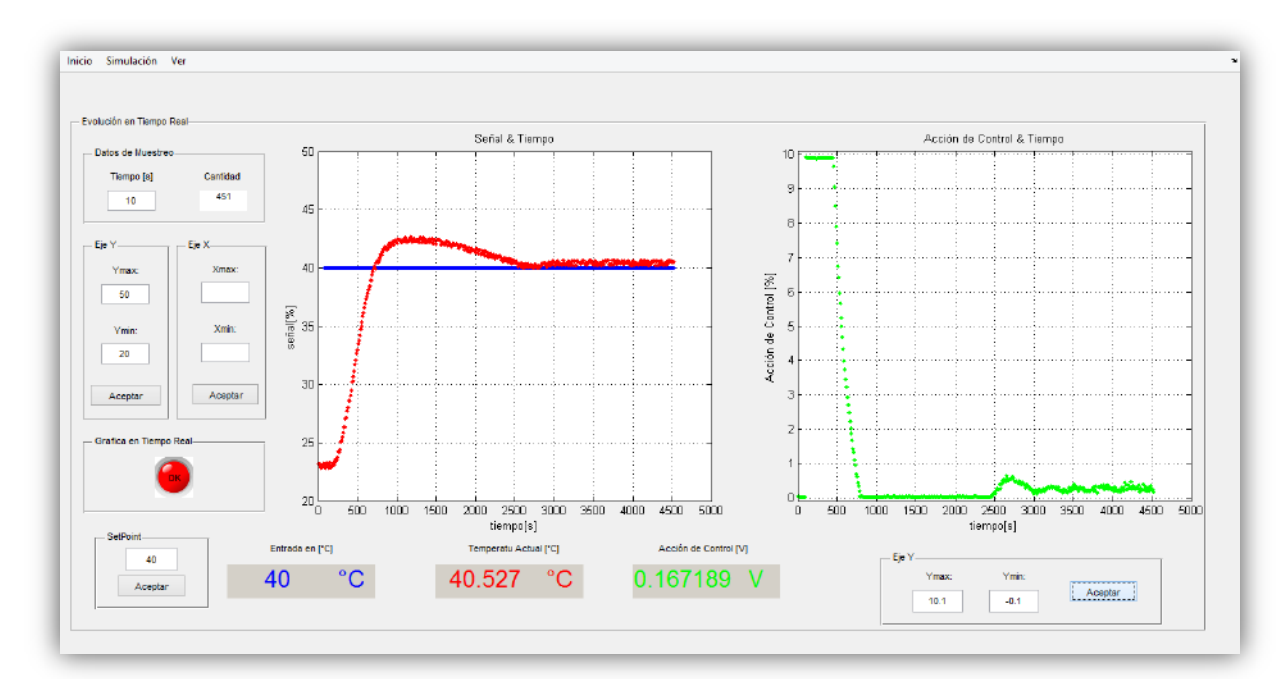

**Figura N°36\_a:** Imagen obtenida del programa Control Térmico V.1. En la gráfica de la derecha se observa la respuesta del sistema en color rojo y en azul el valor esperado (*SetPoint*) y en la gráfica de la izquierda se ve la acción de control en color verde.

En la gráfica presentada en la "Figura N°36b" que corresponde al ensayo para el rango de temperatura de 40 a 70°C, se puede observar que se logró mejorar la respuesta del sistema obteniéndose un tiempo de establecimiento de 27.5min y una valor máximo del 3% con respecto al valor final deseado.

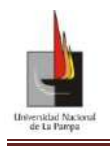

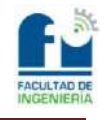

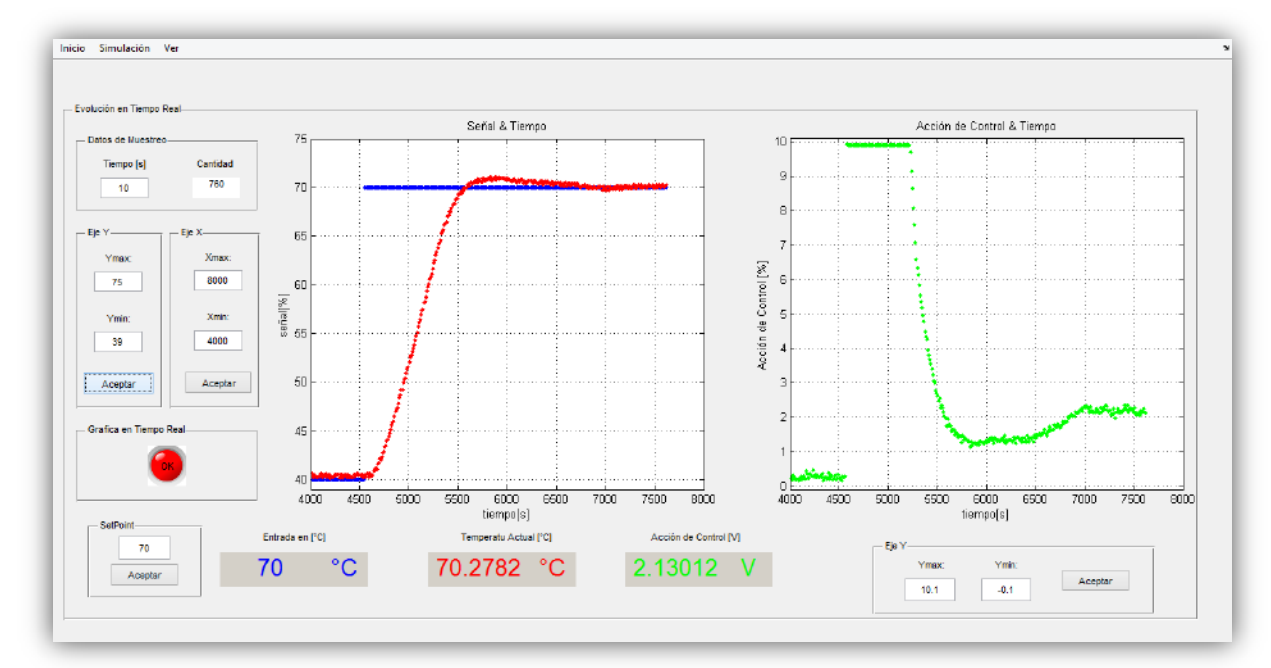

**Figura N°36\_b:** Imagen obtenida del programa Control Térmico V.1. En la gráfica de la derecha se observa la respuesta del sistema en color rojo y en azul el valor esperado (*SetPoint*) y en la gráfica de la izquierda se ve la acción de control en color verde.

Al comparar con el ensayo anterior, se puede observar que se logró reducir el valor máximo en un 16.6% con respecto al valor final deseado y se redujo en unos 33.5 minutos el tiempo de establecimiento al cambiar los parámetros de sintonía.

## **Conclusiones:**

De los ensayos realizados con la planta térmica y de los datos obtenidos por las simulaciones, podemos concluir que habiendo utilizado métodos empíricos para la obtención del modelo matemático del sistema térmico y con las técnicas de sintonización utilizadas, se logró llevar con éxito a la "Planta Térmica" a los valores deseados de tiempo de establecimiento en unos 27.5 min y con un valor máximo que se excede en un 3% respecto al valor final deseado. Cabe destacar que para la obtención de los parámetros de sintonía fue parte fundamental las conclusiones sacadas de los modelos de simulación y de la experiencia adquirida a lo largo del trabajo realizado. Es necesario mencionar que al momento de crear el modelo de simulación se invirtió mucho tiempo, que luego se recuperó al realizar menos ensayos con la planta térmica física. Este punto (la realización de los ensayos) era importante pues se tardaba 90 minutos en promedio con cada uno de ellos (tiempo insumido en el armado de la planta, puesta en funcionamiento y desarrollo del ensayo).

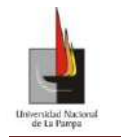

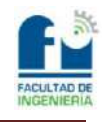

## **Observación:**

Para aumentar la rapidez de respuesta del sistema térmico, se recomiendan tres posibles modificaciones:

- 1. Incorporar un sistema de agitación del fluido, el cual ayuda a realizar un calentamiento más rápido y homogéneo.
- 2. Incorporar a la planta un sistema de enfriamiento, dado que se ha observado en los distintos ensayos que la planta insume gran parte del tiempo cuando tiene que ceder energía al medio para bajar su temperatura.
- 3. Aumentar la potencia entregada por las resistencias calefactoras, logrando así un aumento en la rapidez del sistema.

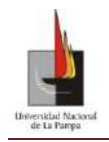

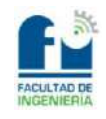

# Bibliografía:

Alfaro Ruiz, V. M. (2005). ACTUALIZACIÓN DEL MÉTODO DE SINTONIZACIÓN DE CONTROLADORES DE ZIEGLER Y NICHOLS. ISSN , 39-52.

Alfaro, V. M. (2006). Identificación de Modelos de Orden Reducido a partir de la Curva de Reacción del Proceso. Costa Rica: Departamento de Automática, Escuela de Ingeniería Eléctrica, Universidad de Costa Rica.

Alfaro, V. M. (2008). Metodo de identificación de modelos de orden reducido de tres puntos 123c. Costa Rica: Departamento de Automática, Escuela de Ingeniería Eléctrica, Universidad de Costa Rica.

CAO, E. (2008). TRANSFERENCIA DE CALOR EN INGENIERÍA DE PROCESAS. Argentina: Nueva Librería.

Franklin, G. F. (2002). Feedback Control of Dynamic Systems. New Jersey: fourth edition.

LabJack. (22 de Abril de 2014). LabJack,Measurement & Automation Simplified. Recuperado el 22 de Abril de 2014, de LabJack,Measurement & Automation Simplified: http://labjack.com/support/u3/users-guide

MOTOROLA . (1989). OPTOELECTRONICS DEVICE DATA Fifth printing. U.S.A.: MOTOROLA.

NATIONAL SEMICONDUCTOR CORPORATION. (1982). TRANSISTOR DATABOOK. California: National Semiconductor Corporation.

NOVUS Automation. (22 de Abril de 2014). NOVUS, Medimos,Controlamos,Registramos. Recuperado el 22 de Abril de 2014, de NOVUS, Medimos, Controlamos, Registramos.:

http://www.novusautomation.com/downloads/Arquivos/v20x\_manual\_n1200\_spani sh\_a4.pdf

Ogata, K. (1998). Ingeniería de Control Moderno, 3a Ed. Mexico: Pearson Educación.

Texas Instruments. (1977). JFET-INPUT OPERACIONAL AMPLIFIERS. TEXAS: Texas Instruments.

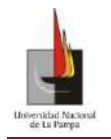

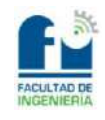

# Anexo N°1

**Manual de uso del programa Control Térmico V.2**

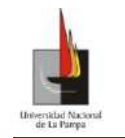

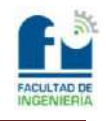

## Manual de uso del programa Control Térmico V.2

## **Contenido**

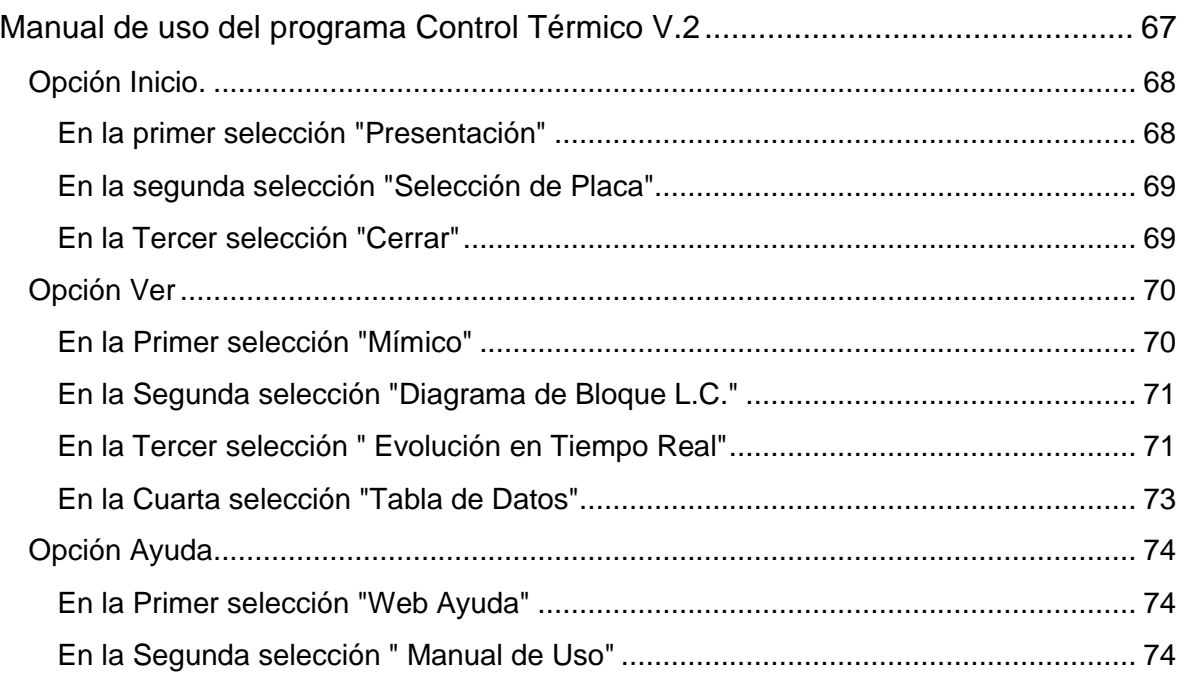

## <span id="page-66-0"></span>**Manual de uso del programa Control Térmico V.2**

En este manual se explicaran las herramientas que ofrece el programa "**Control Térmico V.2**" que fue diseñado para ser usado como una herramienta de trabajo y para monitorear la evolución del sistema térmico diseñado en este proyecto. Al ser un programa que fue creado con la herramienta GUIs (Graphical User Interface) del *software*  Matlab®<sup>3</sup> este cuenta con muchas de las características y ventajas de este *software*.

En la Figura N°1 se presenta la pantalla de inicio del programa, en la cual se puede visualizar una menú de herramientas en el margen superior izquierdo, el cual será explicado punto a punto.

 $\mathbf{3}$ Matlab and Simulink are registered trademarks of The Math Works, Inc. See www.mathworks.com/trademarks for a list of additional trademarks. The Math Works products are protected by one or more U.S. patents.

Universidad Nacional de La Pampa- Facultad de Ingeniería. Proyecto Final: Diseño, implementación y control de una Planta Térmica.

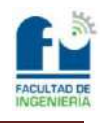

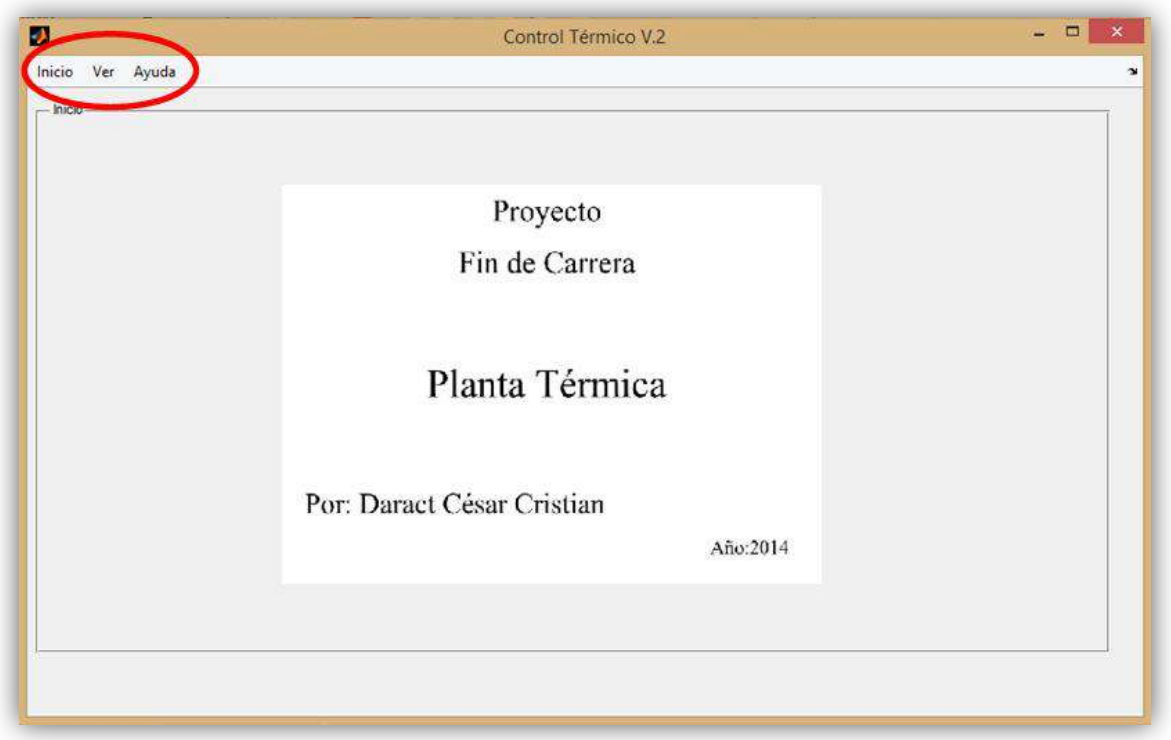

**Figura N°1:** Pantalla inicial del programa "Control Térmico V.2"

En el menú herramienta nos encontramos con diferentes opciones: Inicio, Ver y Ayuda, donde por cada opción tenemos varias posibles selecciones.

#### <span id="page-67-0"></span>**Opción Inicio.**

En esta opción del menú tenemos como se muestra en la Figura N°2 las posibles selecciones.

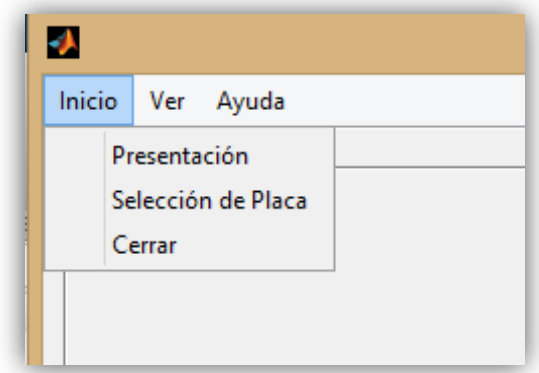

**Figura N°2:** Posibles selecciones disponibles en la opción Inicio del menú de herramientas.

<span id="page-67-1"></span>**En la primer selección "Presentación":** nos muestra como su nombre dice la pantalla de presentación del programa que es la pantalla de inicio mostrada en la Figura N°1.

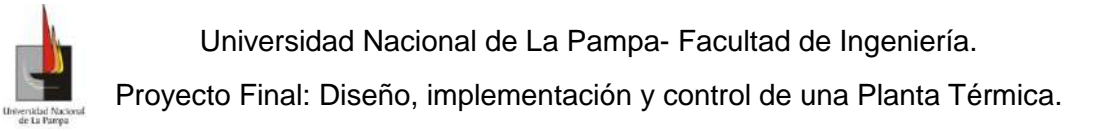

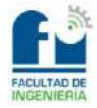

<span id="page-68-0"></span>**En la segunda selección "Selección de Placa":** nos muestra una pantalla donde tenemos dos opciones posibles, que nos permiten optar con que placa adquiridora de datos se va a trabajar; siendo las opciones de placas: LabJack U3-HV y LabLack U6, como se puede observar en la Firgura N°3.

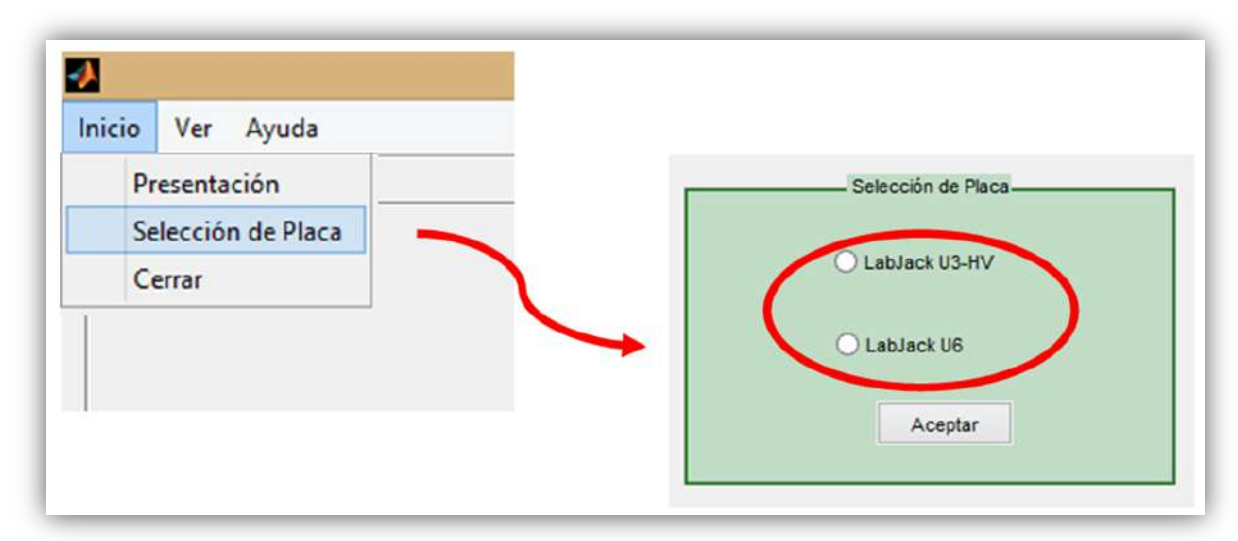

**Figura N°3:** Pantalla de Selección de Placa a utilizar para la adquisición de datos.

<span id="page-68-1"></span>**En la Tercer selección "Cerrar":** es una ventana típica de cierre de programas donde pregunta si está seguro de que quiere cerrar el programa. Pero que tiene una característica en particular que al cerrar el programa por medio de esta opción se guardan los datos adquiridos hasta ese momento, en la Figura N° 4 se muestra la ventana emergente con las dos opciones posibles la de abandonar el programa al *clickear* en "SI" o seguir trabajando al *clickear* en "NO".

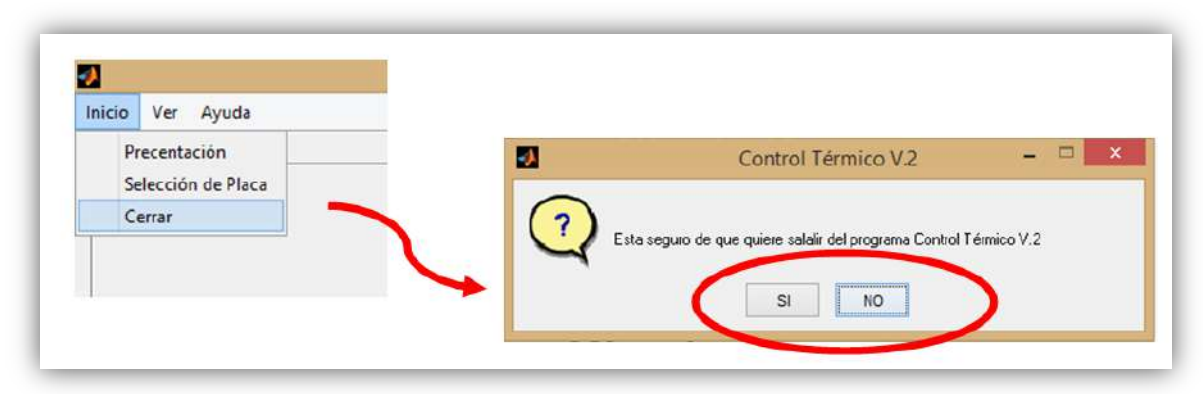

**Figura N°4:** Pantalla de Cierre del programa "Control Térmico V.2".

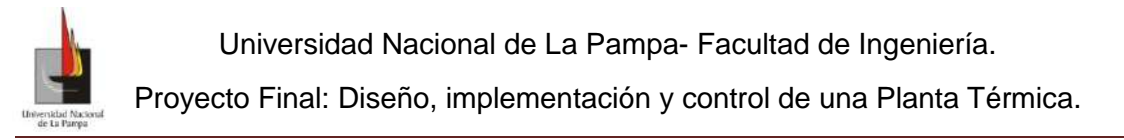

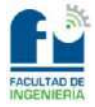

### <span id="page-69-0"></span>**Opción Ver**

En esta opción del menú tenemos como se muestra en la Figura N°5 las posibles selecciones.

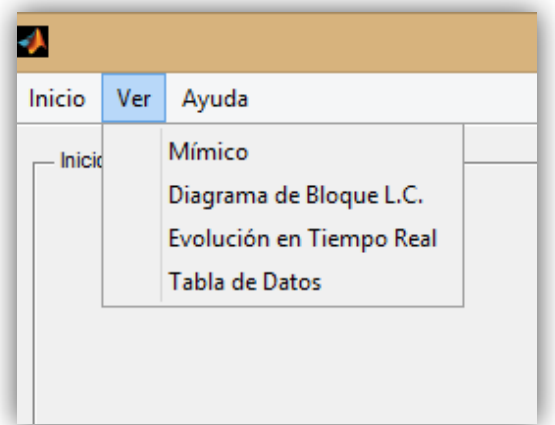

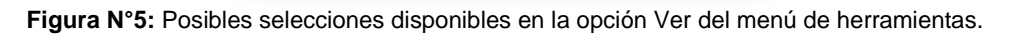

<span id="page-69-1"></span>**En la Primer selección "Mímico":** nos muestra una pantalla didáctica tipo SCADA donde se ven los distintos elementos que componen al sistema térmico Figura N°6.

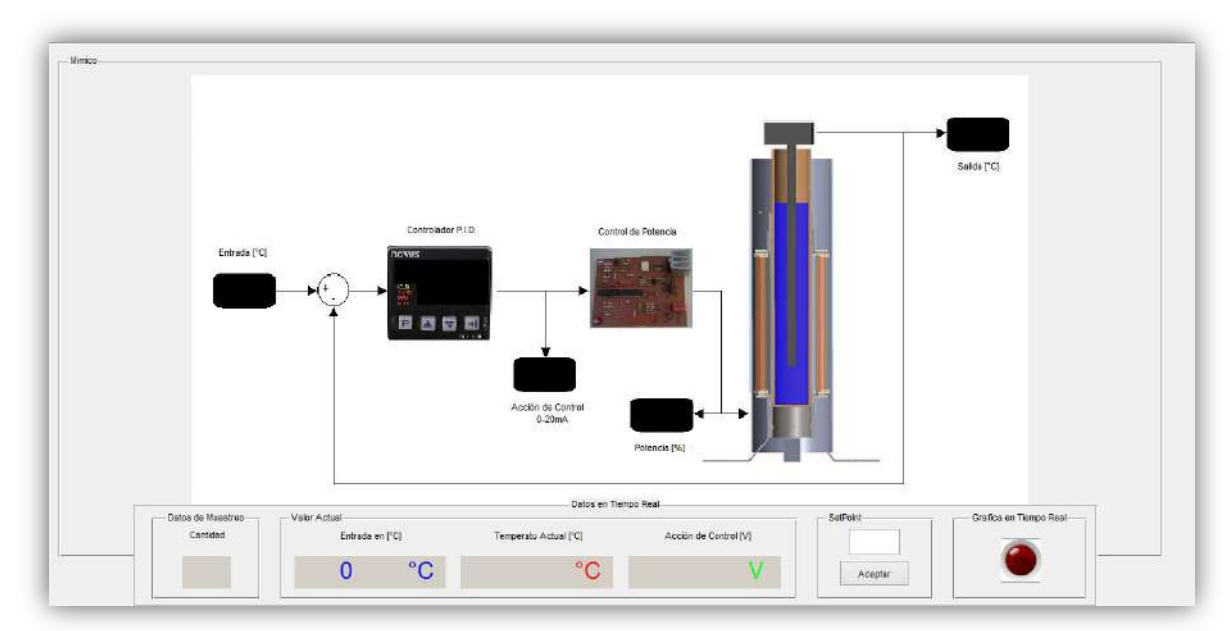

**Figura N°6:** Pantalla didáctica tipo SCADA donde se puede observar los valores del proceso en tiempo real, más barra de Datos en Tiempo Real en la parte inferior de la pantalla.

La barra de estado que se muestra en la Figura N°6, está compuesta de cuatro partes: la **primera** "Datos de Muestreo" que nos muestra la cantidad de datos que se han

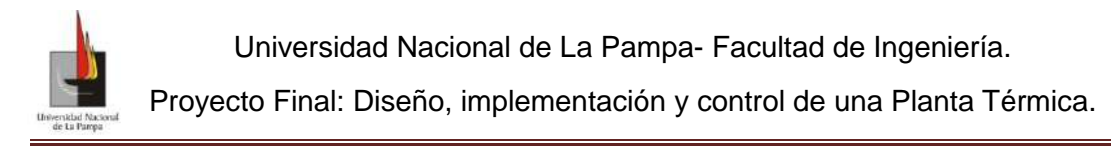

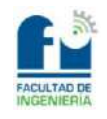

ido almacenando, la **segunda** "Valor Actual" que consta de tres *display* que corresponden a las variables de Entrada [°C], Temperatura Actual [°C] y la Acción de Control [V], que son actualizados cada un segundo, la **tercera** "*SetPoint*" donde podemos ingresar por teclado el valor deseado de temperatura y por último la **cuarta** "Grafica en Tiempo Real" que sólo consta de un botón para dar inicio a la adquisición de datos y presentación de los mismos en las distintas pantallas del programa. Esta barra "Datos en Tiempo Real" Figura N°7, se mantendrá visible en todas las selecciones que ofrece la opción Ver.

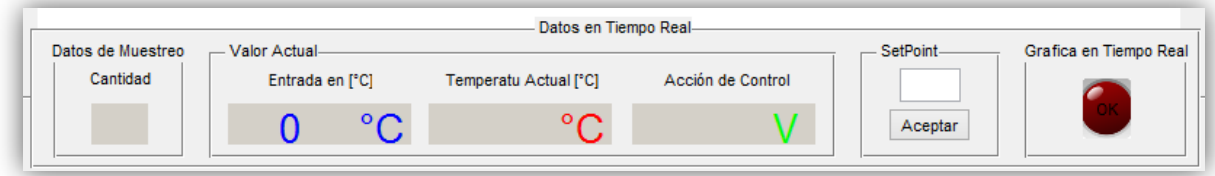

**Figura N°7:** Barra de estado "Datos en Tiempo Real".

<span id="page-70-0"></span>**En la Segunda selección "Diagrama de Bloque L.C.":** presenta la pantalla que muestra el diagrama de bloques utilizado en la simulación (Figura N°8), donde se puede observar los distintos elementos que lo componen y como se menciono anteriormente en el margen inferior está disponible la barra de Datos en Tiempo Real.

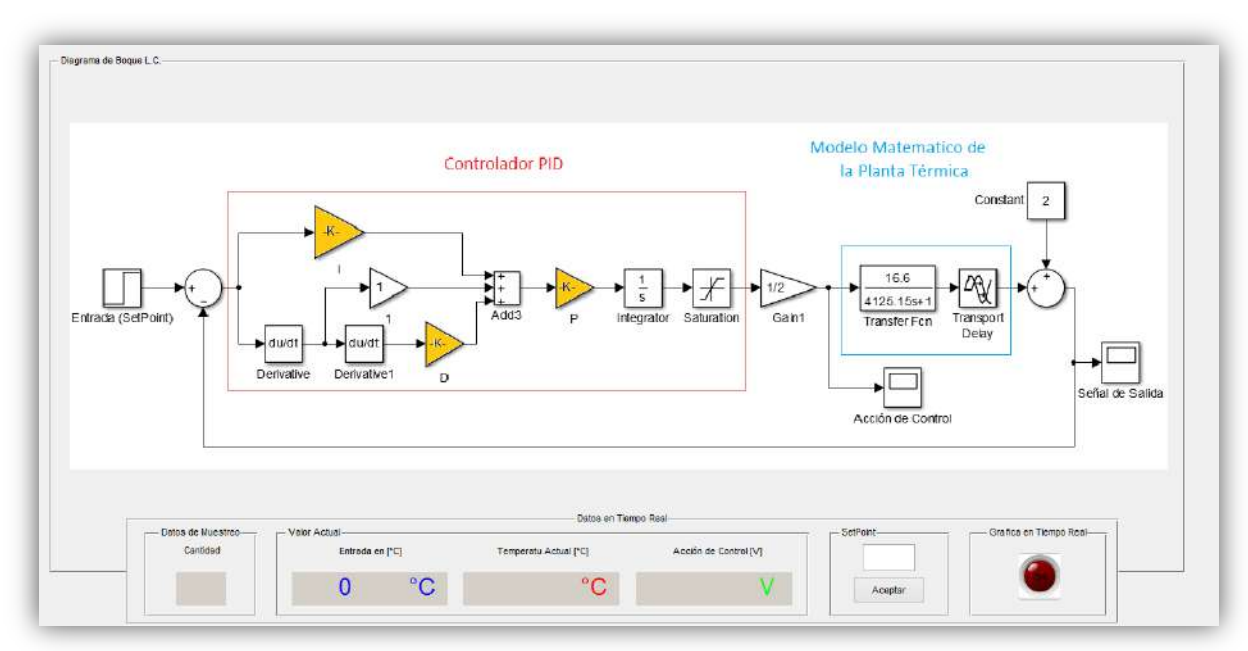

**Figura N°8:** Pantalla "Diagrama de Bloque L.C.", diagrama utilizado para realizar las simulaciones.

<span id="page-70-1"></span>**En la Tercer selección " Evolución en Tiempo Real":** nos aparece una ventana que muestra dos pantalla para la representación grafica de las variables medidas (Figura N°9); en la pantalla de la izquierda se representaran dos variables a la vez, estas son el valor en el tiempo de la señal de entrada (*SetPoint*) y la salida del sistema (*Output*),

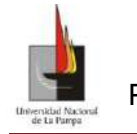

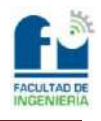

y en la pantalla de la derecha se representa la acción de control en porcentaje (valor medido a la salida del controlador).

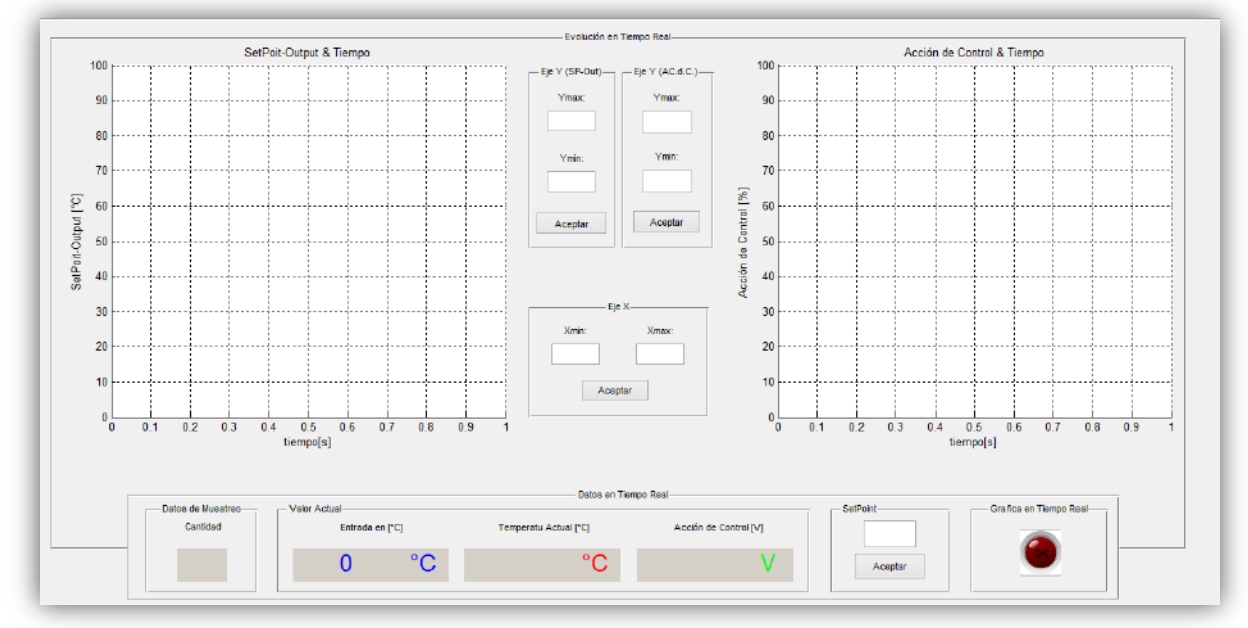

**Figura N°9:** Ventana de "Evolución en Tiempo Real", a la izquierda se visualizan las graficas del SetPoit y Output en el tiempo y a la derecha se presenta la grafica de la Acción de Control en el tiempo.

A demás de tener estas dos pantallas de visualización grafica en ejes coordenados, es esta ventana cuenta con tres paneles de acción que se encuentran en la parte central, se puede observar en la FiguraN°10:

- El primer panel de la izquierda identificado como "Eje Y (*Sp-Out*)" tiene como función cambiar los parámetros máximos y mínimos del eje coordenado Y de la pantalla grafica izquierda.
- El Segundo panel el de la derecha identificado como "Eje Y (AC. d. C.)" tiene como función cambiar los parámetros máximos y mínimos del eje coordenado Y de la pantalla grafica derecha.
- El tercer panel el inferior identificado como "Eje X" tiene como función cambiar los parámetros máximos y mínimos del eje coordenado X de las dos pantallas graficas.
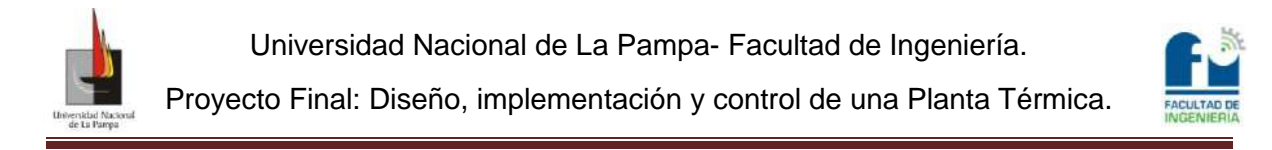

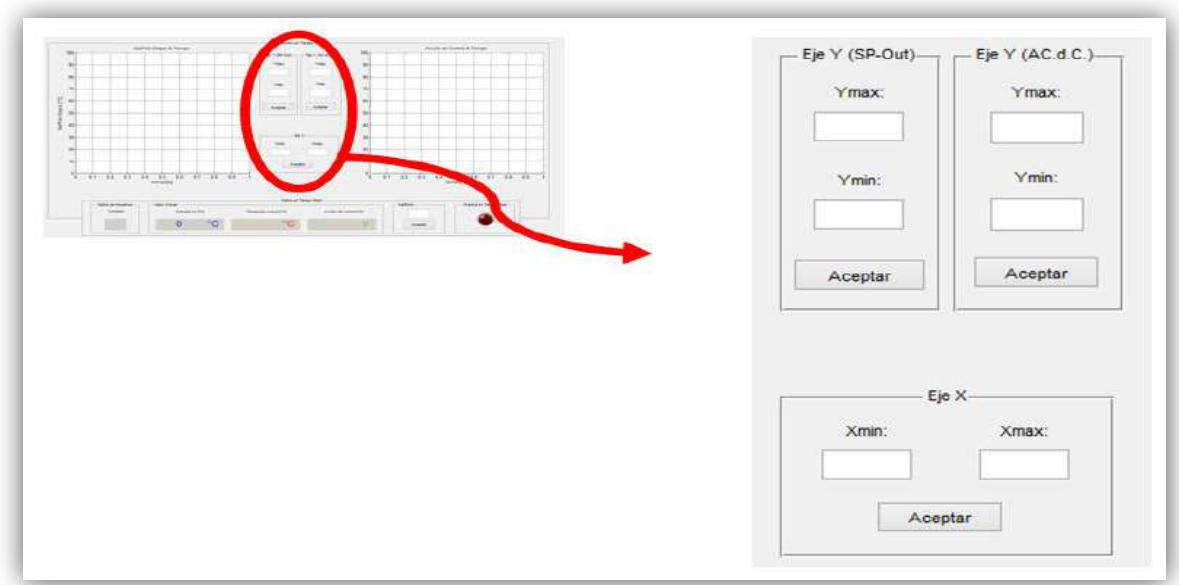

**Figura N° 10:** paneles de acción de la ventana Evolución en Tiempo Real.

Cada acción realizada para cambiar los parámetros máximos y mínimos de los ejes cobra efecto una vez cleckeado el botón aceptar correspondiente a cada eje.

**En la Cuarta selección "Tabla de Datos":** esta pantalla muestra una tabla donde se van almacenado los datos muestreados (Figura N°11) que serán guardados en un archivo con el nombre "Datos\_Control\_Térmico.txt"

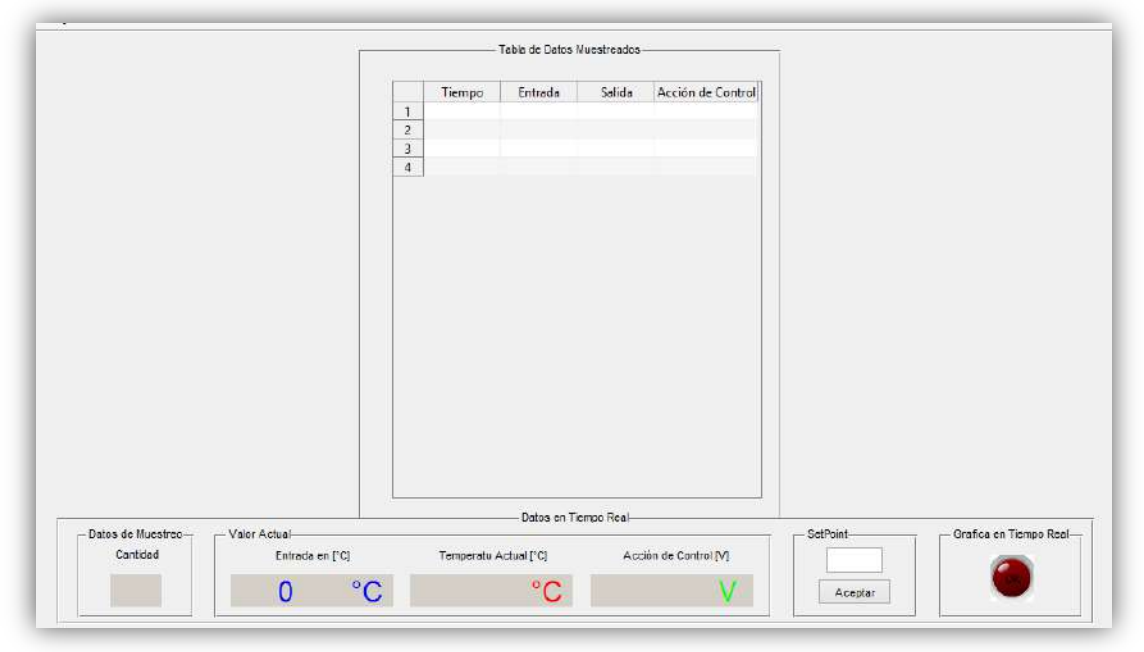

**Figura N°11:** Tabla de Datos muestreados.

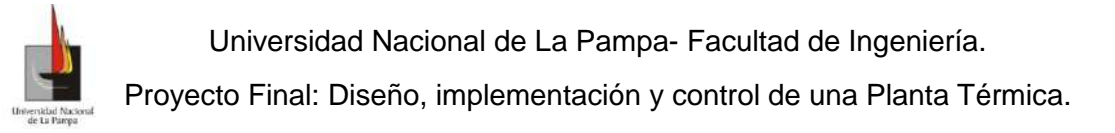

### **Opción Ayuda**

En esta opción del menú tenemos como se muestra en la Figura N°12 las posibles selecciones.

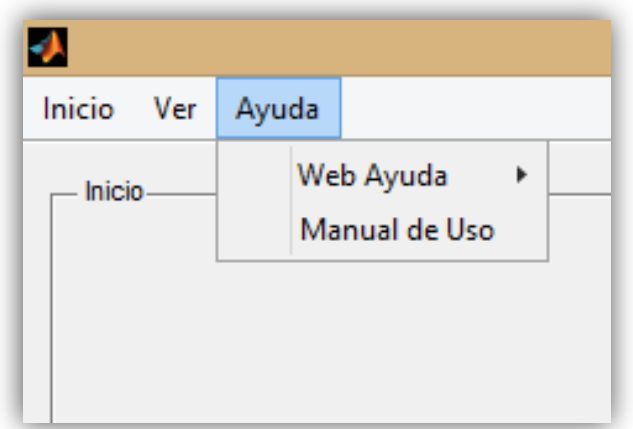

**Figura N°12:** Posibles selecciones disponibles en la opción Ayuda del menú de herramientas.

**En la Primer selección "***Web* **Ayuda":** se despliega un muevo menú con dos selecciones posibles (Figura N°13), que al seleccionar una de ellas nos abre una nueva ventana enlazada a una página *Web*.

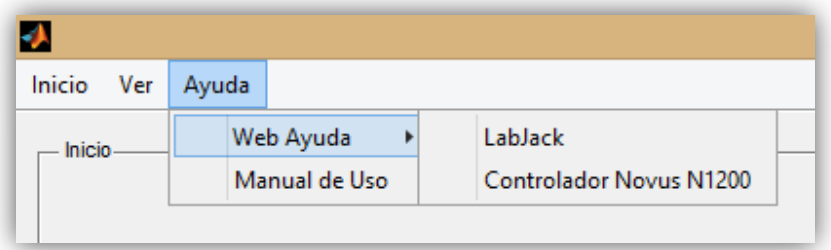

**Figura N°13:** Menú desplegado al seleccionar Web Ayuda

**En la Segunda selección " Manual de Uso":** al seleccionar esta opción nos abre un archivo en PFD que contiene al presente manual de Uso.

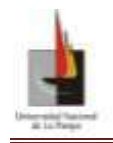

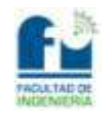

### **Planos Planta Térmica**

- Plano N°1.1\_Planta Térmica
- Plano N°1.2\_Chasis
- Plano N°1.3\_Carcasa de Acero Inoxidable
- Plano N°1.4\_Aislante Ceramico
- Plano N°1.5\_Vela de Cuarzo
- Plano N°1.6\_Soporte Inferior
- Plano N°1.7\_Soporte Superior
- Plano N°1.8\_Patas
- Plano N°1.9\_Probeta

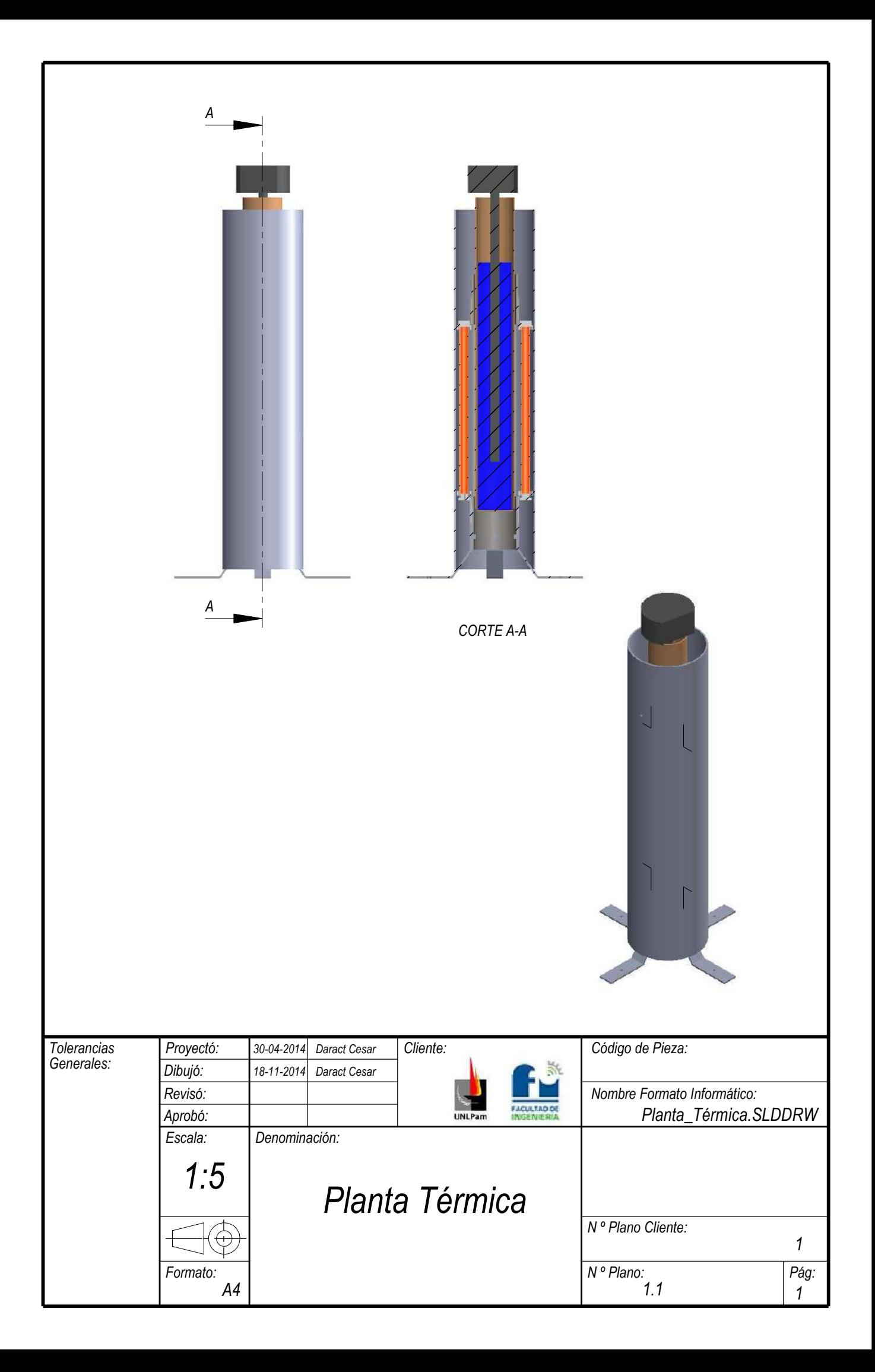

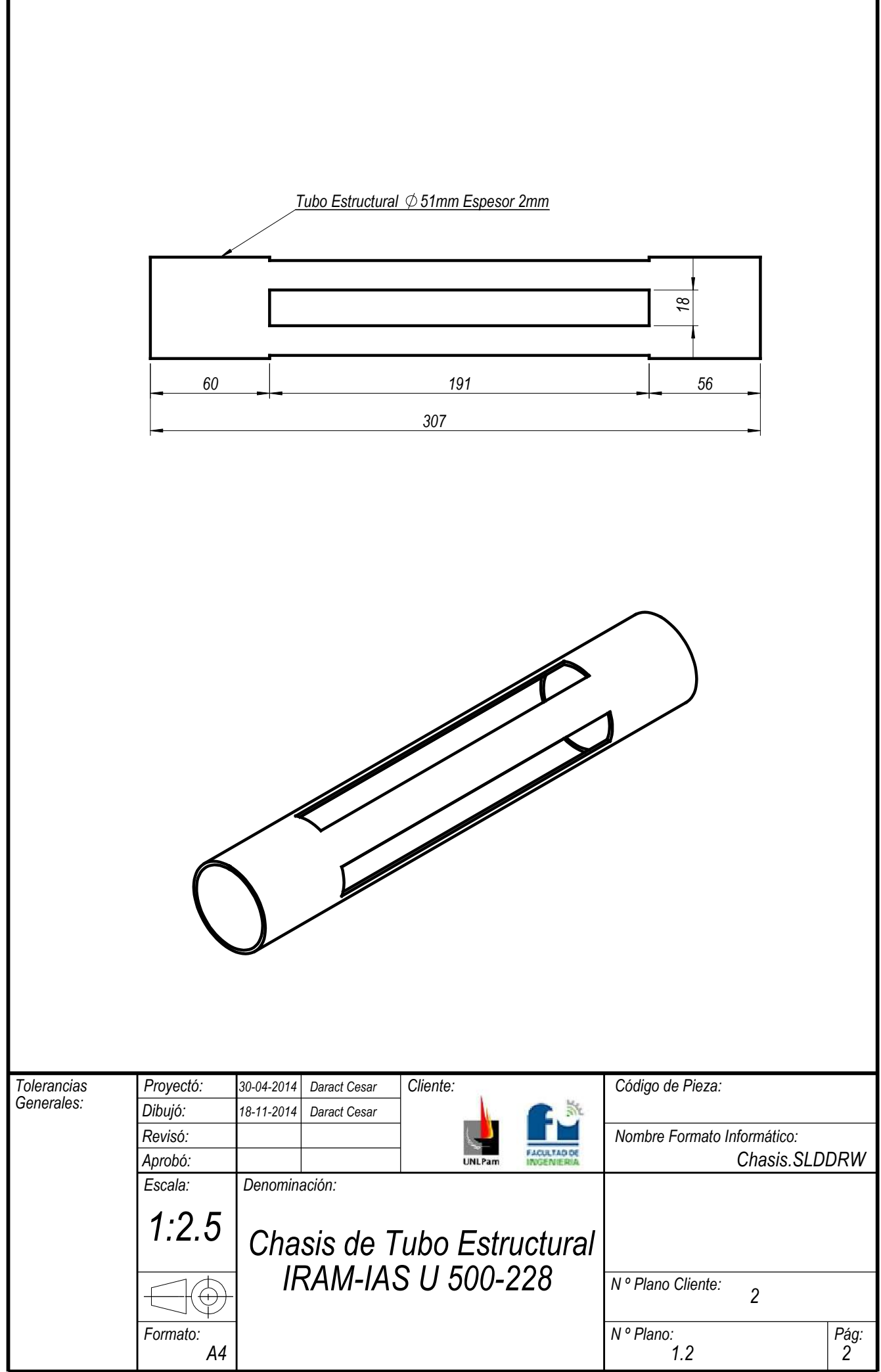

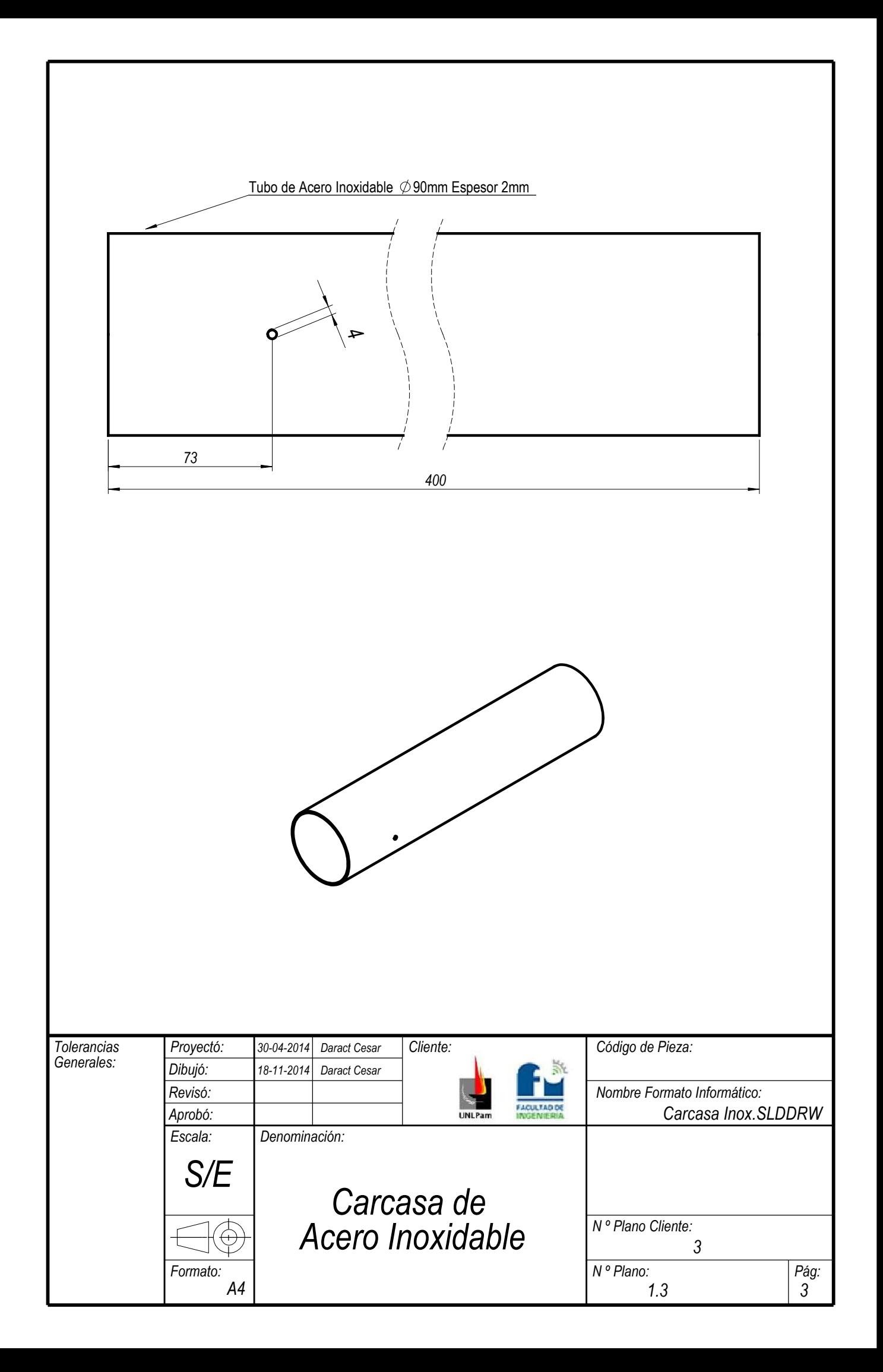

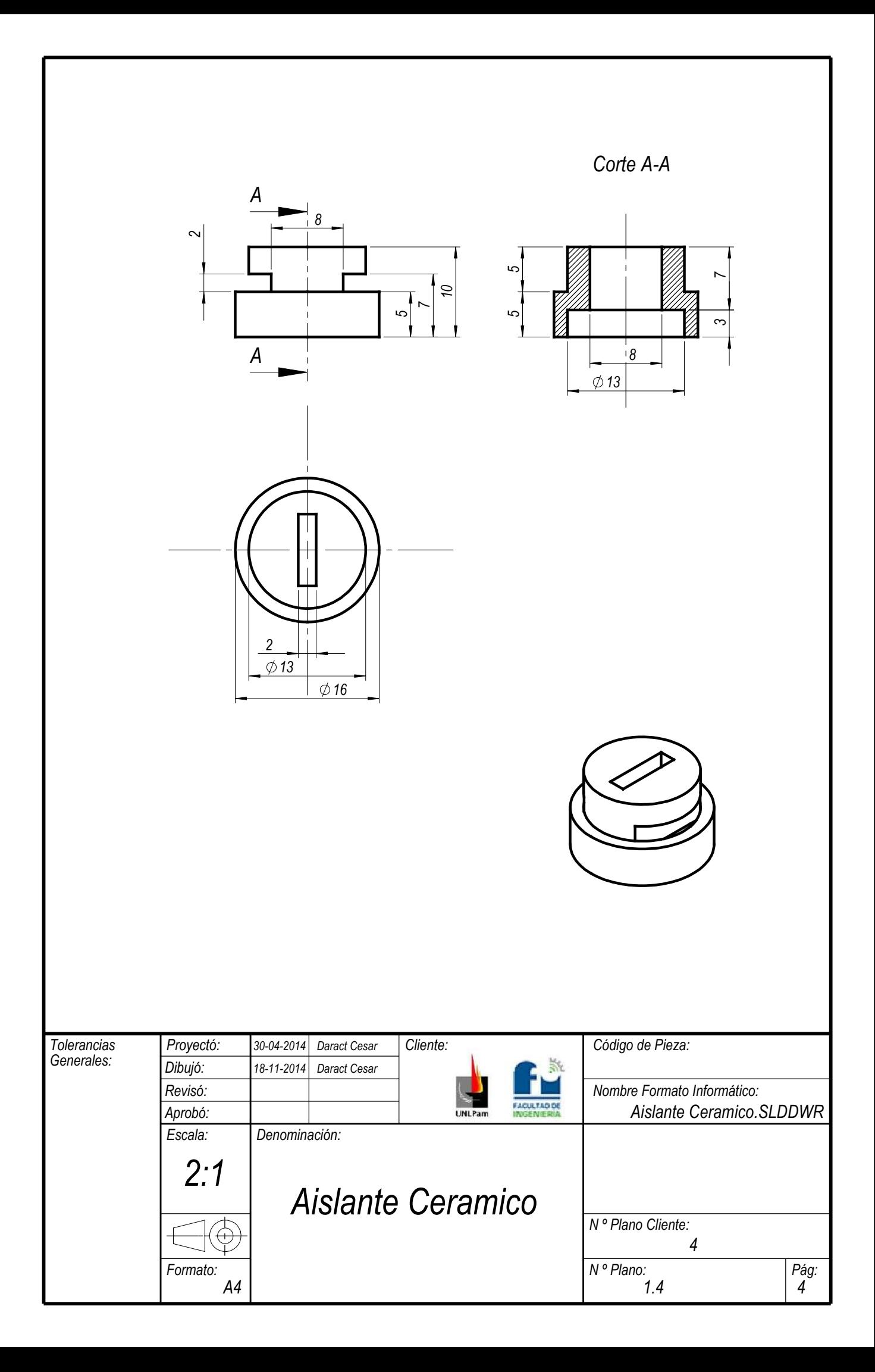

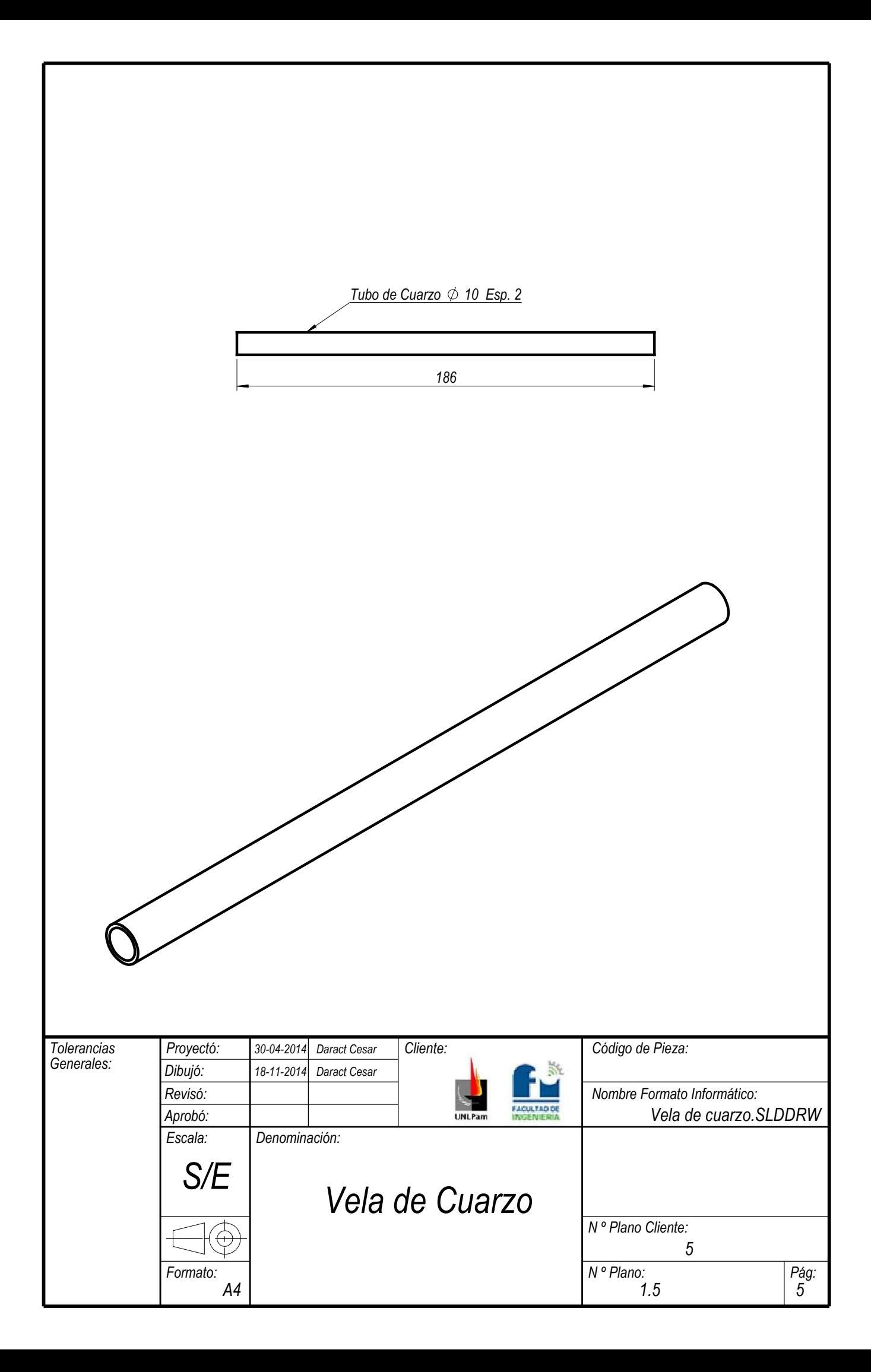

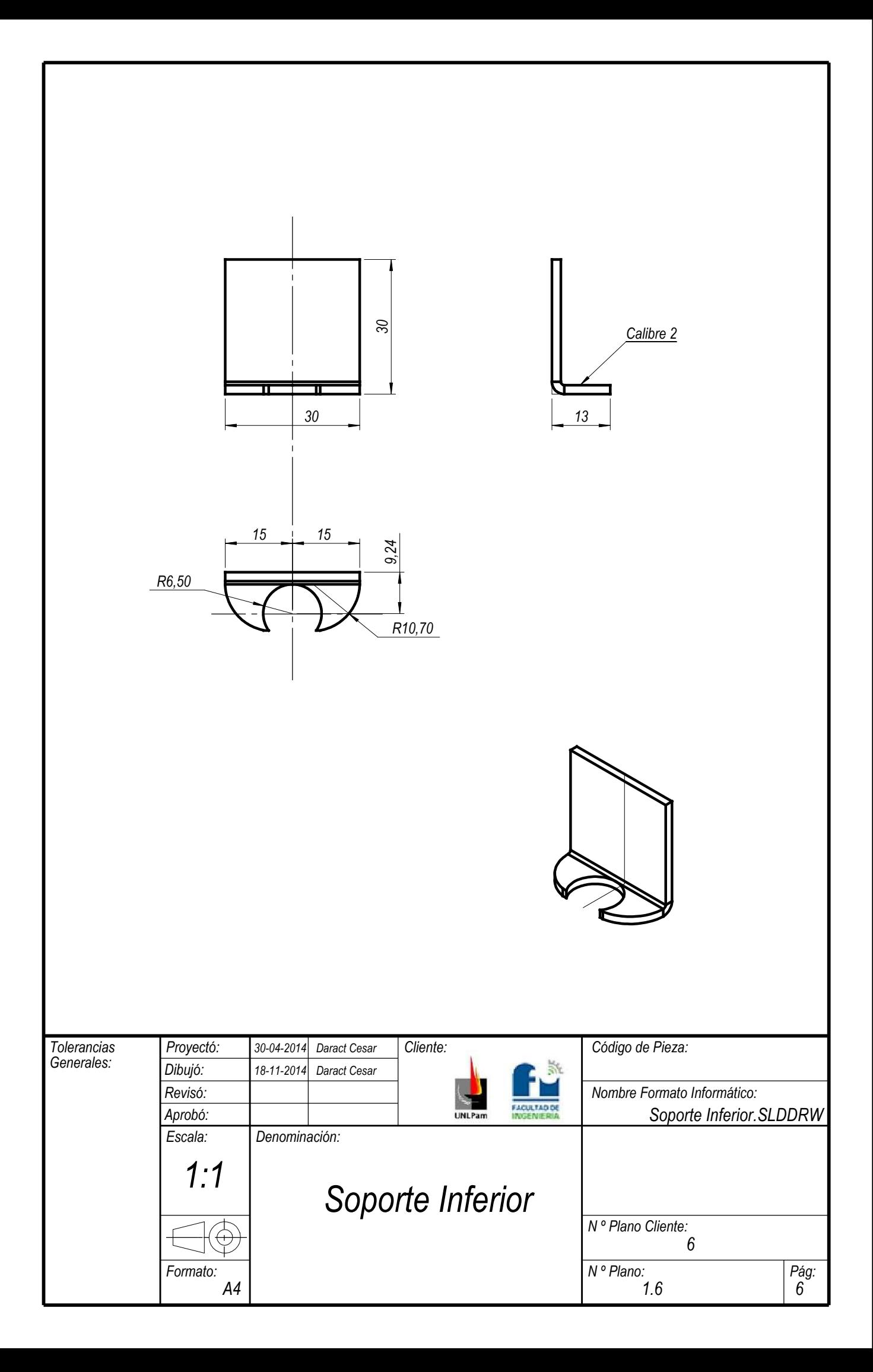

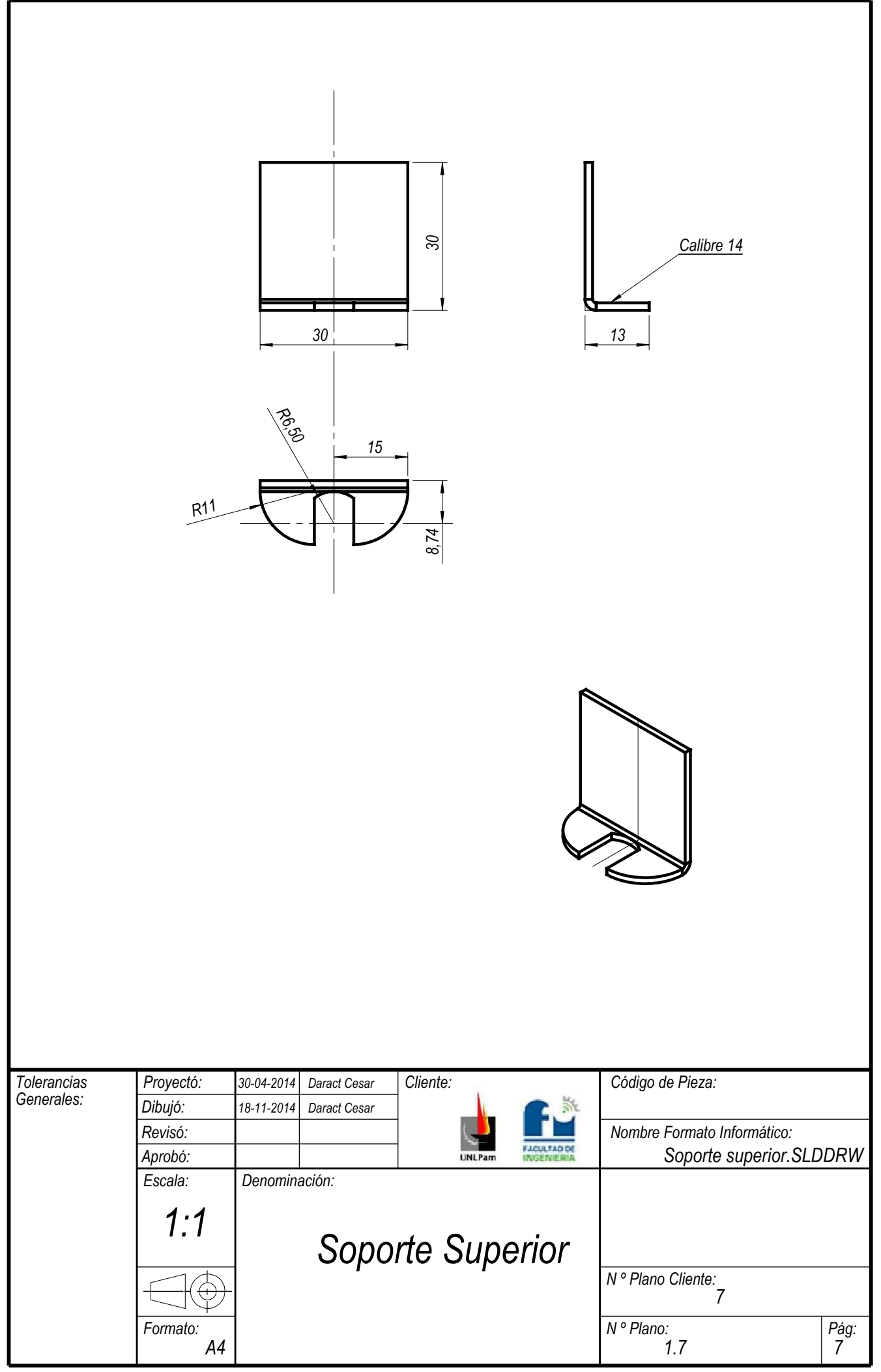

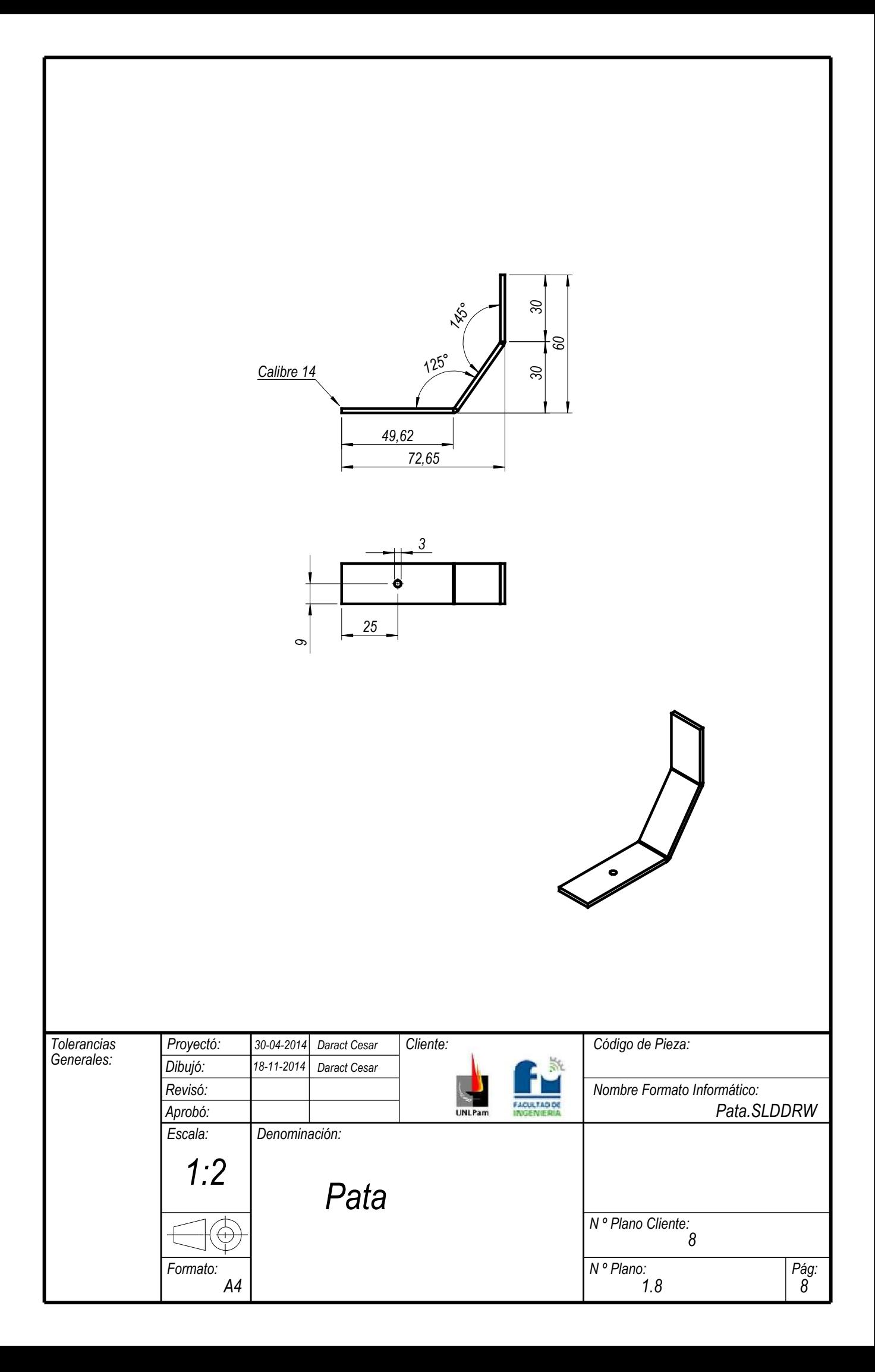

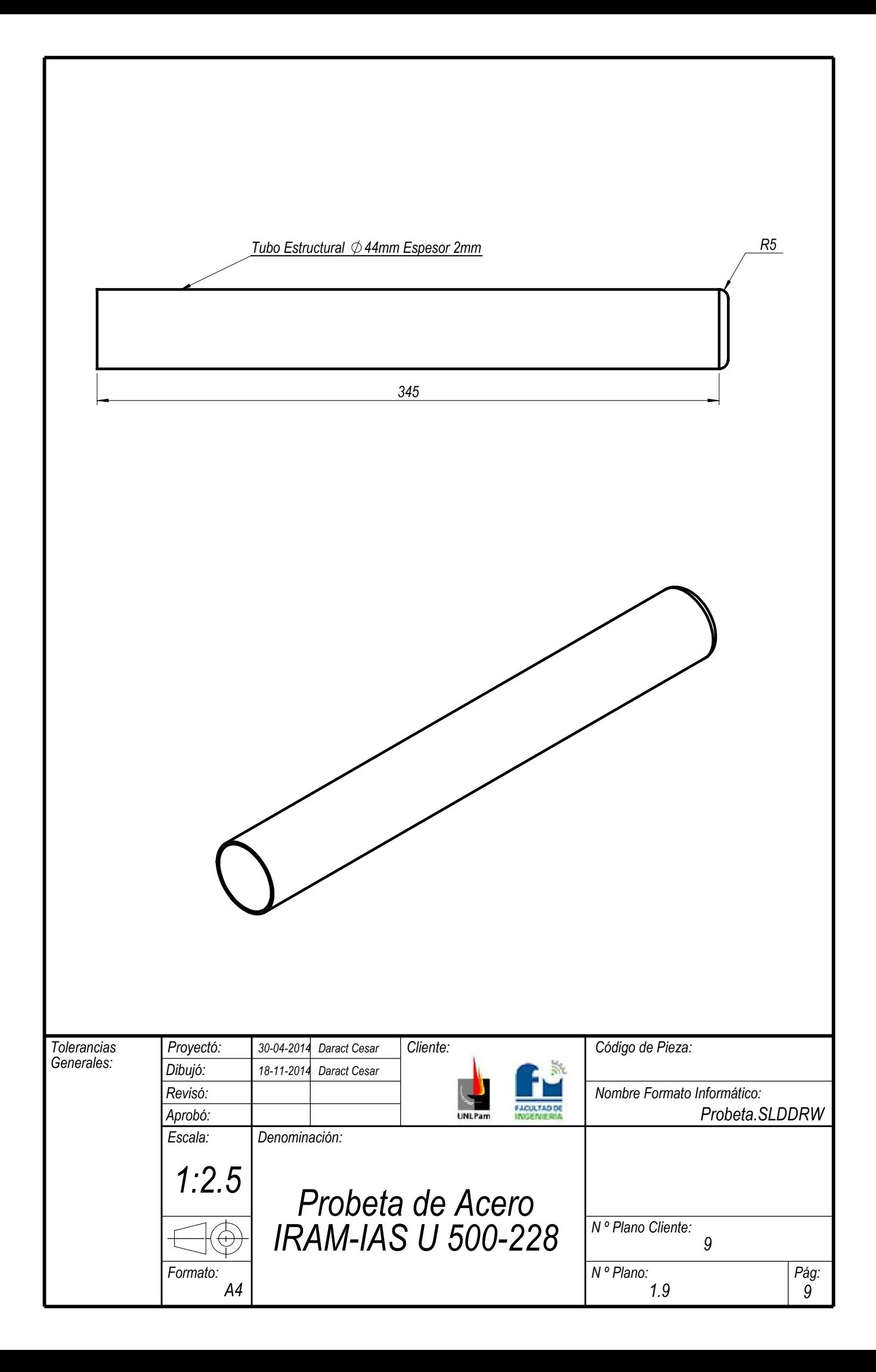

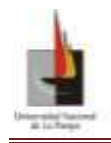

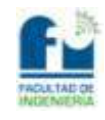

### **Planos Circuitos Electrónicos**

- Plano N°2.1\_Circuito de Potencia
- Plano N°2.2\_PCB Circuito de Potencia
- Plano N°2.3\_PCB Circuito de Potencia Impreso.
- Plano N°3.1\_Circuito de Terminal de Borneras
- Plano N°3.2\_PCB Circuito de Terminal de Borneras
- Plano N°3.3\_PCB Circuito de Terminal de Borneras Impreso

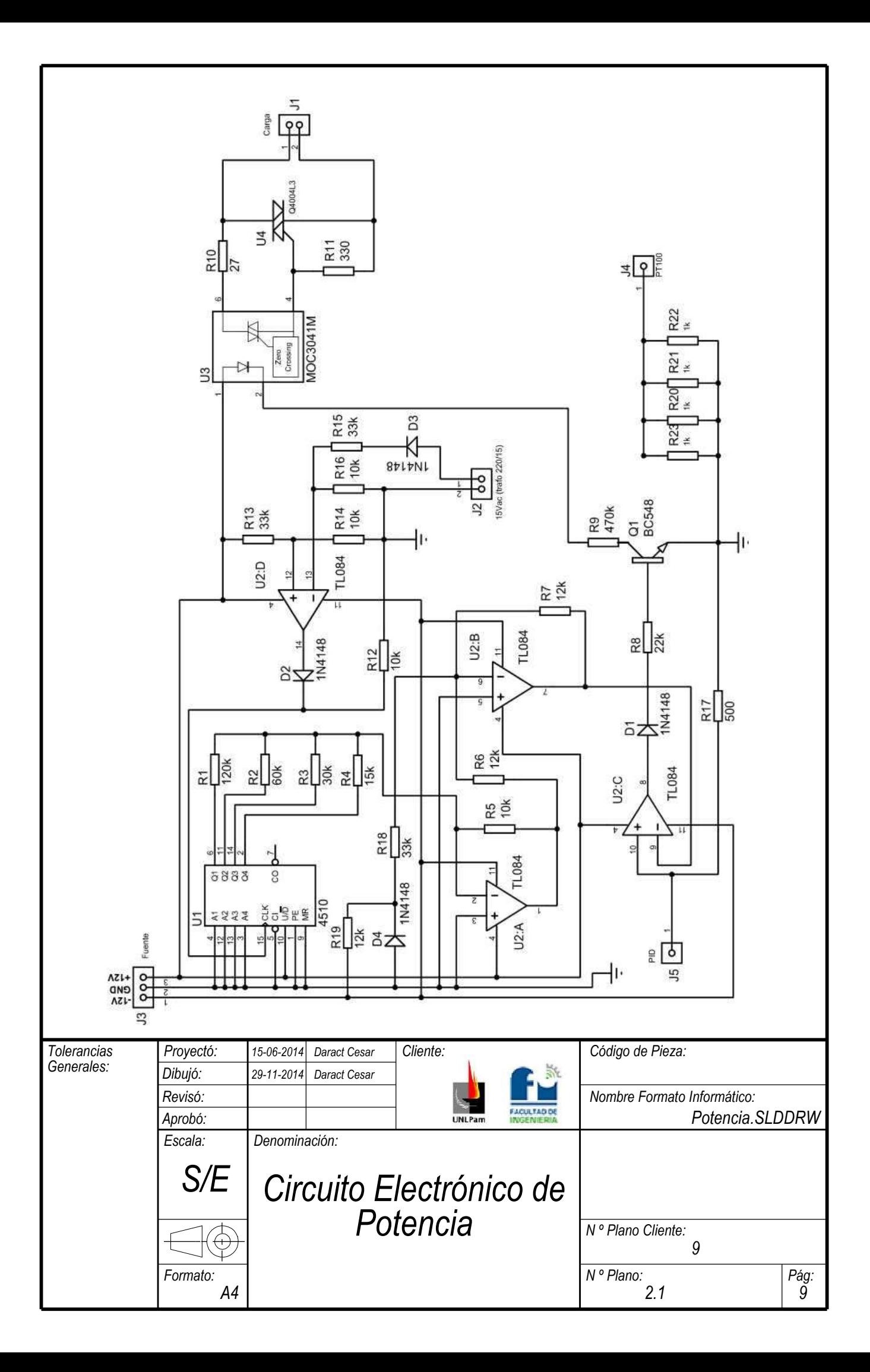

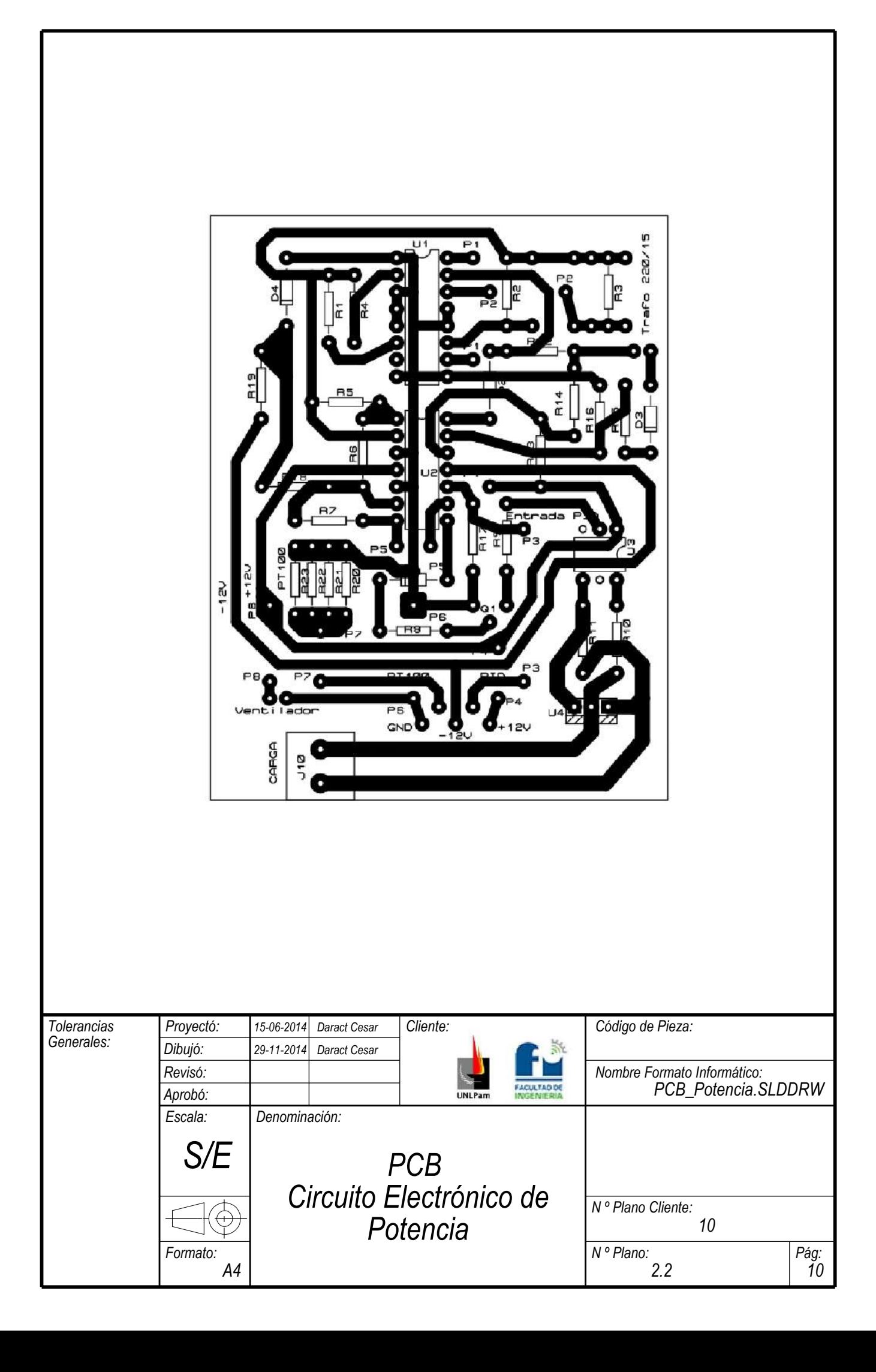

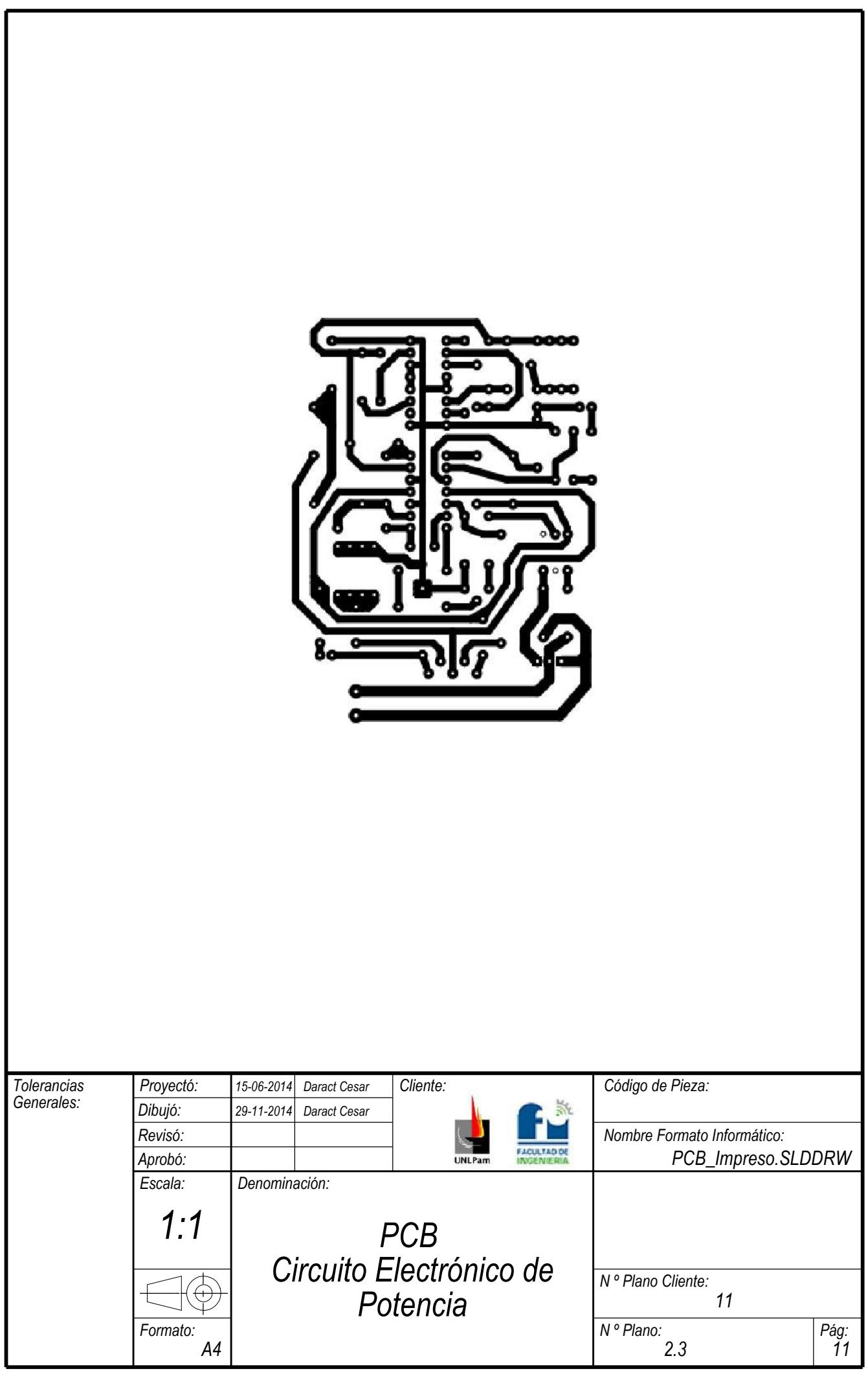

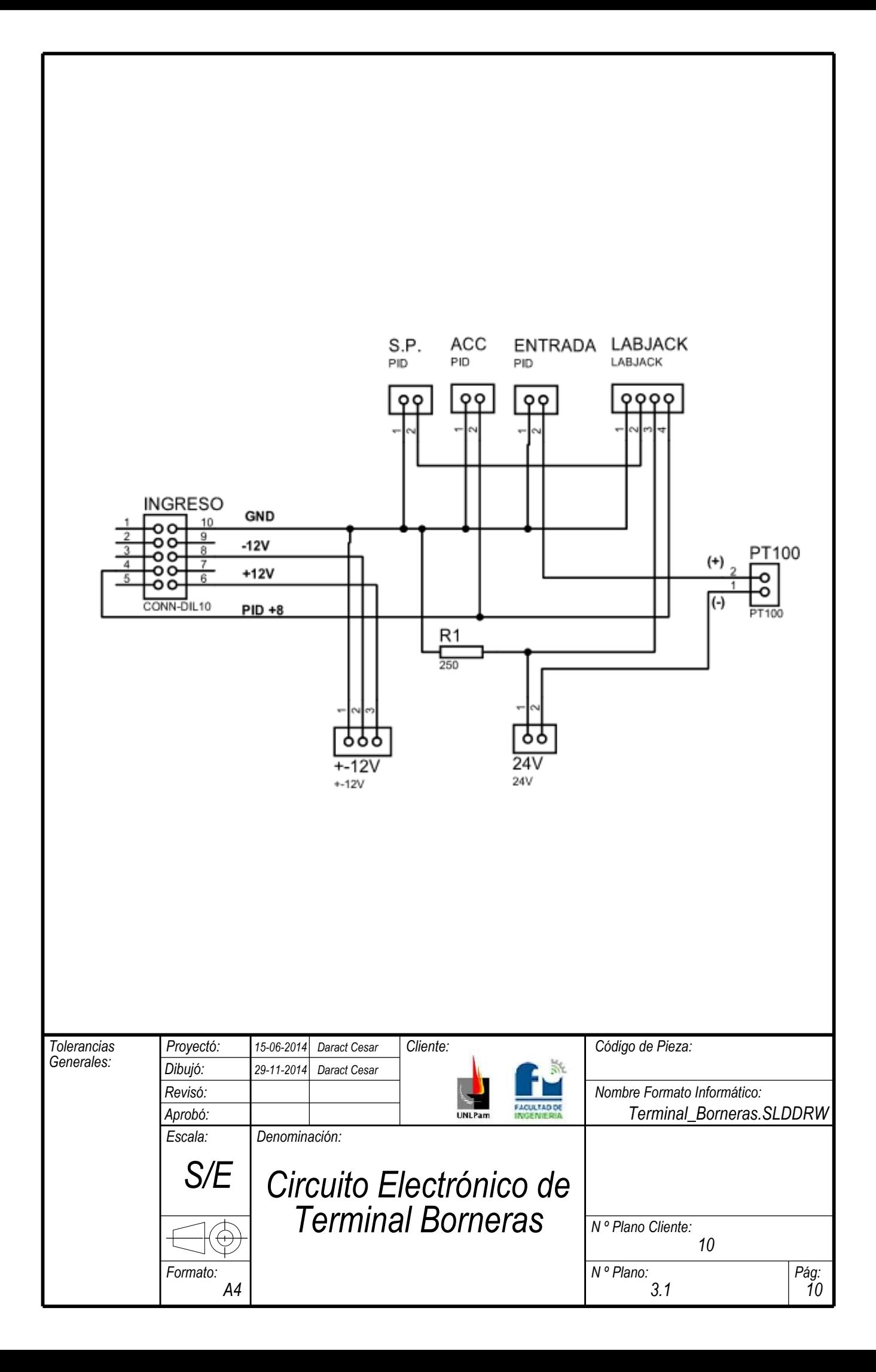

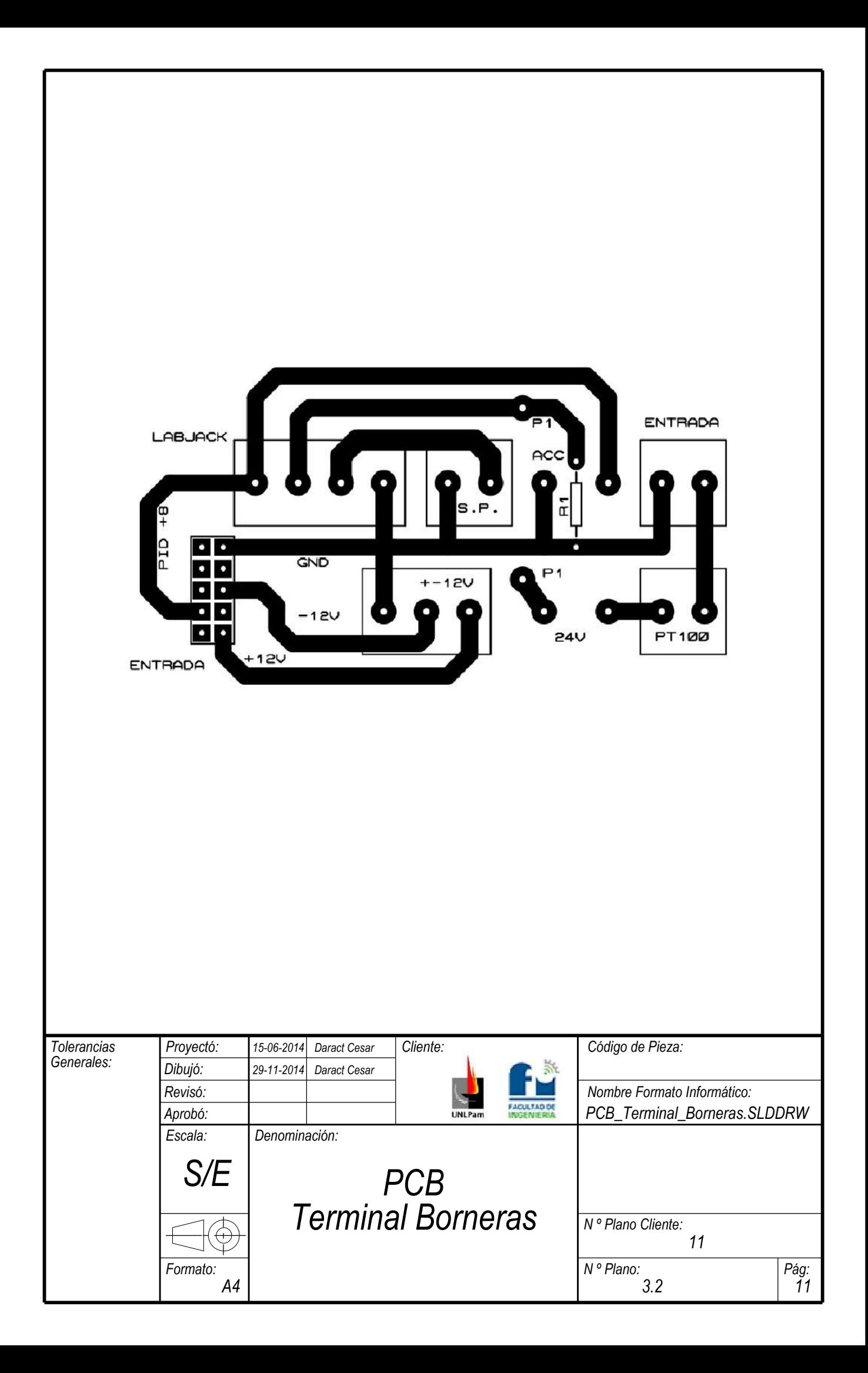

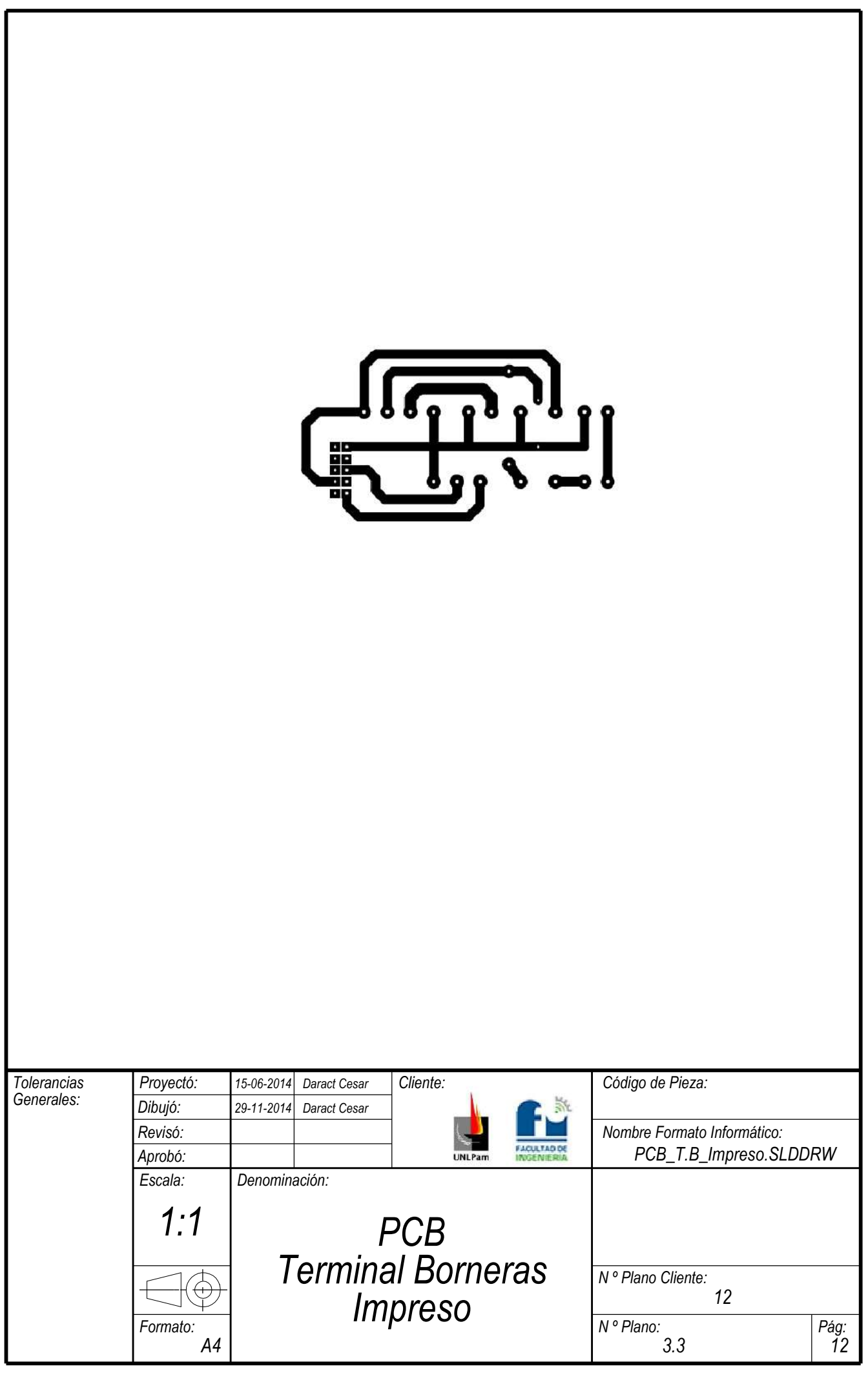

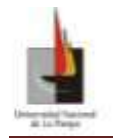

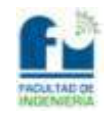

**Método gráfico "Recta Tangente"**

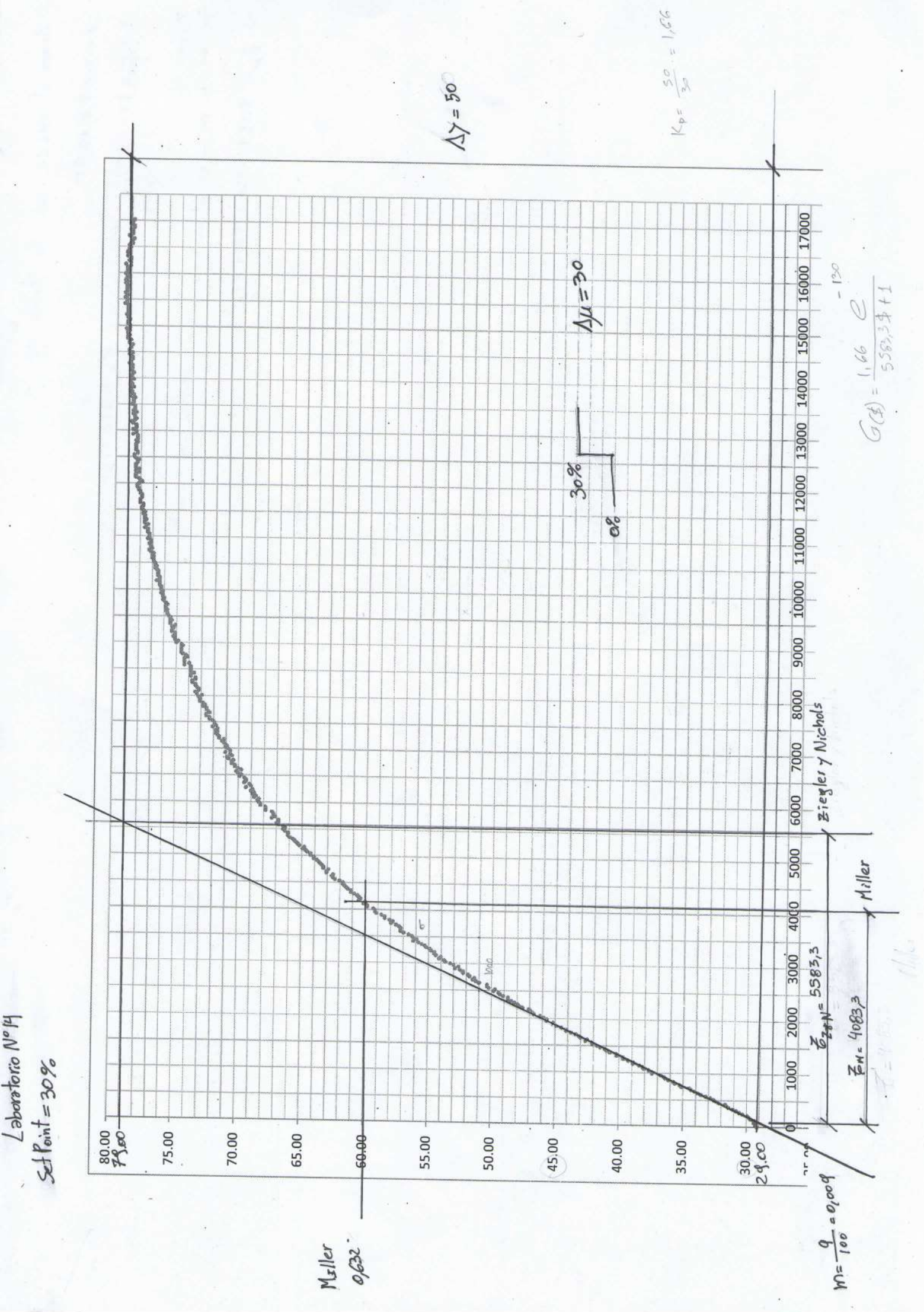

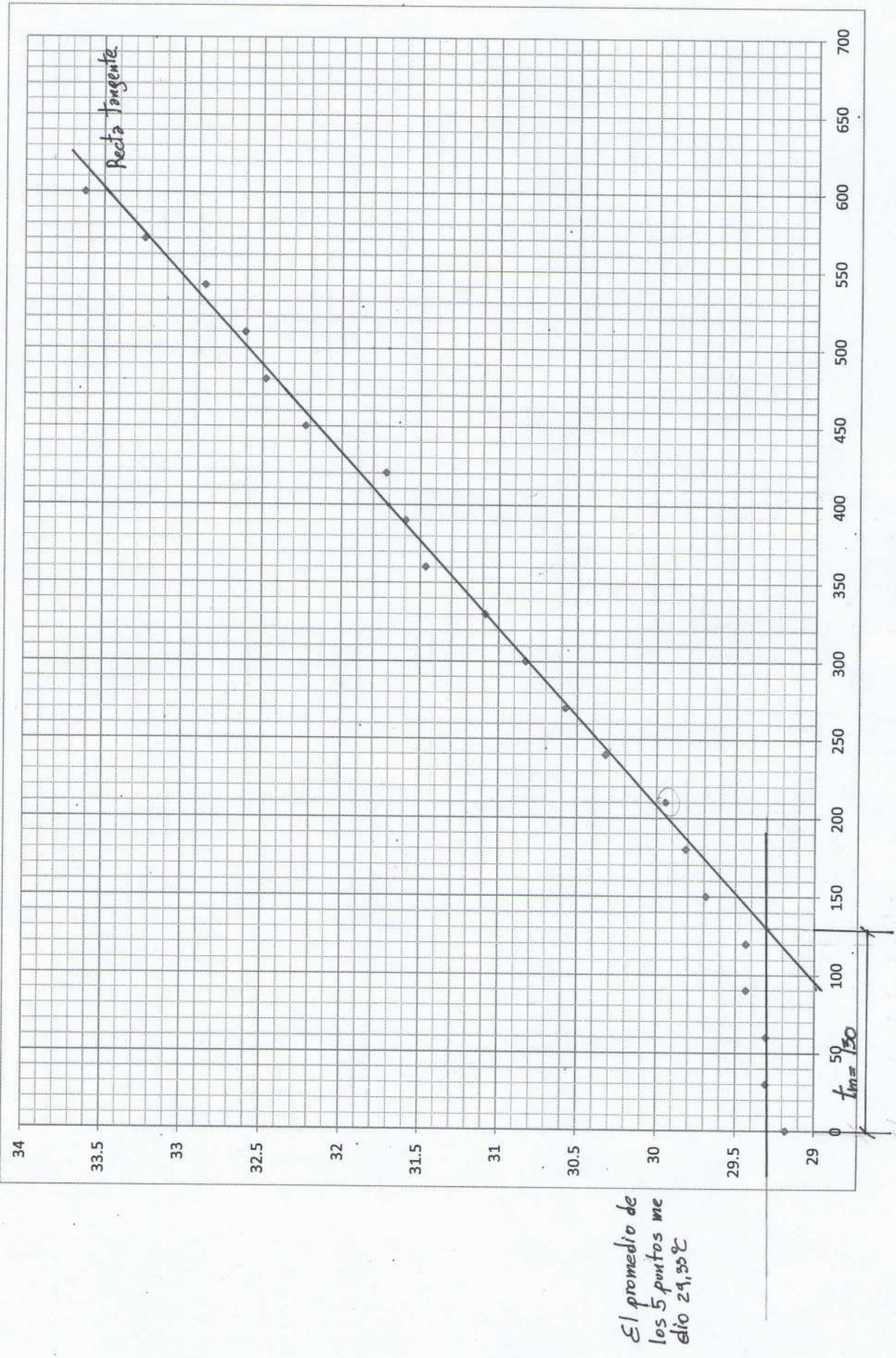

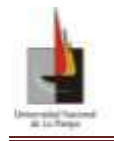

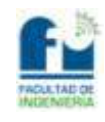

**Guía de Trabajo de Laboratorio sobre Planta Térmica**

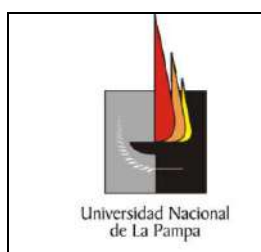

Cátedra:

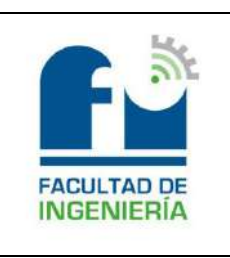

TP n.º Fecha:

Página 1 de 8

### **Trabajo de Laboratorio sobre Planta Térmica**

**Denominación:** Control de Temperatura de salida de la Planta Térmica.

**Objetivo:** Obtener la respuesta temporal especificada mediante un PID industrial. Sintonizar los parámetros del PID. Realizar un análisis comparativo de lo obtenido mediante simulación con lo obtenido en el ensayo.

**Lugar y equipo a utilizar:** El trabajo práctico se realizará en el Laboratorio de Electrónica de la Facultad de Ingeniería de la UNLPam.

Se utilizarán los siguientes elementos:

- 1 Planta Térmica.
- 2 PT100
- 3 Control de Potencia.
- 4 Terminal de Borneras.
- 5 Controlador Novus N1200.
- 6 Placa adquiridora de datos LABJACK U3-HV.
- 7 Fuente de 24Vdc (CON NEUTRO FLOTANTE).
- 8 Fuente de  $\pm 12V_{dc}$  y GND.

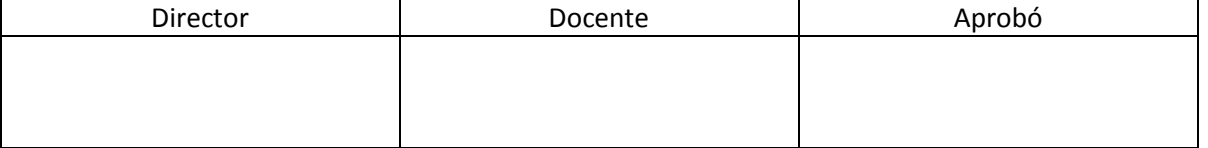

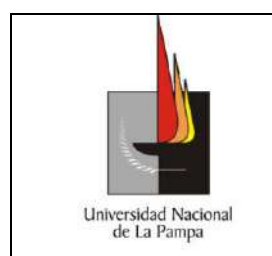

Cátedra:

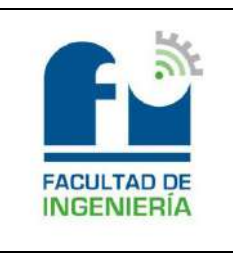

Página 2 de 8

TP n.º

### **Protocolo de laboratorio para el control de temperatura de la Planta Térmica:**

Antes de comenzar a realizar el trabajo **se deben leer los pasos** a), b), c) y d).

### **a) Verificación de los instrumentos:**

- Antes de conectar cualquier cable retirar la probeta, verificar que ésta esté limpia y sin liquido en su interior.
- Verificar que en los terminales del lateral de la planta térmica haya continuidad.
- Conectar la planta a un toma corrientes de 220V en alterna y verificar nuevamente en los terminales del lateral de la planta térmica que haya 110V en alterna. Luego desconecte la planta térmica de los 220V en alterna
- Verificar que el interruptor del lateral derecho del control de potencia este en "0" (apagado).
- Conectar el controlador Novus N1200 y verificar que este no esté en modo "*RUN*" (en proceso de ejecución), si es así desactivar el modo RUN antes de conectarlo.
- Verificar o preguntar si la fuente de alimentación de  $24V_{dc}$  tiene neutro flotante. (NO TIENE QUE COMPARTIR EL NEUTRO CON LAS DEMAS FUENTES DE ALIMENTACIÓN).
- Llenar la probeta con 350cm3 de agua para realizar un ensayo SIN PERTURBACIÓN y llenar la probeta con 250cm3 de agua para realizar un ensayo CON PERTURBACIÓN DE 100cm3 (el control, limpieza y verificación del nivel de agua será realizado por el docente a cargo del trabajo de laboratorio).
- Colocar la probeta en el interior de la planta térmica.
- Retirar la PT100 de su soporte y colocarla con cuidado dentro de la probeta.

### **b) Conexión entre planta controlador y adquiridor de datos (SIN TENSIÓN):**

 Conectar el control de potencia con el cable de alimentación y datos (DB-9) con el terminal de borneras (en el lateral trasero).

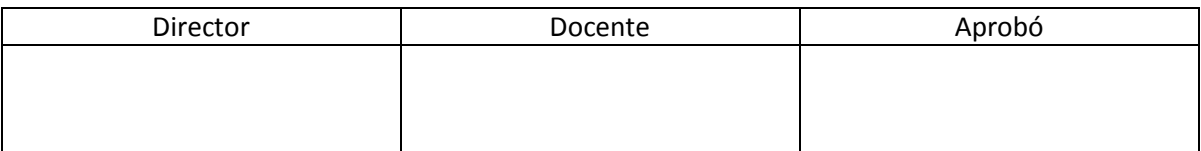

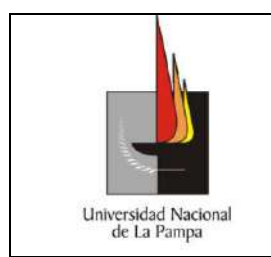

Cátedra:

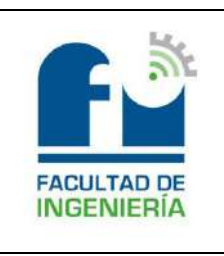

Fecha:

TP n.º

Página 3 de 8

- Conectar los cables de los terminales superiores del control de potencia a los terminales del lateral izquierdo de la planta térmica.
- Conectar la placa adquiridora de datos LabJack U3HV (sin que la placa este conectada a la PC) en las borneras correspondientes al terminal de borneras.
- Conectar los cables correspondientes al controlador Novus N1200 (sin conectarlos en el controlador) en el terminal de borneras identificado como:
	- $\checkmark$  **SetPoint**, para el cable negro a GND y el cable rojo a +9.
	- **Acción de Control**, para el cable negro a GND y el cable rojo a +8.
	- **Realimentación**, para el cable negro a GND y el cable rojo a +12.
- Conectar los cables de alimentación y datos de la TP100 en los terminales de borneras correspondientes (cable rojo en PT100 + y cable amarillo en PT100 -).
- Conectar los cables de alimentación de  $\pm 12V_{dc}$ , GND y 24 $V_{dc}$ , (borne + y borne -) en las borneras correspondientes al terminal de borneras.

### **c) Conexión de los distintos componentes bajo tensión:**

- **Primero se conectaran los cables de alimentación de la fuente de**  $\pm$ **12Vdc y GND,** comenzado por el cable de GND (masa).
- Luego se conectarán los cables correspondientes a la alimentación de 24Vdc, comenzando primero por el cable correspondiente al terminal negativo. (VERIFICAR QUE LA FUENTE DE ALIMENTACIÓN TENGA EL TERMINAL - FLOTANTE)
- Conectar el cable de alimentación de 220Vac del control de potencia y colocar el interruptor del lateral derecho en "1" (encendido).
- Conectar los cables correspondientes al controlador Novus N1200 en el panel trasero.
- Por último conectar el cable de alimentación de 220Vac de la planta térmica.

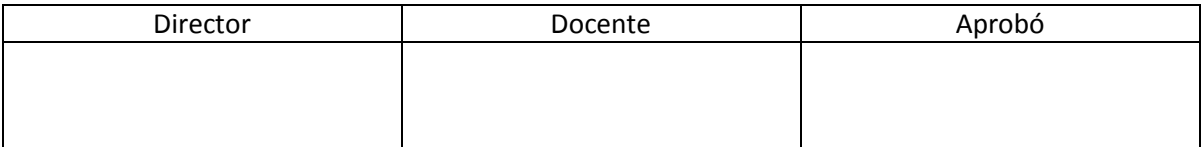

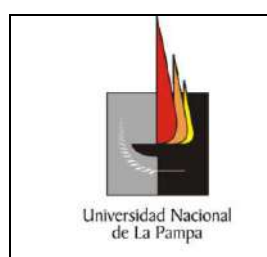

Cátedra:

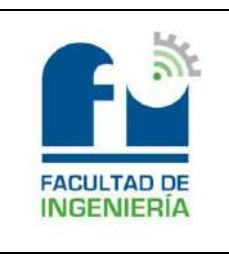

Fecha:

Página 4 de 8

TP n.º

- Abrir el programa Control Térmico V.1 y colocar el *SetPoint* en cero y el tiempo de muestreo en 10s.
- Conectar la placa LabJack con su cable de datos y alimentación (USB).
- Carga los parámetros calculados de sintonización en el controlador Novus N1200.
- Una vez leídos y verificados los pasos **a), b), c) y d)** se puede proceder a realizar el trabajo de laboratorio. **Nota:** Recordar el punto **"d)"** al finalizar el ensayo de laboratorio.

**d) Al terminar el trabajo de laboratorio, para poder guardar el Instrumental y Planta Térmica utilizado se debe leer y proceder según los siguientes pasos:**

- **Primero:** desconectar la alimentación de la planta 220V alterna.
- **Segundo:** colocar el interruptor de la placa de potencia en 0 "cero" (apagado) y desconectar la alimentación 220V alterna.
- **Tercero:** desconectar la alimentación de la PT100 24V continua.
- **Cuarto:** desconectar la alimentación de ±12V continua del terminal de borneras.
- **Quinto:** apagar y desconectar el controlador PID Novus N1200.
- **Sexto:** desconectar la Labjack.
- **Séptimo:** retirar, limpiar y colocar la PT100 en su soporte.
- **Octavo:** retirar la probeta, vaciar el agua contenida en su interior y limpiarla. (al retirar la probeta usar un guante de protección).

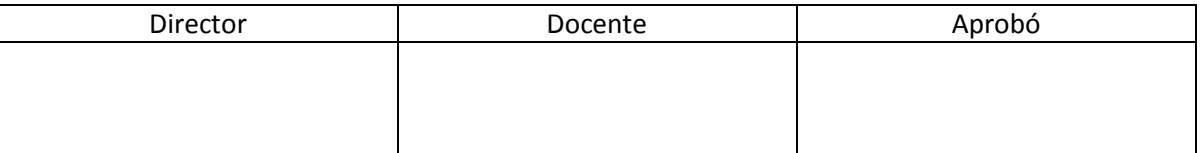

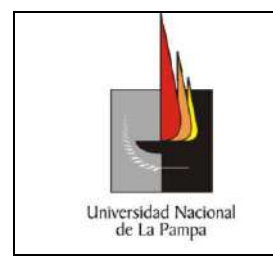

Cátedra:

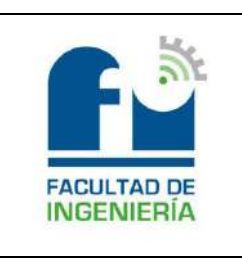

TP n.º

Fecha:

Página 5 de 8

### **Desarrollo:**

## Completar con el desarrollo del práctico de laboratorio correspondiente

### **CONTROLADOR PID- ENTORNO GRÁFICO**

Para realizar el control se dispone de un controlador PID universal Novus N1200 de uso industrial (Fig. 2). este dispositivo cuenta con entradas digitales y analógicas de señales de tensión / corriente (0-50 mV, 4-20 mA, etc.) y salidas de digitales (a relé) y analógica de corriente (0-20 mA). El mismo permite a su vez controlar el *setpoint* de modo remoto por medio del ingreso de una señal de tensión de 0-5 V. Analizadas las posibilidades de conexión entre el controlador PID y el Sistema Térmico, se optó por utilizar para la señal de entrada (entrada de realimentación proveniente del sensor) la opción de corriente (norma 4-20mA) y la de salida del PID (señal de acción de control) la opción de corriente (norma 0-20 mA).

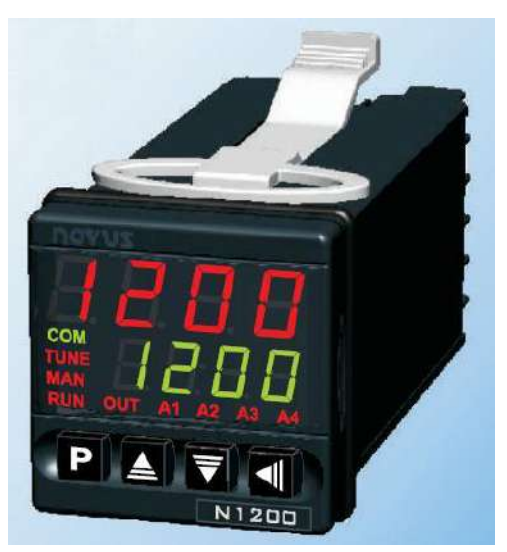

Fig. 2

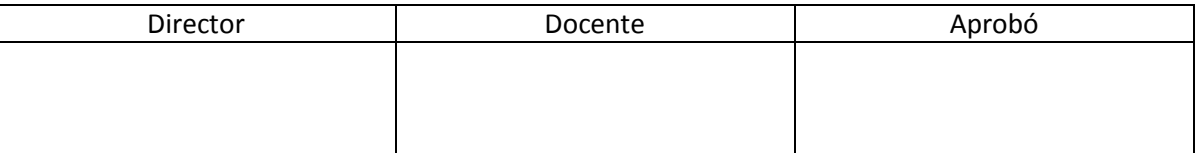

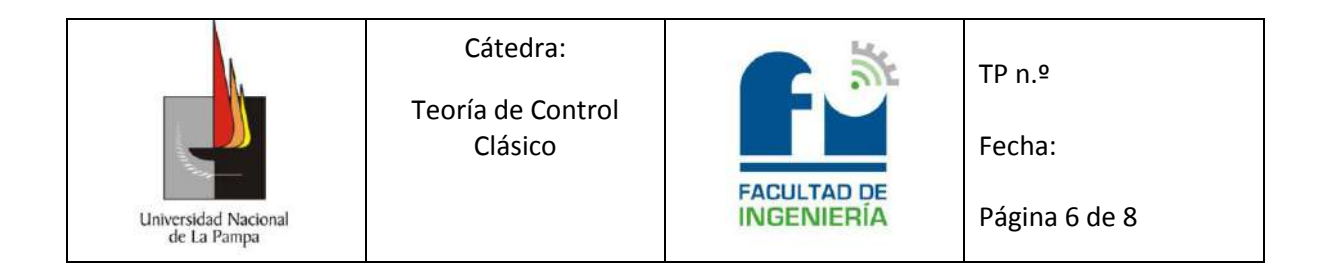

El diagrama en bloques de la Fig. 3 muestra la conexión entre los dispositivos que conforman el sistema.

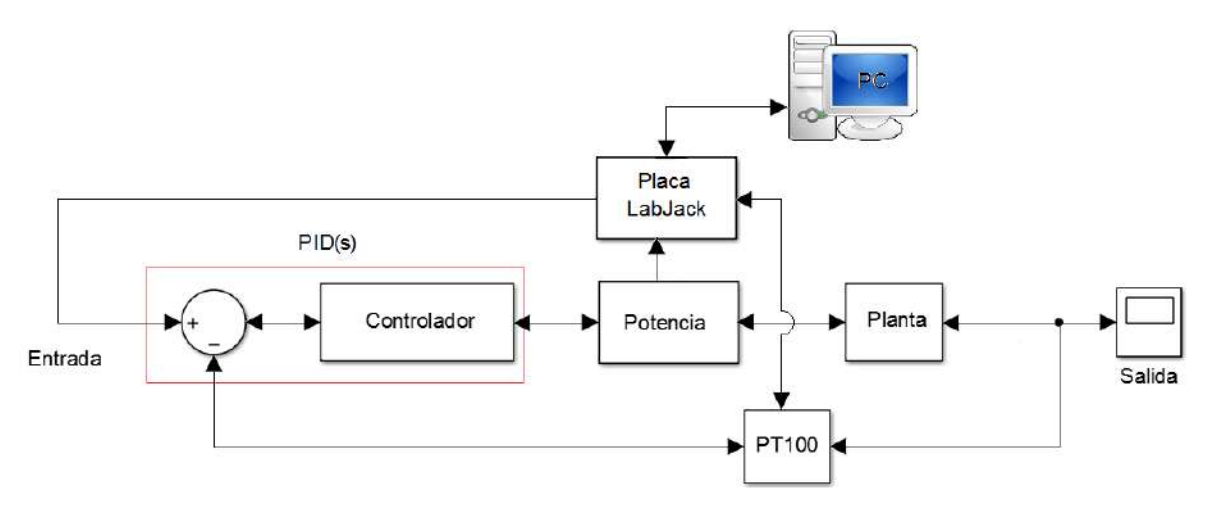

*Fig. 3: Diagrama en bloques del sistema*

El bloque "Placa LabJack" a través de un algoritmo (algoritmo ejecutado por el programa Control Térmico V.2) convierte el valor de temperatura del *setpoint*, en un valor que representa a la tensión, que es interpretado por el controlador PID. Las de más conexiones del bloque antes mencionado son utilizadas para la adquisición de los datos (acción de control y salida del sistema).

El manejo del adquisidor de datos se realiza mediante un programa en PC denominado Control Térmico V.2. Este *software* permite generar: el *setpoint* remoto del PID, obtener los datos de acción de control y de salida de sistema para mostrar en forma gráfica en tiempo real el estado de las mismas, y realizar el almacenamiento de éstas en un archivo de documento de texto para su posterior análisis. Para más información sobre el uso del software, consultar el manual de uso que se encuentra disponible en Cátedra o en la pestaña de "Ayuda" que se encuentra en la barra superior del programa.

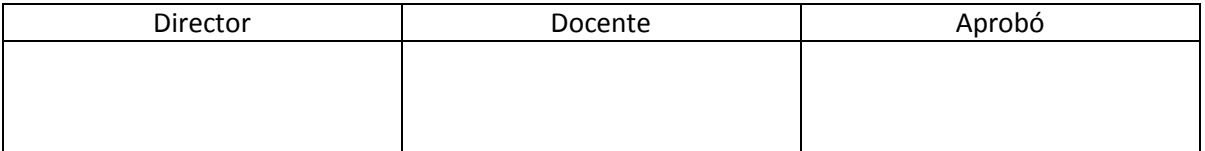

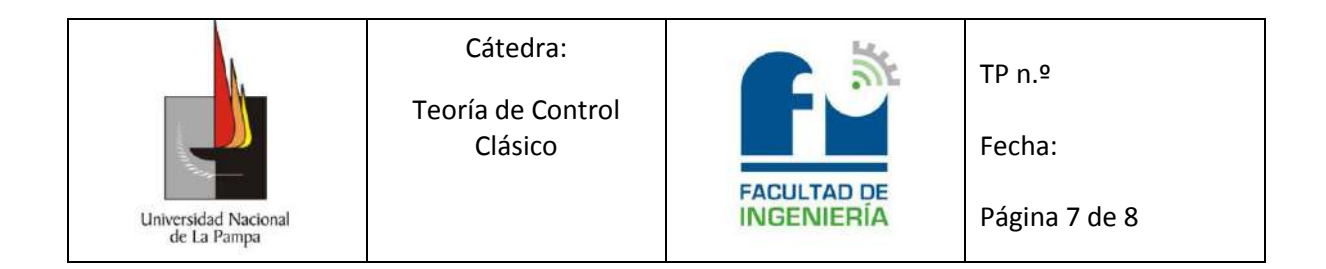

### **Configuración del controlador PID para realizar la práctica:**

1) - Energizar el controlador PID mediante la tecla de encendido que se halla en el gabinete, el controlador mostrará la versión de software y luego se visualizará en el visor superior la variable del proceso (PV) y en el visor SP el valor del setpoint (ciclo de operación).

2) - Presionar de forma conjunta las teclas  $\boxed{P}$  y  $\boxed{4}$  para entrar en el ciclo de sintonía, la pantalla mostrará  $\mathsf{R}\varepsilon$ un en el visor superior y **of F** en el visor inferior.

3) – Presionar la tecla  $\boxed{\text{P}}$  para situarse en el parámetro 'banda proporcional' para su configuración, el visor superior mostrará  $\mathsf{Pb}$  y el inferior el valor actual de Pb, con las teclas  $\triangle$  y  $\triangledown$  ingresar el valor deseado.

4) - Presionar la tecla  $\boxed{\text{P}}$  para pasar a la configuración del parámetro 'tasa integral', el visor superior mostrará  $\mathbf{r}$  y el inferior el valor actual de Ir, con las teclas  $\mathbf{r}$  y  $\mathbf{r}$  ingresar el valor deseado.

5) – Por último presionar la tecla  $\Box$  durante 3 segundos para retornar al ciclo de operación.

6) - Desde este momento el controlador se encuentra en condiciones de operar.

#### **Recomendaciones de seguridad:**

- Realizar los pasos descriptos sin distraerse.
- Verificar el trabajar sin tensión al colocar la probeta con agua.
- Trabajar con las manos y ropa secas al conectar los terminales.
- Utilizar los elementos de protección personal.
- Antes de energizar el circuito, verificar la existencia de interruptor termomagnético e interruptor diferencial y conectar todas las partes metálicas al terminal de puesta a tierra.

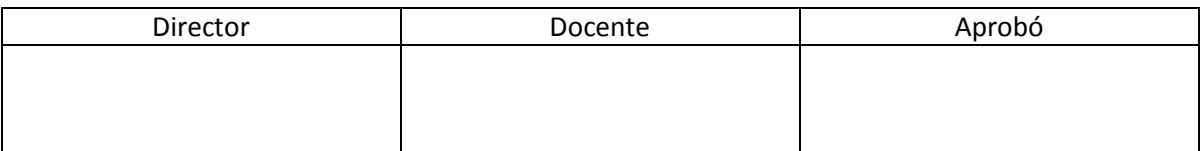

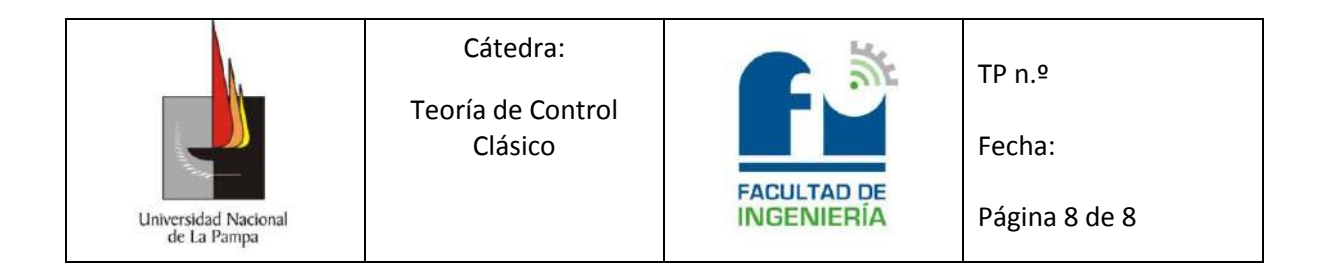

 Una vez realizado el ensayo de laboratorio, desarmar el circuito y ordenar los elementos utilizados.

#### **Elementos de protección personal obligatorios:**

- Gafas integrales
- Guantes dieléctricos (opcional, definido por el responsable de la cátedra)
- Guantes térmicos para el desmontaje de la probeta.

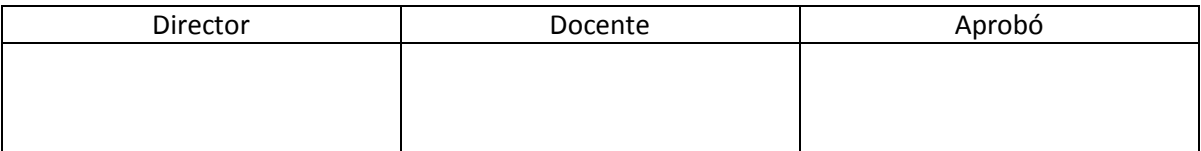

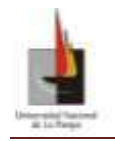

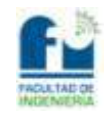

### **LabLack U3-HV Especificaciones**

(Disponible en el CD adjunto con el trabajo)

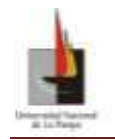

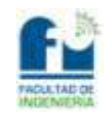

### **Controlador NOVUS N1200**

(Disponible en el CD adjunto con el trabajo)

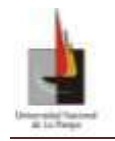

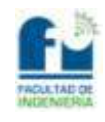

### **Termorresistencia fija PT100**

(Disponible en el CD adjunto con el trabajo)

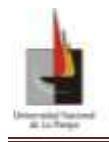

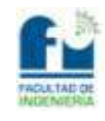

### **Data Sheet**

- **Data Sheet\_BC548**
- **Data Sheet\_CD4510**
- **Data Sheet\_MOC3041**
- **Data Sheet\_TL081**
- **Data Sheet\_TRIAC BTB08-700**
- **Data Sheet\_TRIAC T2322B**
- (Disponible en el CD adjunto con el trabajo)